ตัวปรับเอกสารให้เป็นปัจจุบันเมื่อความต้องการเปลี่ยนแปลงบนพื้นฐานเอ็กซ์เอ็มแอล

นางสาวกัญจน์ชญา ใจขาน

วิทยานิพนธ์นี้เป็นส่วนหนึ่งของการศึกษาตามหลักสูตรปริญญาวิทยาศาสตรมหาบัณฑิต สาขาวิชาวิทยาศาสตร์คอมพิวเตอร์ ภาควิชาวิศวกรรมคอมพิวเตอร์ คณะวิศวกรรมศาสตร์ จุฬาลงกรณ์มหาวิทยาลัย ปีการศึกษา 2555

ลิขสิทธิ์ของจุฬาลงกรณ์มหาวิทยาลัย<br>บทศัดย่อและแฟ้มข้อมูลฉบับเต็มของวิทยานพนธ์ตั้งแต่ปีการศึกษา 2554 ที่ให้บริการในคลังปัญญาจุฬาฯ (CUIR) เป็นแฟ้มข้อมูลของนิสิตเจ้าของวิทยานิพนธ์ที่ส่งผ่านทางบัณฑิตวิทยาลัย

The abstract and full text of theses from the academic year 2011 in Chulalongkorn University Intellectual Repository(CUIR) are the thesis authors' files submitted through the Graduate School.

#### XML-BASED DOCUMENT UPDATE HANDLER AS REQUIREMENTS CHANGE

Miss Kanchaya Jaikhan

A Thesis Submitted in Partial Fulfillment of the Requirements for the Degree of Master of Science Program in Computer Science Department of Computer Engineering Faculty of Engineering Chulalongkorn University Academic Year 2012 Copyright of Chulalongkorn University

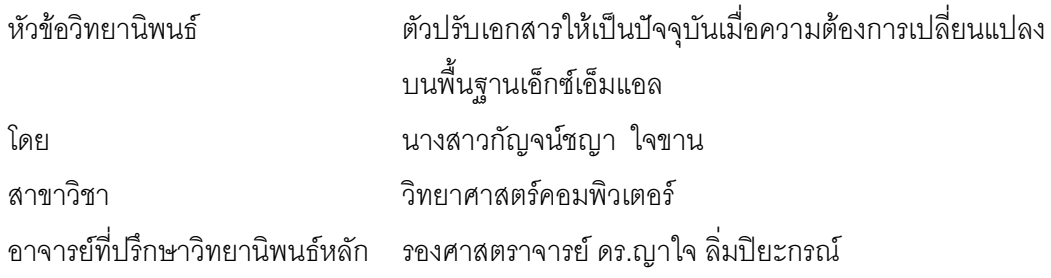

คณะวิศวกรรมศาสตร์ จุฬาลงกรณ์มหาวิทยาลัย อนุมัติให้นับวิทยานิพนธ์ฉบับนี้ เป็นส่วนหนึ่งของการศึกษาตามหลักสูตรปริญญามหาบัณฑิต

> (รองศาสตราจารย์ ดร.บุญสม เลิศหิรัญวงศ์)

คณะกรรมการสอบวิทยานิพนธ์

(ศาสตราจารย์ ดร. บุญเสริม กิจศิริกุล)

(รองศาสตราจารย์ ดร.ญาใจ ลิ่มปิยะกรณ์)

(ดร.ภาสกร อภิรักษ์วรพินิต)

้ กัญจน์ชญา ใจขาน : ตัวปรับเอกสารให้เป็นปัจจุบันเมื่อความต้องการเปลี่ยนแปลงบน พื้นฐานเอ็กซ์เอ็มแอล. (XML-BASED DOCUMENT UPDATE HANDLER AS REQUIREMENTS CHANGE) อ. ที่ปรึกษาวิทยานิพนธ์หลัก : รศ.ดร.ญาใจ ลิ่มปิยะกรณ์ . 65 หน้า.

้ระหว่างกระบวนการพัฒนาซอฟต์แวร์ ความต้องการของผู้ใช้งานมักมีการเปลี่ยนแปลงอยู่ ้ตลอดเวลา ส่งผลกระทบให้ต้องมีการปรับแก้ข้อกำหนดความต้องการซอฟต์แวร์รวมทั้งเอกสารอื่น ู้ที่เกี่ยวข้องให้เป็นปัจจุบัน เช่น เอกสารการออกแบบ และกรณีทดสอบ เป็นต้น การแก้ไขเอกสาร ้ต่าง ๆ ที่ได้รับผลกระทบจากการร้องขอเปลี่ยนแปลงความต้องการด้วยมือ จะสิ้นเปลืองทรัพยากร ้เวลา และแรงงาน จากปัญหาดังกล่าว ผู้วิจัยจึงได้นำเสนอแนวทางและพัฒนาระบบต้นแบบซึ่ง ้ทำงานร่วมกับเมตริกซ์สามารถตามรอยความต้องการ เพื่ออำนวยความสะดวกในการปรับแก้ ข้อกำหนดความต้องการซอฟต์แวร์ให้เป็นปัจจุบันเมื่อมีการร้องขอเปลี่ยนแปลงความต้องการ และ บันทึกจัดเก็บรายการเปลี่ยนแปลงเหล่านั้นสำหรับใช้ปรับแก้เอกสารการทดสอบให้ถูกต้องตรงกับ ้ ความต้องการเชิงหน้าที่เวอร์ชันใหม่ แนวทางที่นำเสนอในงานวิจัยนี้ได้ใช้เอ็กซ์เอ็มแอลในการ แลกเปลี่ยนข้อมูล ระบบต้นแบบที่พัฒนาขึ้นจะช่วยลดจำนวนข้อบกพร่องและทรัพยากรที่ต้องใช้ ในการแก้งานอันเนื่องมาจากผลิตภัณฑ์งานที่ไม่เป็นปัจจุบันซึ่งเป็นผลจากการเปลี่ยนแปลงความ ้ต้องการ รวมทั้งช่วยลดทรัพยากรที่ใช้ในการปรับแก้เอกสารต่างๆที่ได้รับผลกระทบให้เป็นปัจจุบัน เปรียบเทียบกับการทำด้วยมือ การประเมินผลของงานวิจัยชิ้นนี้ ได้ทดลองเปรียบเทียบเวลาที่ใช้ใน ่ การทำงานกับระบบที่นำเสนอกับเวลาที่ใช้ในการทำงานด้วยมือ พบว่าเวลาที่ใช้ในการทำงานด้วย ้มื่อมากกว่าเวลาทำงานโดยใช้ระบบประมาณ 3 เท่า

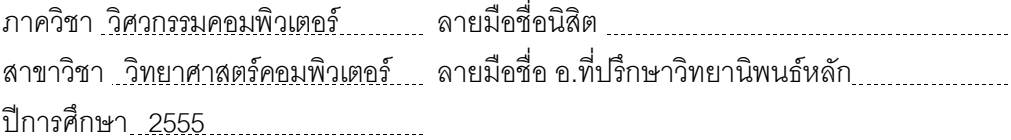

# # 5470907521 : MAJOR COMPUTER SCIENCE

KEYWORDS: REQUIREMENTS CHANGE / DOCUMENT UPDATE / XML / SOFTWARE PROCESS IMPROVEMENT

KANCHAYA JAIKHAN : XML-BASED DOCUMENT UPDATE HANDLER AS REQUIREMENTS CHANGE. ADVISOR : ASSOC. PROF. YACHAI LIMPIYAKORN, Ph.D., 65 pp.

Current software development processes are subject to user requirements change. As a consequence, the software requirements specification and other related documents (e.g. design document, test cases) must be updated. Manually update these documents affected from requirements change request is time and effort consuming. Due to the problem, this research thus presents an approach and develops a prototype collaborating with the requirements traceability matrix to facilitate the update of software requirements specification when there is a request for requirements change. Additionally, the change log will be created for later update of testing document to be consistent with the new version of functional requirements. The approach presented in this research uses XML as a means of data exchange. The implemented prototyping system would help reduce the number of defects and the resource used for rework due to not up-to-dated work products as a result of requirements change. Moreover, it would help reduce resource needed for updating various affected documents compared to manually edit. The evaluation of this research is conducted by comparing the time spent by working with the presented system against the time spent by working manually. The findings reported that working manually spent more than 3 times spent by automation.

Department : Computer Engineering Students Signature Field of Study : Computer Science Marin Advisor's Signature Maring Museum Advisor's Signature Academic Year :2012

#### กิตติกรรมประกาศ

วิทยานิพนธ์ฉบับนี้สำเร็จลุล่วงไปได้ด้วยความอนุเคราะห์อย่างดียิ่งของรองศาสตราจารย์ ่ ดร.ญาใจ ลิ่มปิยะกรณ์ อาจารย์ที่ปรึกษาวิทยานิพนธ์ ซึ่งท่านได้สละเวลาให้ความรู้ คำแนะนำและ ช่วยชี้แนะแนวทางการทำวิจัย จนทำให้การวิจัยในครั้งนี้สำเร็จลุล่วงไปได้ด้วยดี ผู้วิจัยมีความ ้ซาบซึ้งในความกรุณาอันดีจากท่านอาจารย์ และขอกราบขอบพระคุณเป็นอย่างสูงไว้ ณ โอกาสนี้

ขอขอบพระคุณศาสตราจารย์ ดร.บุญเสริม กิจศิริกุล และดร.ภาสกร อภิรักษ์วรพินิต ้กรรมการสอบวิทยานิพนธ์ ที่กรุณาเสียสละเวลา ให้คำแนะนำ ตรวจสอบ และแก้ไขวิทยานิพนธ์ ิจบับนี้

ขอกราบขอบพระคุณ คุณพ่อ คุณแม่ ที่คอยให้กำลังใจและให้การสนับสนุนช่วยเหลือ ตลอดมา กราบขอบพระคุณอาจารย์ทุกท่านที่ได้อบรมสั่งสอนวิชาความรู้ให้ผู้วิจัยจนสามารถทำ วิทยานิพนธ์นี้ได้ลำเร็จ

สุดท้ายนี้ ผู้วิจัยขอขอบคุณเพื่อนๆ ทุกคนที่คอยให้ความช่วยเหลือ เป็นกำลังใจ และช่วย สนับสนุนให้ผู้วิจัยสามารถทำงานวิจัยขึ้นนี้ออกมาได้อย่างสำเร็จลุล่วง ขอบคุณผู้มีพระคุณทุกท่าน ู้ที่มิได้กล่าวชื่อไว้ ณ ที่นี้ที่มีส่วนช่วยให้วิทยานิพนธ์ของข้าพเจ้าสำเร็จไปได้ด้วยดี

## สารบัญ

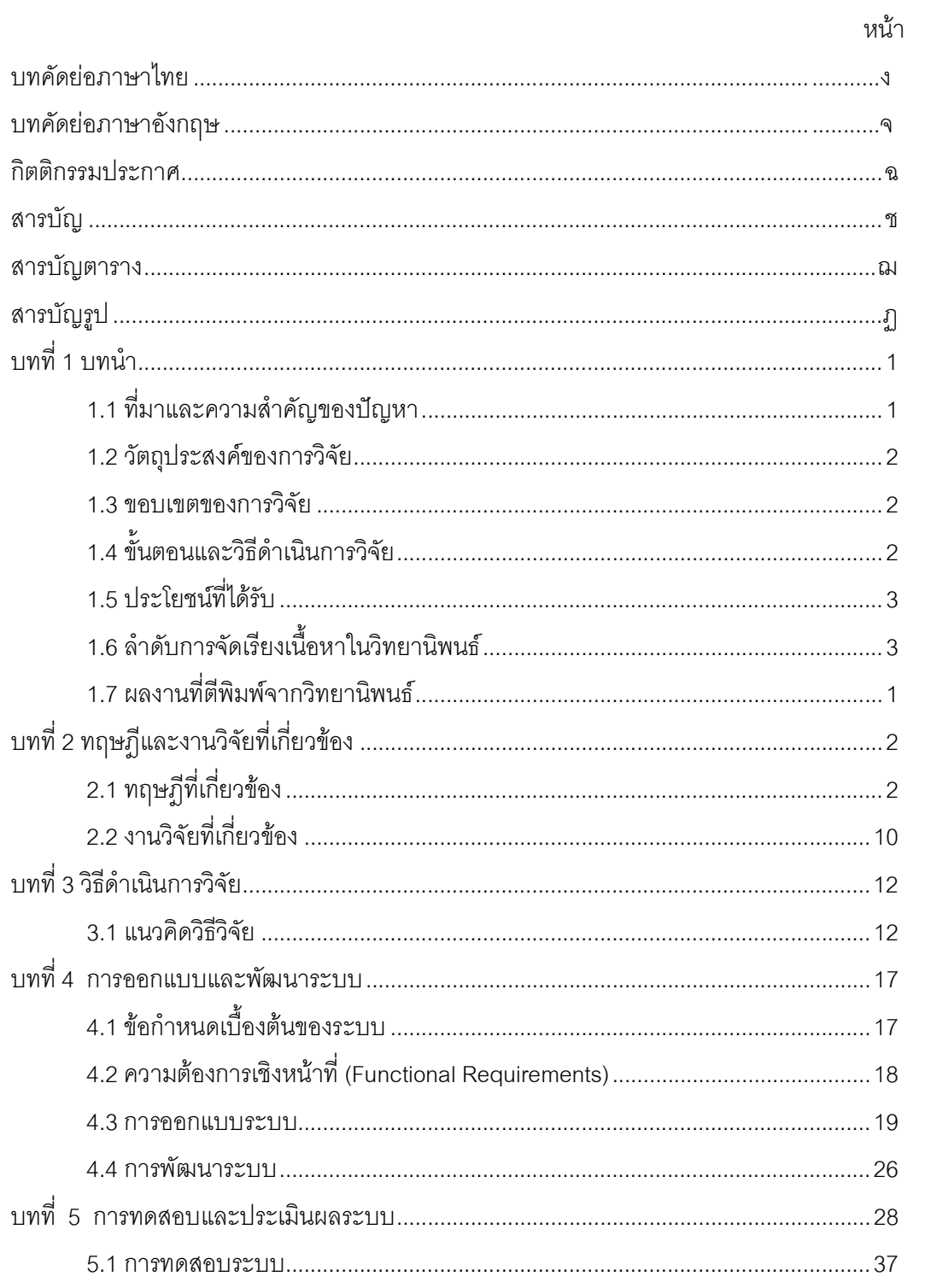

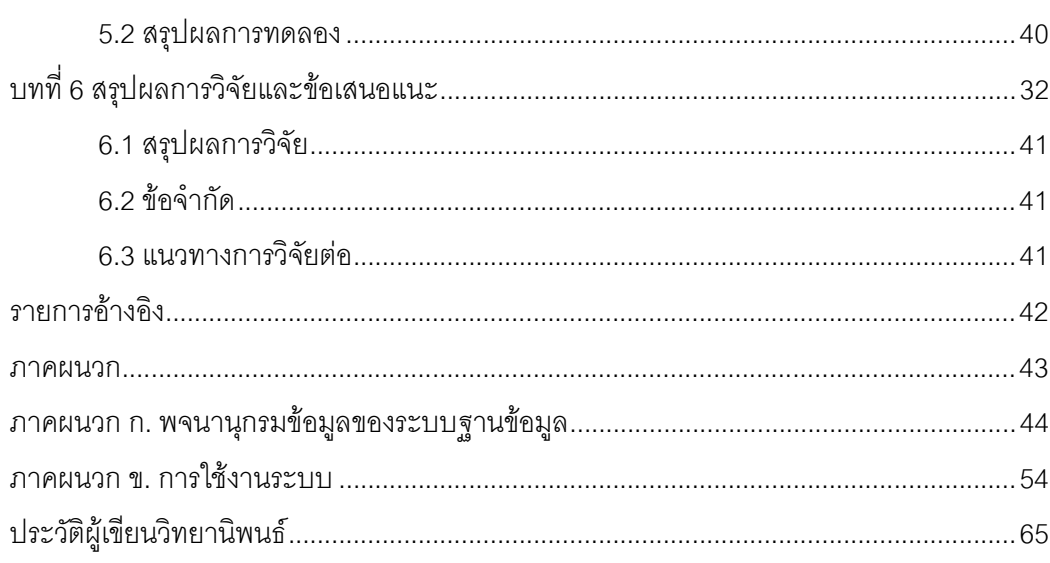

หน้า

## สารบัญตาราง

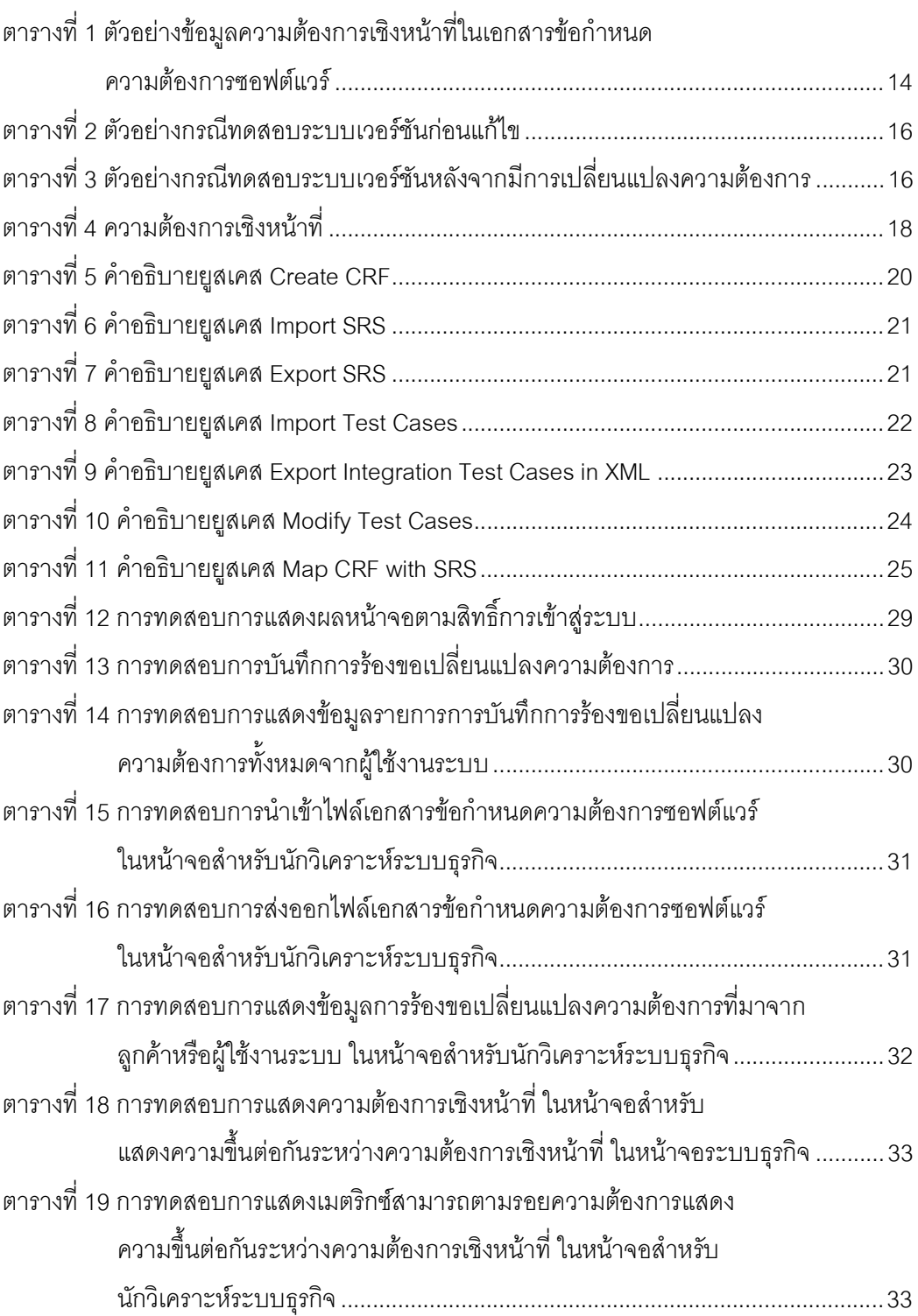

หน้า

ល្ង

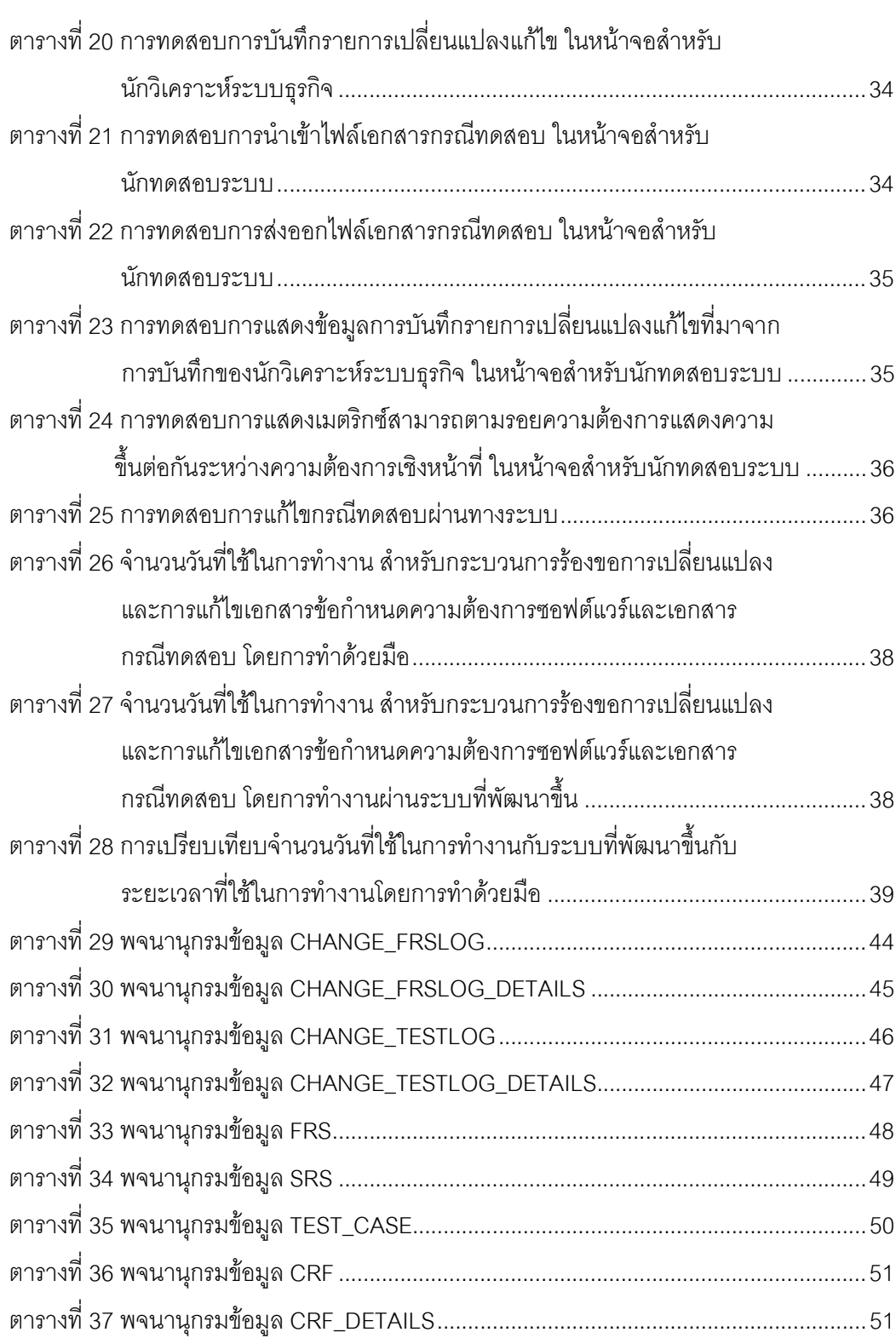

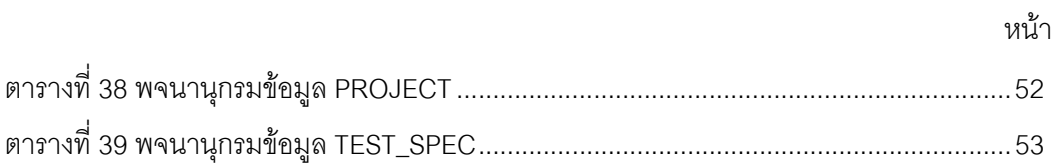

## สารบัญรูป

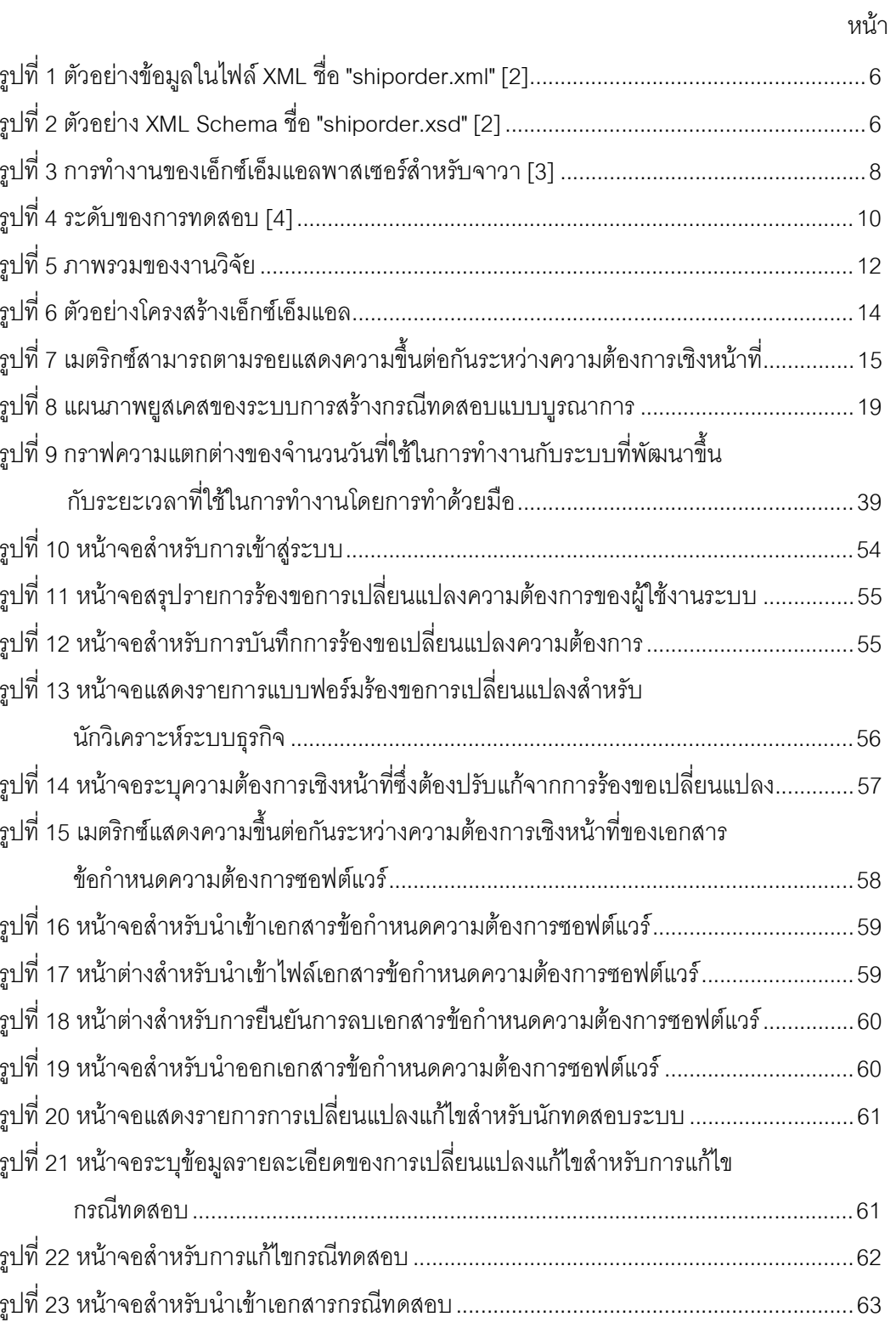

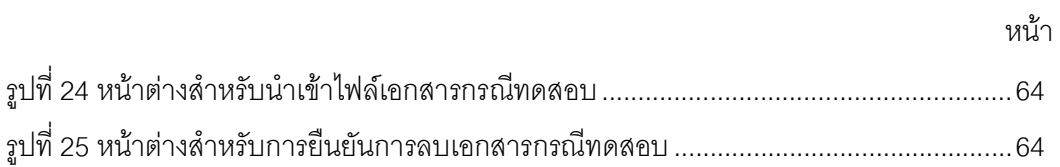

บทที่ 1 บทนำ

## 1.1 ที่มาและความสำคัญของปัญหา

ระหว่างกระบวนการพัฒนาซอฟต์แวร์ สิ่งที่ถือได้ว่าเป็นหัวใจของการพัฒนาซอฟต์แวร์คือ ้ ความต้องการของลูกค้าหรือผู้ใช้งานระบบ อย่างไรก็ตาม ความต้องการของผู้ใช้งานมักมีการ เปลี่ยนแปลงอยู่ตลอดเวลา ผู้ที่มีส่วนเกี่ยวข้องในการพัฒนาระบบจำเป็นต้องมีความละเอียด ้รอบคอบ และเข้าใจถึงความต้องการที่ได้รับการเปลี่ยนแปลงนั้นๆ เพื่อให้สามารถทำการวิเคราะห์ ้ออกแบบและพัฒนาระบบซอฟต์แวร์ที่ถูกต้อง อีกทั้งยังสามารถตอบสนองความต้องการของ ้ผู้ใช้งานอีกด้วย ทั้งนี้ หากระบบไม่สามารถทำงานได้ตรงตามความต้องการของผู้ใช้งาน ถือได้ว่า ้ การพัฒนาซอฟต์แวร์นั้นล้มเหลว เนื่องจากซอฟต์แวร์ที่พัฒนาขึ้นนั้น ไม่สามารถนำมาใช้งานได้ คริง

การปรับปรุงกระบวนการซอฟต์แวร์ (Software Process Improvement) ได้เข้ามามี ้บทบาทต่ออุตสาหกรรมซอฟต์แวร์มากขึ้น หากองค์กรใดมีกระบวนการพัฒนาซอฟต์แวร์ที่มี ้คุณภาพ ย่อมแสดงถึงศักยภาพในการผลิตซอฟต์แวร์คุณภาพขององค์กรดังกล่าว การจัดการ ิ ความต้องการ (Requirements Management) เป็นหนึ่งในกระบวนการสำคัญระหว่างการพัฒนา ซอฟต์แวร์ ซึ่งมีวัตถุประสงค์หลักเพื่อจัดการแก้ไขผลิตภัณฑ์งาน (work product) ต่างๆที่ได้รับ ี่ ผลกระทบจากการร้องขอการเปลี่ยนแปลง (change request) ให้เป็นปัจจุบันถูกต้องตรงกันกับ ้ ความต้องการผู้ใช้งาน โดยทั่วไป เมตริกซ์สามารถตามรอยความต้องการ (Requirements Traceability Matrix— RTM) [1] มักถูกใช้เป็นเครื่องมือในการวิเคราะห์ผลกระทบต่อความ ้ต้องการและผลิตภัณฑ์งานอื่นๆจากการร้องขอการเปลี่ยนแปลง เช่น เอกสารการออกแบบ หรือ ้กรณีทดสอบ ฯลฯ ทั้งนี้ การแก้ไขเอกสารต่าง ๆ ที่ได้รับผลกระทบจากการร้องขอเปลี่ยนแปลง ้ ความต้องการด้วยมือ จะสิ้นเปลืองทรัพยากรเวลา และแรงงาน จากปัญหาดังกล่าว ผู้วิจัยจึงได้ นำเสนอแนวทางและพัฒนาระบบต้นแบบซึ่งทำงานร่วมกับเมตริกซ์สามารถตามรอยความ ต้องการ เพื่ออำนวยความสะดวกในการปรับแก้ข้อกำหนดความต้องการซอฟต์แวร์ให้เป็นปัจจุบัน เมื่อมีการร้องขอเปลี่ยนแปลงความต้องการ และบันทึกจัดเก็บรายการเปลี่ยนแปลง (change log) ่ เหล่านั้นสำหรับใช้ปรับแก้เอกสารอื่น ๆ ที่ได้รับผลกระทบให้ถูกต้องตรงกับความต้องการเชิงหน้าที่

เวอร์ชันใหม่ ซึ่งเอกสารที่ผู้วิจัยให้ความสนใจในงานนี้ คือ กรณีทดสอบระบบ (System Test Cases)

#### 1.2 วัตถุประสงค์ของการวิจัย

- 1. นำเสนอแนวทางและพัฒนาตัวปรับเอกสารให้เป็นปัจจุบันเมื่อความต้องการ เปลี่ยนแปลงบนพื้นฐานเอ็กซ์เอ็มแอล
- 2. ช่วยลดจำนวนข้อบกพร่องและทรัพยากรที่ต้องใช้ในการแก้งานอันเนื่องมาจาก ผลิตภัณฑ์งานที่ไม่เป็นปัจจุบัน
- 3. ช่วยลดทรัพยากรที่ใช้ในการปรับแก้เอกสารต่างๆที่ได้รับผลกระทบให้เป็นปัจจุบัน เปรียบเทียบกับการทำด้วยมือ

#### 1.3 ขอบเขตของการวิจัย

- 1. ไฟล์เอกสารข้อกำหนดความต้องการซอฟต์แวร์ และไฟล์เอกสารกรณีทดสอบระบบ จะต้องมีโครงสร้างตามรูปแบบที่กำหนดไว้
- 2. ไฟล์เคกสารข้อกำหนดความต้องการซอฟต์แวร์และไฟล์เคกสารกรณีทดสอบระบบ จะต้องสามารถแปลงเป็นไฟล์นามสกุล .xml
- 3 ไฟล์เคกสารข้อกำหนดความต้องการซอฟต์แวร์และไฟล์เอกสารกรณีทดสอบระบบ ที่ นำเข้าสู่ระบบ จะต้องเป็นไฟล์นามสกุล .docx เท่านั้น
- ่ 4. ใช้เมตริกซ์สามารถตามรอยความต้องการที่พัฒนาขึ้นในงานวิจัย [6], [7] เพื่อช่วย วิเคราะห์ผลกระทบต่อความต้องการอื่นและความสัมพันธ์ระหว่างความต้องการจาก การร้องขอเปลี่ยนแปลงความต้องการ
- 5. ระบบรองรับการเปลี่ยนแปลงในส่วนของ Functional Requirements ของเอกสาร ข้อกำหนดความต้องการซอฟต์แวร์เท่านั้น
- 6. ผู้วิจัยเป็นผู้กำหนด XML Schema ให้ระบบเพื่อสกัดรายละเอียดข้อมูลจากเอกสาร ข้อกำหนดความต้องการซอฟต์แวร์

## 1.4 ขั้นตอนและวิธีดำเนินการวิจัย

1. ศึกษาและทำความเข้าใจกระบวนการการเปลี่ยนแปลงข้อกำหนดความต้องการ ฑคฟต์แวร์

- 2. ศึกษารูปแบบเอกสารข้อกำหนดความต้องการซอฟต์แวร์และแบบฟอร์มร้องขอการ ิเปลี่ยนแปลง
- 3. ศึกษาทฤษฎีและงานวิจัยที่เกี่ยวข้องกับการจัดการความต้องการและการออกแบบ ระบบ
- 4. ออกแบบและพัฒนาระบบต้นแบบตามขั้นตอนและวิธีการที่นำเสนค
- 5. ทดสอบและประเมินผลระบบที่พัฒนา
- 6. ตีพิมพ์ผลงานทางวิชาการ
- 7. สรุปผลการวิจัยและข้อเสนอแนะ และจัดทำวิทยานิพนธ์

#### 1.5 ประโยชน์ที่ได้รับ

- 1. ได้เครื่องมืออำนวยความสะดวกสำหรับการปรับเอกสารข้อกำหนดความต้องการ ซอฟต์แวร์และเอกสารกรณีทดสอบระบบให้เป็นปัจจุบันเมื่อมีการร้องขอเปลี่ยนแปลง ความต้องการ
- 2. ได้เครื่องมือในการสร้างเอกสารข้อกำหนดความต้องการซอฟต์แวร์และเอกสารกรณี ทดสอบเวอร์ชันใหม่เมื่อมีการร้องขอเปลี่ยนแปลงความต้องการ
- 3. ได้เครื่องมือสนับสนุนการปรับปรุงกระบวนการซอฟต์แวร์ ซึ่งช่วยลดจำนวน ข้อบกพร่องและทรัพยากรที่ต้องใช้ในการแก้งานอันเนื่องมาจากผลิตภัณฑ์งานที่ไม่ เป็นปัจจุบัน

## 1.6 ลำดับการจัดเรียงเนื้อหาในวิทยานิพนธ์

้วิทยานิพนธ์นี้แบ่งเนื้อหาคอกเป็น 6 บท ดังต่อไปนี้ บทที่ 1 เป็นบทนำกล่าวถึงที่มาและ ้ ความสำคัญของปัญหา วัตถุประสงค์ ขอบเขต และประโยชน์ที่คาดว่าจะได้รับจากงานวิจัย บทที่ 2 ึกล่าวถึงทฤษฎีพื้นฐานและงานวิจัยที่เกี่ยวข้องกับงานวิจัยนี้ บทที่ 3 อธิบายถึงการออกแบบ ์ขั้นตอนการดำเนินงานของระบบ บทที่ 4 อธิบายถึงการออกแบบและการพัฒนาระบบ บทที่ 5 ึกล่าวถึงการทดสอบระบบ และบทที่ 6 กล่าวถึงสรุปผลการวิจัยและข้อเสนอแนะ

## 1.7 ผลงานที่ตีพิมพ์จากวิทยานิพนธ์

ส่วนหนึ่งของวิทยานิพนธ์นี้ได้รับการตีพิมพ์เป็นบทความวิจัยในหัวข้อเรื่อง "ตัวปรับ เอกสารให้เป็นปัจจุบันเมื่อความต้องการเปลี่ยนแปลงบนพื้นฐานเอ็กซ์เอ็มแอล" โดย กัญจน์ชญา ใจขาน และ ญาใจ ลิ่มปิยะกรณ์ ในวารสารรามคำแหง ฉบับวิศวกรรมศาสตร์ (Ramkhamhaeng Journal of Engineering) ปีที่ 7 ฉบับที่ 1 เดือนพฤษภาคม 2556

# าเทที่ 2 ทฤษฎีและงานวิจัยที่เกี่ยวข้อง

### 2.1 ทฤษฎีที่เกี่ยวข้อง

#### 2.1.1 เอ็กซ์เอ็มแอล (XML : The Extensible Markup Language) [1]

เอ็กซ์เอ็มแอล เป็นภาษาที่ออกแบบมาเพื่อให้สามารถนิยามความหมายของ ข้อมูล หรือที่เรียกว่า ข้อกำหนดของข้อมูล (Data Definition) ซึ่งผู้ใช้งานสามารถสร้างแท็กขึ้นเอง ได้ และแท็กที่สร้างขึ้นเองนั้นจะเป็นมาตรฐานที่ผู้ใช้กำหนดขึ้น และรองรับการใช้งานจาก ภาษาคอมพิวเตอร์อื่น ๆ ได้ ไม่ว่าจะเป็น ASP, VB, PHP, JavaScript เพราะแท็กที่ผู้ใช้สร้างขึ้น ไม่ได้ทำหน้าที่แสดงข้อมูล แต่ทำหน้าที่ระบุขอบเขตของข้อมูล เอ็กซ์เอ็มแอลมีพื้นฐานที่พัฒนามา ิจากภาษาเอสจีเอ็มแอล (SGML: Standard Generalized Markup Language)โดยทำการ ิลดทอนไวยากรณ์ที่มีความซับซ้อนของภาษาเอสจีเอ็มแอล และสร้างข้อกำหนดข้อไวยากรณ์ ่ ภาษาเอ็กซ์เอ็มแอลที่ง่ายต่อการเขียน และสามารถประมวลผลได้ทั้งจากโปรแกรมประยุกต์และ บุคคลทั่วไป เอกสารเอ็กซ์เอ็มแอลจะมีการอธิบายข้อมูลในส่วนรูปแบบที่เป็นลำดับชั้น (Hierarchy) เหมือนต้นไม้ (Tree) ทำให้สามารถสร้างโปรแกรมประยุกต์เพื่อทำการประมวลผล เอกสารและต่อประสาน (Binding) กับเอกสารเอชทีเอ็มแอล (HTML) ในการแสดงผลบนเว็บ บราวเซอร์ได้อย่างอิสระ ผู้ที่ทำหน้าที่รับผิดชอบ และกำหนดมาตรฐานของเอ็กซ์เอ็มแอล คือ World Wide Web Consortium (W3C)

เอ็กซ์เอ็มแอลประกอบด้วยส่วนหลัก คือ

- ตัวเอกสารเอ็กซ์เอ็มแอลซึ่งเป็นโครงสร้างทางตรรกะ (Logical Structure) อธิบาย คุณลักษณะต่างๆ ของข้อมูลที่บรรจุอยู่ในเอกสารในลักษณะโครงสร้างลำดับชั้น ดัง แสดงในรูปที่ 1
- การกำหนดกฎและรายละเอียดของเนื้อหาเอกสารหรือที่เรียกว่า ดีทีดี (DTD: Document Type Declaration) และเอ็กซ์เอ็มแอลสคีมา (XML Schema) ทำหน้าที่ ในการกำหนดไวยากรณ์ของเอกสารเอ็กซ์เอ็มแอลที่มีรูปแบบถูกต้อง (Well-formed document) ดังแสดงในรูปที่ 2

```
<?xml version="1.0" encoding="ISO-8859-1"?>
<shiporder orderid="889923"
xmlns:xsi="http://www.w3.org/2001/XMLSchema-instance"
xsi:noNamespaceSchemaLocation="shiporder.xsd">
  <orderperson>John Smith</orderperson>
  <shipto>
    <name>Ola Nordmann</name>
    <address>Langgt 23</address>
    <city>4000 Stavanger</city>
    <country>Norway</country>
  </shipto>
  \texttt{item}<title>Empire Burlesque</title>
    <note>Special Edition</note>
    <quantity>1</quantity>
    <price>10.90</price>
  \langle/item>
  \texttt{ditem}<title>Hide your heart</title>
    <quantity>1</quantity>
    <price>9.90</price>
  </item>
</shiporder>
```
รูปที่ 1 ตัวอย่างข้อมูลในไฟล์ XML ชื่อ "shiporder.xml" [2]

```
<?xml version="1.0" encoding="ISO-8859-1" ?>
<xs:schema xmlns:xs="http://www.w3.org/2001/XMLSchema">
<xs:element name="shiporder">
 <xs:complexType><xs:sequence>
     <xs:element name="orderperson" type="xs:string"/>
     <xs:element name="shipto">
       <xs:complexType><xs:sequence>
           <xs:element name="name" type="xs:string"/>
           <xs:element name="address" type="xs:string"/>
            <xs:element name="city" type="xs:string"/>
           <xs:element name="country" type="xs:string"/>
          </xs:sequence>
        </xs:complexType>
      \langle/xs:element>
      <xs:element name="item" maxOccurs="unbounded">
        <xs:complexType>
          <xs:sequence>
           <xs:element name="title" type="xs:string"/>
            <xs:element name="note" type="xs:string" minOccurs="0"/>
           <xs:element name="quantity" type="xs:positiveInteger"/>
            <xs:element name="price" type="xs:decimal"/>
          </xs:sequence>
        </xs:complexType>
      </xs:element>
    </xs:sequence>
    <xs:attribute name="orderid" type="xs:string" use="required"/>
  </xs:complexType>
</xs:element>
</xs:schema>
```
รูปที่ 2 ตัวอย่าง XML Schema ชื่อ "shiporder.xsd" [2]

#### มาตรฐานของ XML

- ดีที่ดีและเอ็กซ์เอ็มแอลสคีมา เป็นมาตรฐานที่ใช้ในการกำหนด หรืออธิบายโครงสร้าง ของเอกสาร เช่น การกำหนดแท็กว่าควรมีอะไรบ้าง หรือ การกำหนดแอทริบิวต์ (Attribute) ที่ต้องมีอะไรบ้าง เป็นต้น
- เอ็กซ์เอสแอลที่ (XSLT: eXtensible Stylesheet Language Transformations) เป็น ่ มาตรฐานที่เกี่ยวข้องกับการเปลี่ยนแปลงเอกสารไปเป็นเอกสารชนิดอื่น ๆ XSLT เป็น ้องค์ประกอบหนึ่งของเอ็กซ์เอส แอล ซึ่งประกอบด้วยส่วนต่างๆ ได้แก่
	- XSLT ใช้ในการเปลี่ยนเอกสารไปเป็นรูปแบบอื่นๆ
	- XPath ใช้ในการเข้าถึง element ในเอกสารเอ็กซ์เอ็มแอล
	- XSL-FO ใช้ในการกำหนดรูปแบบการแสดงผล
- XPath เป็นมาตรฐานที่ใช้ในการระบุตำแหน่งต่าง ๆ ของเอกสารเอ็กซ์เอ็มแอล โดยใช้ ในการเข้าถึงจุดต่อ (Node) ของเอกสารเอ็กซ์เอ็มแอลนั้น
- XQuery เป็นภาษาที่ใช้ในการสืบค้นข้อมูลในเอกสารเอ็กซ์เอ็มแอล โดยเป็นการมอง เอกสารเอ็กซ์เอ็มแอลเป็นเหมือนฐานข้อมูลตัวหนึ่ง โดยบทบาทของ XQuery ที่มีต่อ เอกสารเอ็กซ์เอ็มแอลเหมือนกับบทบาทของภาษา SQL ที่มีต่อฐานข้อมูล ในการ ประมวลผลฝั่ง server
	- DOM และ SAX เป็นวิธีการสำรวจข้อมูลในเอกสารเอ็กซ์เอ็มแอล

#### <u>กฏไวยากรณ์ของเอ็กซ์เอ็มแอล</u>

- เอกสารเอ็กซ์เอ็มแอลจะมี root element ได้เพียงหนึ่งเดียวเท่านั้น
- ชื่อแท็กเปิด และแท็กปิดจะเหมือนกันเพียงแต่แท็กปิดจะมีเครื่องหมาย "/" นำหน้า
- ไม่สามารถให้มีการ ซ้อนเหลื่อมกันของแท็ก (Overlap) คือแท็กเปิดก่อนต้องปิด หลังเสมอ
- ชื่อแท็กมีคุณสมบัติ case-sensitive คือ ตัวพิมพ์เล็ก-ตัวพิมพ์ใหญ่ ถือว่าเป็นคน ละแท็กกัน
- สำหรับแท็กว่าง สามารถเขียนได้ 2 แบบ คือ <tagName></tagName> และ <tagName />
- ค่าข้อมูลของแอทริบิวต์ต้องอยู่ในเครื่องหมาย Double Quote หรือ Single Quote
- ภาษาเอ็กซ์เอ็มแอลมีอักขระที่สงวนไว้ 5 ตัว คือ <, >, &, ", ' จึงต้องใช้ชุด ตัวคักษรพิเศษแทนคักขระเหล่านี้
- การตั้งชื่อแท็กนั้น ตัวคักษร 3 ตัวแรกห้ามเป็นเอ็กซ์เอ็มแคลนำหน้า

## โครงสร้างเอกสารเอ็กซ์เอ็มแอล

- Prolog แบ่งออกเป็น 2 ส่วนย่อย คือ xml declaration และ document type declaration
- Body เป็นส่วนของเนื้อหาเอกสาร คือส่วนของ root element
- Epilog มี 2 ประเภท คือ comment และ pi

#### 2.1.2 เอ็กซ์เอ็มแอลพาสเซอร์ (XML Parser) [3]

เป็นตัวกลางที่ทำหน้าที่จัดเอกสารเอ็กซ์เอ็มแอล ไม่ว่าจะเป็นการอ่าน (Read) สร้าง (Create) แก้ไข (Update) และ การเข้าถึง (Manipulate) โดยโปรแกรมประยุกต์จะติดต่อกับ โปรแกรมเอ็กซ์เอ็มแอลพาสเซอร์ผ่านทางส่วนต่อประสานหรือเอพีไอ (API: Application Program Interface) ซึ่งตัวการทำงานของเอ็กซ์เอ็มแอลพาสเซอร์ แสดงในรูปที่ 3 การทำงานของเอ็กซ์เอ็ม แอลพาสเซอร์สำหรับจาวา

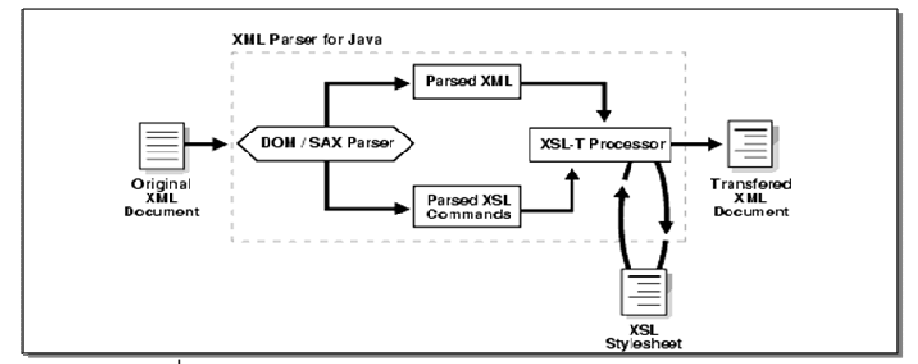

รูปที่ 3 การทำงานของเอ็กซ์เอ็มแอลพาสเซอร์สำหรับจาวา [3]

การแบ่งชนิดของ XML Parser สามารถแบ่งได้ดังนี้ <u>แบ่งตามคุณสมบัติ คือ</u>

 $\bullet$  เอ็กซ์เอ็มแอลพาสเซอร์แบบ validating จะมีการตรวจสอบคุณสมบัติทั้ง well-formed XMI\_และ valid ซึ่งจะทำให้การทำงานช้า

● เอ็กซ์เอ็มแอลพาสเซอร์แบบ non-validating จะมีการตรวจสอบคุณสมบัติที่เป็น wellformed XML เท่านั้น จึงมีการทำงานที่เร็วกว่า

## <u>แบ่งตามการสำรวจเนื้อหา ซึ่งเป็นที่นิยม คือ</u>

- เอ็กซ์เอ็มแอลพาสเซอร์ที่รองรับ ดีโอเอ็ม (DOM: Document Object Model) เป็น ข้อกำหนดของเอพีไอที่ได้การรับรองเป็นมาตรฐานจากดับเบิลยูทรีซี (W3C) หลักการ ของดีโอเอ็ม คือ จะนำข้อมูลจากเอกสารเอ็กซ์เอ็มแอลมาวางเป็นโครงสร้างแบบ ้ต้นใม้ในหน่วยความจำของเครื่องคอมพิวเตอร์ที่ทำงาน เนื่องจากวิธีการของดีโอเอ็ม ้จะอ่านเอกสารเอ็กซ์เอ็มแอลทั้งหมดมาเก็บในหน่วยความจำ ดังนั้นวิธีนี้จะไม่เหมาะ ้กับเอกสารที่มีขนาดใหญ่มาก ซึ่งผู้วิจัยจะจัดเอกสารเอ็กซ์เอ็มแอลโดยใช้รูปแบบของ ้ดีโคเล็ม ใบงาบวิจัยนี้
- เอ็กซ์เอ็มแอลพาสเซอร์ที่รองรับ เอสเอเอ็กซ์ (SAX: Simple API for XML) เป็น  $\bullet$ ้ข้อกำหนดของเอพีไอที่มีที่มาจากวิธีที่นักพัฒนากล่มหนึ่งคิดค้นขึ้น และนำไปใช้กัน มากจนใค้รับการยอมรับทั่วไป โคยวิธีการของเอสเอเอ็กซ์จะไม่อ่านข้อมูลของ ้เอกสารเอ็กซ์เอ็มแอลทั้งหมดเข้ามาเก็บไว้ในหน่วยความจำ แต่จะอ่านข้อมูลเอกสาร ้เอ็กซ์เอ็มแอลตั้งแต่ต้นเอกสาร และพาสเซอร์หรือตัวแจงจะสร้างเหตุการณ์ (Event) ให้กับจุดต่างๆที่สำคัญของเอกสารเอ็กซ์เอ็มแอลทุกๆจุด เรียกว่า ตัวแจงขับเคลื่อน โดย เหตุกาณ์ (Event-Driven Parser) ตัวอย่างเหตุการณ์ ได้แก่ เมื่ออ่านพบแท็กเปิดใดๆ เมื่ออ่านพบแอทริบิวต์ใคๆของแท็กที่ต้องการ เป็นต้น ซึ่งการพัฒนาโปรแกรม ประยุกต์จะเขียนโปรแกรมจัดการกับเหตุการณ์เหล่านั้นเอง

#### 2.1.3 ระดับของการทดสอบ (Level of Testing) [4]

ระดับของการทดสอบมีลักษณะเป็นแบบ V-Model ซึ่งเป็นการนำวัฏจักรการพัฒนา ซอฟต์แวร์ (Software development life cycle) และวัฏจักรการทดสอบ (Testing life cycle) มา เชื่อมต่อกัน เพื่อแสดงถึงกิจกรรมการทดสอบที่ควรต้องทำภายหลังจากกิจกรรมเฟสหลักๆ สิ้นสุด ้ลง เพื่อเป็นการช่วยส่งเสริมคุณภาพซอฟต์แวร์ โดยกำจัดข้อบกพร่องแต่เนิ่นๆ ดังแสดงในรูปที่ 4

งานวิจัยนี้อยู่ในขั้นตอนของการปรับแก้เอกสารกรณีทดสอบสำหรับการทดสอบระบบ (System Test) หลังจากมีการร้องขอเปลี่ยนแปลงความต้องการ เพื่อปรับให้เอกสารเหล่านั้น ้ถูกต้องตรงกับความต้องการเชิงหน้าที่เวอร์ชันใหม่

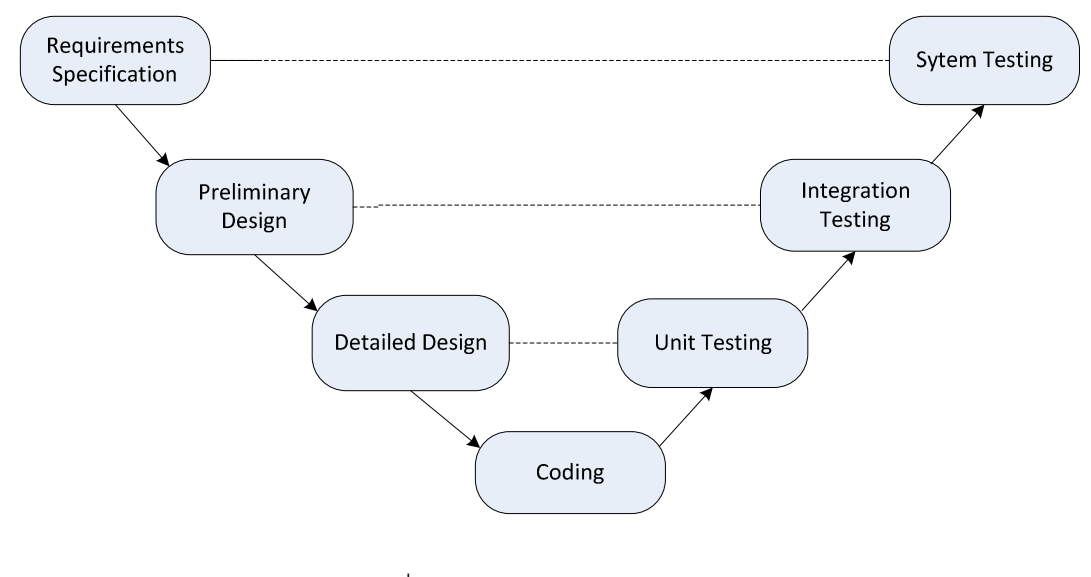

รูปที่ 4 ระดับของการทดสอบ [4]

#### 2.1.4 รายการตรวจสอบ (Checklist) [5]

้วัตถุประสงค์หลักของการใช้รายการตรวจสอบ คือ เพื่อยืนยันว่ามีการทำงานครบตามที่ ้ระบุแล้วหรือไม่ ซึ่งมักถูกใช้ในหลายเฟสของการพัฒนาซอฟต์แวร์ ได้แก่ การเก็บความต้องการ ึการออกแบบซอฟต์แวร์ การทดสอบ เป็นต้น รายการตรวจสอบจะประกอบด้วยชุดของงานที่ต้อง ้ทำในแต่ละเฟส ซึ่งใช้เป็นเกณฑ์การเข้าของเฟสถัดไป

รายการตรวจสอบนอกจากจะช่วยทำให้ผู้พัฒนาโปรแกรมแน่ใจได้ว่าทุกงานนั้นเสร็จ ้ครบถ้วนสมบูรณ์แล้ว ยังสามารถใช้ตรวจทานปัจจัยสำคัญหรือลักษณะเฉพาะคุณภาพของแต่ละ งานว่าปรากฏครบถ้วนหรือไม่ ตัวอย่างเช่น รายการตรวจสอบการทบทวนการออกแบบ รายการ ้ตรวจสอบการทบทวนโค้ด เป็นต้น

## 22 งานวิจัยที่เกี่ยวข้อง

2.2.1 การขยายความสามารถตามรอยความต้องการด้วยพฤติกรรมของความสัมพันธ์ ระหว่างความต้องการ [6]

งานวิจัยนี้ได้นำเสนอแนวทางการขยายความสามารถเมตริกซ์สามารถตามรอยความ ้ต้องการ โดยใช้แผนภาพสถานะยูเอ็มแอลเพื่อช่วยอธิบายพฤติกรรมความสัมพันธ์ระหว่างความ ้ต้องการหรือผลิตภัณฑ์งาน และได้ทำการเสนอการออกแบบเครื่องมือตามรอยความต้องการและ แผนภาพคลาสในส่วนของโมเดลระบบ

อย่างไรก็ตาม เมตริกซ์สามารถตามรอยความต้องการที่พัฒนาขึ้นในงานวิจัยนี้ยังคงต้อง ึกรอกข้อมูลนำเข้ารายการและความสัมพันธ์ด้วยมือ ซึ่งค่อนข้างสิ้นเปลืองเวลาและแรงงาน และ ้อาจเกิดข้อผิดพลาดใด้ งานวิจัย [7] จึงพัฒนาต่อยอดให้การรับข้อมูลนำเข้าเป็นแบบอัตโนมัติ

#### 2.2.2 Automatically Testing Interacting Software Components [7]

งานวิจัยนี้ได้นำเสนอวิธีการและพัฒนาระบบนำเข้าข้อมูลอัตโนมัติสำหรับเมตริกซ์ สามารถตามรอยความต้องการจากเอกสารต้นทางไฟล์ข้อความที่สามารถแปลงให้อยู่ในรูปแบบ เอ็กซ์เอ็มแอล ซึ่งสามารถดึงข้อมูลได้ ข้อดีของวิธีการดังกล่าว คือ เมื่อมีการเปลี่ยนแปลงความ ต้องการ การแก้ไขรายการในเมตริกซ์สามารถตามรอยความต้องการให้เป็นปัจจุบัน สามารถ ้กระทำได้สะดวกง่ายขึ้น นอกจากนี้ สารสนเทศที่สกัดได้สามารถใช้เป็นประโยชน์กับแอปพลิเคชัน อื่น ๆ ได้ เช่น นำไปสร้างกรณีทดสอบการยอมรับของผู้ใช้ หรือการสร้างระบบต้นแบบอัตโนมัติ ผล ้การประเมินประสิทธิภาพของระบบพบว่า แนวทางที่นำเสนอสามารถลดเวลาที่ใช้ในการนำเข้า ข้อมูลเพื่อสร้างเมตริกซ์สามารถตามรอยความต้องการลงประมาณ 20%-80% เมื่อเปรียบเทียบ กับวิธีนำเข้าข้อมูลด้วยมือ

## บทที่ 3 วิธีดำเนินการวิจัย

#### 3.1 แนวคิดวิธีวิจัย

งานวิจัยนี้ได้นำเสนอแนวทางการพัฒนาตัวปรับเอกสารให้เป็นปัจจุบันเมื่อความต้องการ เปลี่ยนแปลง โดยมีข้อจำกัด คือ เอกสารเหล่านั้นต้องสามารถแปลงให้อยู่ในไฟล์รูปแบบเอ็กซ์เอ็ม แอลได้ วิธีการที่นำเสนอได้ใช้เมตริกซ์สามารถตามรอยความต้องการที่พัฒนาขึ้นในงานวิจัย [6], [7] เพื่อช่วยวิเคราะห์ผลกระทบต่อความต้องการอื่นและความสัมพันธ์ระหว่างความต้องการจาก การร้องขอเปลี่ยนแปลงความต้องการ

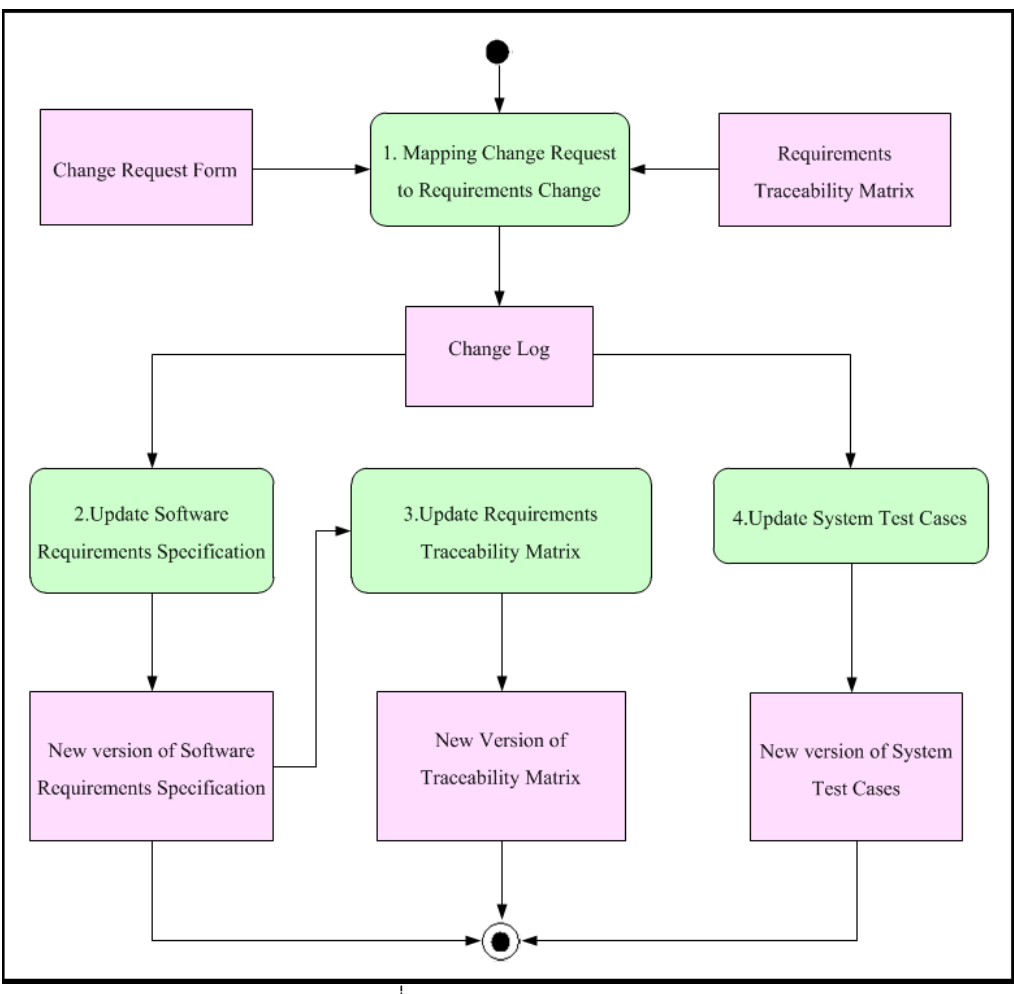

รูปที่ 5 ภาพรวมของงานวิจัย

รูปที่ 5 แสดงถึงภาพรวมของระบบ ซึ่งสามารถอธิบายขั้นตอนการทำงานหลักของระบบได้ ดังนี้

1) เมื่อลูกค้าหรือผู้ใช้งานระบบมีความต้องการที่จะเปลี่ยนแปลงความต้องการ จะต้องทำ การส่งแบบฟอร์มร้องขอการเปลี่ยนแปลง (Change Request Form - CRF) ผ่านทางระบบ โดย ้การกรอกข้อมูลที่ต้องการเปลี่ยนแปลงและทำการบันทึกข้อมูลเหล่านั้นเข้าสู่ระบบ เมื่อกรอกข้อมูล ้ ครบถ้วนและทำการบันทึกข้อมูลเข้าสู่ระบบ ระบบจะส่งแบบฟอร์มร้องขอการเปลี่ยนแปลงไปยัง นักวิเคราะห์ระบบธุรกิจ นักวิเคราะห์ระบบธุรกิจ หรือเจ้าหน้าที่ผู้รับผิดชอบจะตรวจเทียบรายการ ในแบบฟอร์มร้องขอการเปลี่ยนแปลงว่าตรงกับความต้องการใดของระบบ รวมทั้งวิเคราะห์ ้ผลกระทบจากความต้องการที่เปลี่ยนแปลงโดยใช้เมตริกซ์สามารถตามรอยความต้องการ

้นักวิเคราะห์ระบบธุรกิจจะทำการจัดกลุ่มข้อมูลในแบบฟอร์มร้องขอการเปลี่ยนแปลงตาม ้กิจกรรมที่จะต้องทำ ประกอบไปด้วยกิจกรรม 3 ประเภท คือ การลบ/ แก้ไข/ เพิ่ม ข้อมูล และ ้เรียงลำดับการดำเนินการที่จะกระทำก่อนหลัง ดังนี้: 1) ลบความต้องการ 2) แก้ไขความต้องการ ้ เดิม และ 3) เพิ่มความต้องการใหม่ ตามลำดับ วิธีการดำเนินการปรับแก้ความต้องการตามลำดับ ู้ที่นำเสนอ จะสามารถลดความซ้ำซ้อนและลดความผิดพลาดในการทำงานได้ ยกตัวอย่างเช่น หาก ู มีการร้องขอ 2 ข้อคือ 1.ทำการแก้ไข FR03 และ 2.ทำการลบ FR01 และ FR01 มีการขึ้นอยู่กับ FR03 กล่าวคือ หาก FR03 มีการเปลี่ยนแปลง FR01 จะได้รับผลกระทบจากการเปลี่ยนแปลงนั้น ้ด้วย หากนักวิเคราะห์ระบบธุรกิจทำการลบ FR01 ตามการร้องขอข้อที่ 2 แล้วจึงทำการแก้ไข FR03 ตามการร้องขอข้อที่ 1 ก็จะช่วยลดขั้นตอนที่ต้องไปแก้ไข FR01 ที่ได้รับผลกระทบจากการ ู้ แก้ไขของ FR03 หากเราทำการแก้ไขตามการร้องขอข้อที่ 1 ก่อน จะต้องทำการแก้ไข FR03 และ FR01 หลังจากนั้นทำการลบ FR01 ออกจากระบบตามการร้องขอข้อที่ 2 ก็จะเป็นการทำงาน ์ซ้ำซ้อนและทำให้เสียเวลาแก้ไขเอกสารที่ไม่เกิดประโยชน์ เป็นต้น

2) ทำการปรับแก้เอกสารข้อกำหนดความต้องการซอฟต์แวร์เวอร์ชันปัจจุบัน โดยเริ่มต้น จากการแปลงไฟล์ข้อกำหนดความต้องการซอฟต์แวร์ให้อยู่ในรูปแบบไฟล์เอ็กซ์เอ็มแอล (ตัวอย่าง ้ ดังรูปที่ 6) แล้วทำการแก้ไขส่วนที่เป็นตารางความต้องการเชิงหน้าที่ (ตัวอย่างดังแสดงในตารางที่ 1) ด้วยการบันทึกรายการเปลี่ยนแปลงแก้ไขที่ได้จากขั้นตอนก่อนหน้า

<?xml version="1.0" encoding="UTF-8" standalone="no"?> <project id="25550214001" name="SRS1.0"> <package id="1" name="Software Requirements Specification"/> <data name="ID" t\_id="TP255502140001" table\_num="1"> Functional Requirements Specifications</data> <data name="purpose1" t\_id="TP255502140002" table\_num="1"> Display account with 8 digits on the statement </data> <data name="purpose2" t\_id="TP255502140003" table\_num="1"> User can download account statement via the system </data> </project>

#### รูปที่ 6 ตัวอย่างโครงสร้างเอ็กซ์เอ็มแอล

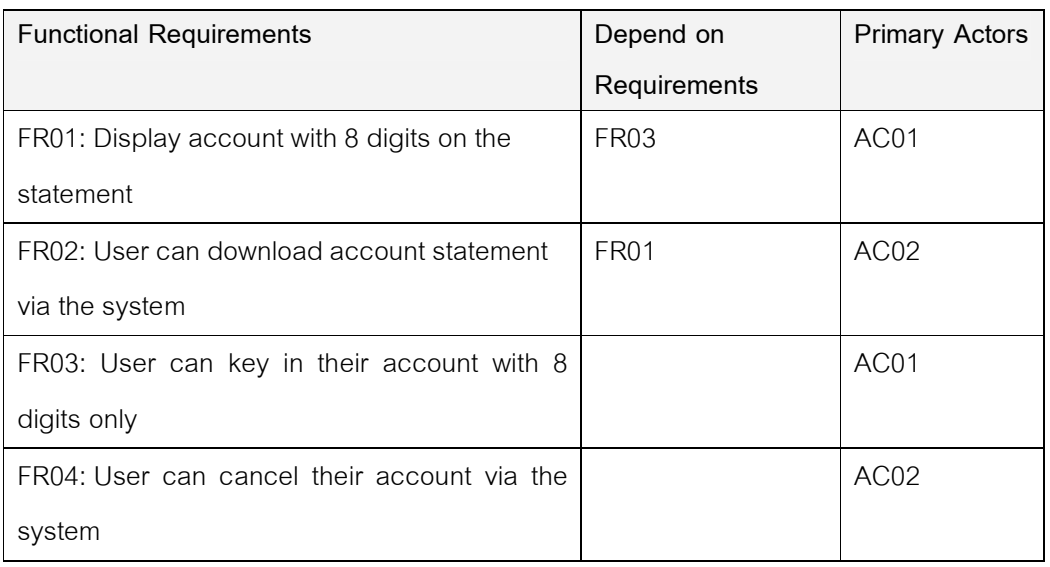

ตารางที่ 1 ตัวอย่างข้อมูลความต้องการเชิงหน้าที่ในเอกสารข้อกำหนดความต้องการซอฟต์แวร์

ตารางที่ 1 แสดงตัวอย่างตารางความต้องการเชิงหน้าที่ซึ่งเป็นส่วนหนึ่งในเอกสาร ข้อกำหนดความต้องการซอฟต์แวร์ ที่มีการกำหนดรูปแบบไว้ล่วงหน้า ประกอบด้วยคอลัมน์ Functional Requirements (FR) บรรจุรายละเอียด หมายเลข FR ตามด้วยเครื่องหมาย :ตามด้วย คำอธิบายความต้องการเชิงหน้าที่, คอลัมน์ Depend on Requirements คือ ความสัมพันธ์ของ ความต้องการเชิงหน้าที่ซึ่งขึ้นต่อความต้องการเชิงหน้าที่อื่น เช่น จากตารางที่ 1 FR01 มีความขึ้น

้ต่อ FR03 กล่าวคือ เมื่อ FR03 มีการเปลี่ยนแปลง จะส่งผลให้ FR01 เกิดการเปลี่ยนแปลงด้วย เป็นต้น และ Primary Actors คือ รหัสของกลุ่มผู้ใช้งานที่เกี่ยวข้องกับความต้องการซอฟต์แวร์ข้อ นั้น ๆ

3) ทำการปรับเมตริกซ์สามารถตามรอยความต้องการให้เป็นปัจจุบัน โดยใช้ข้อกำหนด ้ ความต้องการซอฟต์แวร์ที่ได้ปรับแก้ให้เป็นปัจจุบันแล้วในขั้นตอนที่ 2 เป็นข้อมูลนำเข้าระบบที่ ้พัฒนาขึ้นในงานวิจัย [3]

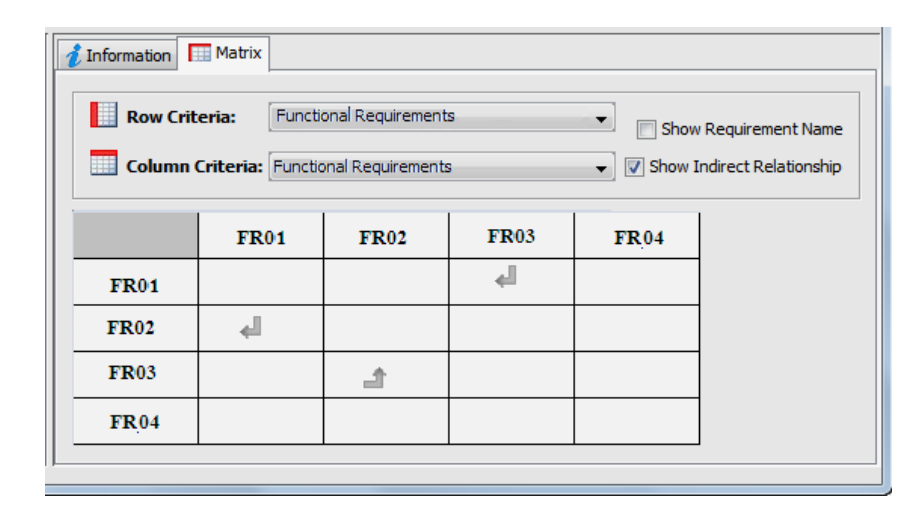

รูปที่ 7 เมตริกซ์สามารถตามรอยแสดงความขึ้นต่อกันระหว่างความต้องการเชิงหน้าที่

รูปที่ 7 แสดงเมตริกซ์สามารถตามรอยความต้องการแสดงความขึ้นต่อกันระหว่างความ ้ต้องการเชิงหน้าที่ ค้างคิงข้อกำหนดความต้องการซอฟต์แวร์เวอร์ชันก่อนร้องขอการเปลี่ยนแปลง ้ (ตารางที่ 1) ซึ่งสามารถอธิบายความสัมพันธ์ได้ ดังนี้ FR01 มีความสัมพันธ์ขึ้นกับ FR03 เมื่อ FR03 มีการเปลี่ยนแปลง FR01 จะได้รับผลกระทบจากการเปลี่ยนแปลงนั้นด้วย, FR02 มี ี ความสัมพันธ์ขึ้นกับ FR01 เมื่อ FR01 มีการเปลี่ยนแปลง FR02 จะได้รับผลกระทบจากการ ่ เปลี่ยนแปลงนั้นด้วย, และ FR02 มีการขึ้นอยู่กับ FR03 หากมีการแก้ไข FR03 แล้ว FR02 จะได้รับ ผลกระทบด้วย ซึ่งกรณีสุดท้ายนั้น เป็นความสัมพันธ์แบบ Transitivity ซึ่งเมตริกซ์สามารถตามรอย ความต้องการ [8] จะตรวจจับและสร้างความสัมพันธ์ระหว่างความต้องการแบบ Transitivity โดย คัตโนมัติ

4) ทำการปรับแก้เอกสารกรณีทดสอบระบบเวอร์ชันปัจจุบัน โดยเริ่มต้นจากการแปลงไฟล์ให้ ้อยู่ในรูปแบบไฟล์เอ็กซ์เอ็มแอล แล้วดำเนินการด้วยวิธีทำนองเดียวกับขั้นตอนที่ 2 เพื่อปรับแก้ส่วน ตารางกรณีทดสอบระบบของเอกสาร ตัวอย่างดังแสดงในตารางที่ 2 ให้เป็นปัจจุบันด้วยตาราง กรณีทดสอบระบบ ดังแสดงในตารางที่ 3

| Test             | FR ID            | <b>Test Objective</b>                                  | <b>Test Steps</b>                                                                                                    | <b>Expected Result</b>                                                                                                    |
|------------------|------------------|--------------------------------------------------------|----------------------------------------------------------------------------------------------------|----------------------------------------------------------------------------------------------------|
| Case             |                  |                                                        |                                                                                                    |                                                                                                    |
| ID               |                  |                                                        |                                                                                                    |                                                                                                    |
| TC <sub>01</sub> | FR <sub>01</sub> | Displays Account<br>no. with 8 digits<br>on the screen | 1. Logon to the system.<br>2.Select "1. Account<br>Information" and press<br>Enter                                                       | 1. Can log on to the<br>system.<br>2. Display screen<br>"Account Information"<br>with 8 digits of account<br>no.                                                                                      |
| TC02             | FR <sub>04</sub> | User can cancel<br>their account via<br>the system     | 1. Logon to the system<br>2.Select "2.Account<br>Information" and press<br>Enter<br>3. Press "Cancel"<br>Account" button<br>4.Press "OK" | 1. Can log on to the<br>system<br>2. Display screen<br>"Account Information"<br>3. Display dialog box<br>"Please press OK<br>button for your<br>confirmation"<br>4. Display dialog box<br>"Completed" |

ตารางที่ 2 ตัวอย่างกรณีทดสอบระบบเวอร์ชันก่อนแก้ไข

#### ตารางที่ 3 ตัวอย่างกรณีทดสอบระบบเวอร์ชันหลังจากมีการเปลี่ยนแปลงความต้องการ

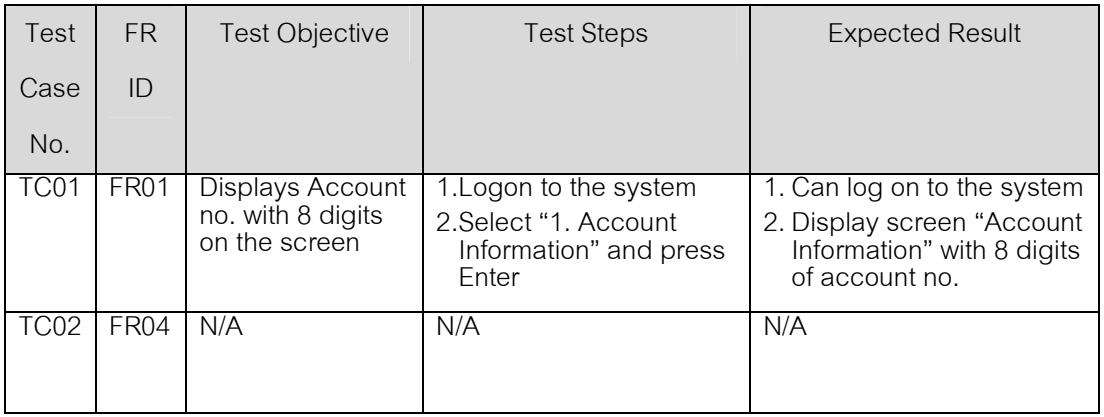

## ำเทที่ 4

#### การออกแบบและพัฒนาระบบ

วายละเอียดในบทนี้จะนำเสนอแนวทางการพัฒนาระบบต้นแบบเพื่อสนับสนุนวิธีการ ปรับแก้ข้อกำหนดความต้องการซอฟต์แวร์ให้เป็นปัจจุบันเมื่อมีการร้องขอเปลี่ยนแปลงความ ้ต้องการซึ่งได้นำเสนอในบทที่ 3 โดยเนื้อหาประกอบด้วยข้อกำหนดเบื้องต้นของระบบ ความ ต้องการเชิงหน้าที่ แผนภาพยูสเคส คำอธิบายยูส การออกแบบระบบ และการพัฒนาระบบ

## 4.1 ข้อกำหนดเบื้องต้นของระบบ

- ผู้ใช้งาน (User)

ผู้ใช้งานระบบ(Business User) นักวิเคราะห์ระบบธุรกิจ (Business Analyst) และนักทดสอบระบบ (Tester) ซึ่งเป็นผู้ที่มีความรู้เกี่ยวกับภาพรวมของระบบ ทั้งในด้านข้อกำหนด ้ความต้องการ การออกแบบ และการทดสอบ

- ข้อมูลนำเข้า (Input)

ไฟล์เอกสารข้อกำหนดความต้องการซอฟต์แวร์และไฟล์เอกสารกรณีทดสอบระบบ ซึ่งมีโครงสร้างตามรูปแบบที่กำหนดไว้

- ข้อมูลนำออก (Output)
	- 1. เคกสารข้อกำหนดความต้องการซอฟต์แวร์เวอร์ชันใหม่
	- $\overline{2}$ เมตริกซ์สามารถตามรอยความต้องการ เวอร์ชันใหม่
	- เอกสารกรณีทดสอบระบบเวอร์ชันใหม่  $\overline{3}$ .
- ข้อจำกัดของระบบ(Constraint)
	- ้ไฟล์ขุ้คกำหนดความต้องการซอฟต์แวร์ และไฟล์กรณีทดสอบระบบ จะต้องมี  $1<sup>1</sup>$ โครงสร้างตามรูปแบบที่กำหนดไว้
	- ข้อกำหนดความต้องการซอฟต์แวร์และกรณีทดสอบระบบ จะต้องสามารถ  $2.$ แปลงเป็นไฟล์นามสกุล .xml
	- ใช้เมตริกซ์สามารถตามรอยความต้องการที่พัฒนาขึ้นในงานวิจัย [6]. [7]  $\overline{3}$ .

# 4.2 ความต้องการเชิงหน้าที่ (Functional Requirements)

ความต้องการเชิงหน้าที่ของระบบจัดการการร้องข้อการเปลี่ยนแปลงและเอกสารที่ เกี่ยวข้องแสดงดังตารางที่ 4

| รหัสอ้างอิง | ี่สี่ค               | คำอธิบายความต้องการเชิงหน้าที่            |
|-------------|----------------------|-------------------------------------------|
| <b>FR01</b> | การบันทึกการร้องขอ   | ระบบสามารถบันทึกการร้องขอเปลี่ยนแปลงความ  |
|             | เปลี่ยนแปลงความ      | ต้องการได้                                |
|             | ต้องการ              |                                           |
| <b>FR02</b> | การนำเข้า (Import)   | ระบบสามารถนำเข้าข้อมูลเอกสารข้อกำหนดความ  |
|             | ไฟล์เอกสารข้อกำหนด   | ต้องการซอฟต์แวร์ได้                       |
|             | ความต้องการซอฟต์แวร์ |                                           |
| <b>FR03</b> | การส่งออก (Export)   | ระบบสามารถส่งออกข้อมูลเอกสารข้อกำหนดความ  |
|             | เอกสารข้อกำหนดความ   | ต้องการซอฟต์แวร์ได้                       |
|             | ต้องการซอฟต์แวร์ใน   |                                           |
|             | รูปแบบไฟล์ .docx     |                                           |
| <b>FR04</b> | การบันทึกรายการ      | ระบบสามารถบันทึกรายการเปลี่ยนแปลงแก้ไขได้ |
|             | เปลี่ยนแปลงแก้ไข     |                                           |
| <b>FR05</b> | การนำเข้า (Import)   | ระบบสามารถนำเข้าข้อมูลเอกสารกรณีทดสอบได้  |
|             | ไฟล์เอกสารกรณี       |                                           |
|             | ทดสอบ                |                                           |
| <b>FR06</b> | การส่งออก (Export)   | ระบบสามารถส่งออกข้อมูลเอกสารกรณีทดสอบได้  |
|             | เอกสารกรณีทดสอบใน    |                                           |
|             | รูปแบบไฟล์ .docx     |                                           |
| <b>FR07</b> | การแก้ไขกรณีทดสอบ    | สามารแก้ไขกรณีทดสอบผ่านทางระบบได้         |
|             | ผ่านทางระบบ          |                                           |

์ ตารางที่ 4 ความต้องการเชิงหน้าที่

#### 4.3 การออกแบบระบบ

#### 4.3.1 แผนภาพยูสเคส

ระบบจัดการการร้องข้อการเปลี่ยนแปลงและเอกสารที่เกี่ยวข้องสามารถแสดงเป็น แผนภาพยูสเคสได้ดังรูปที่ 8

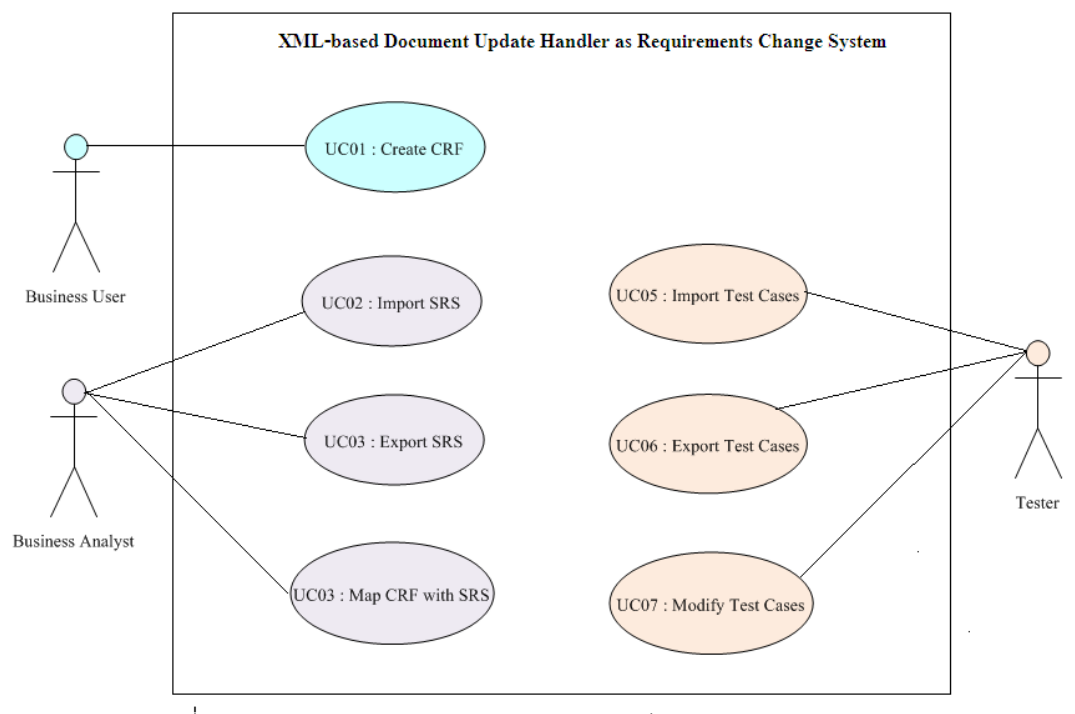

รูปที่ 8 แผนภาพยูสเคสของระบบการสร้างกรณีทดสอบแบบบูรณาการ

#### 4.3.2 คำอธิบายยูสเคส

คำอธิบายยูสเคสอธิบายถึงรายละเอียดของฟังก์ชันการทำงานระบบที่ปรากฏอยู่ใน แผนภาพยูสเคส ซึ่งจะอธิบายว่าผู้ใช้งานสามารถทำอะไรในแต่ละฟังก์ชันการทำงาน และระบบจะ ตอบสนองการทำงานอย่างไร โดยคำอธิบายยูสเคสแสดงดังตารางที่ 5 ถึงตารางที่ 11

ตารางที่ 5 คำอธิบายยูสเคส Create CRF

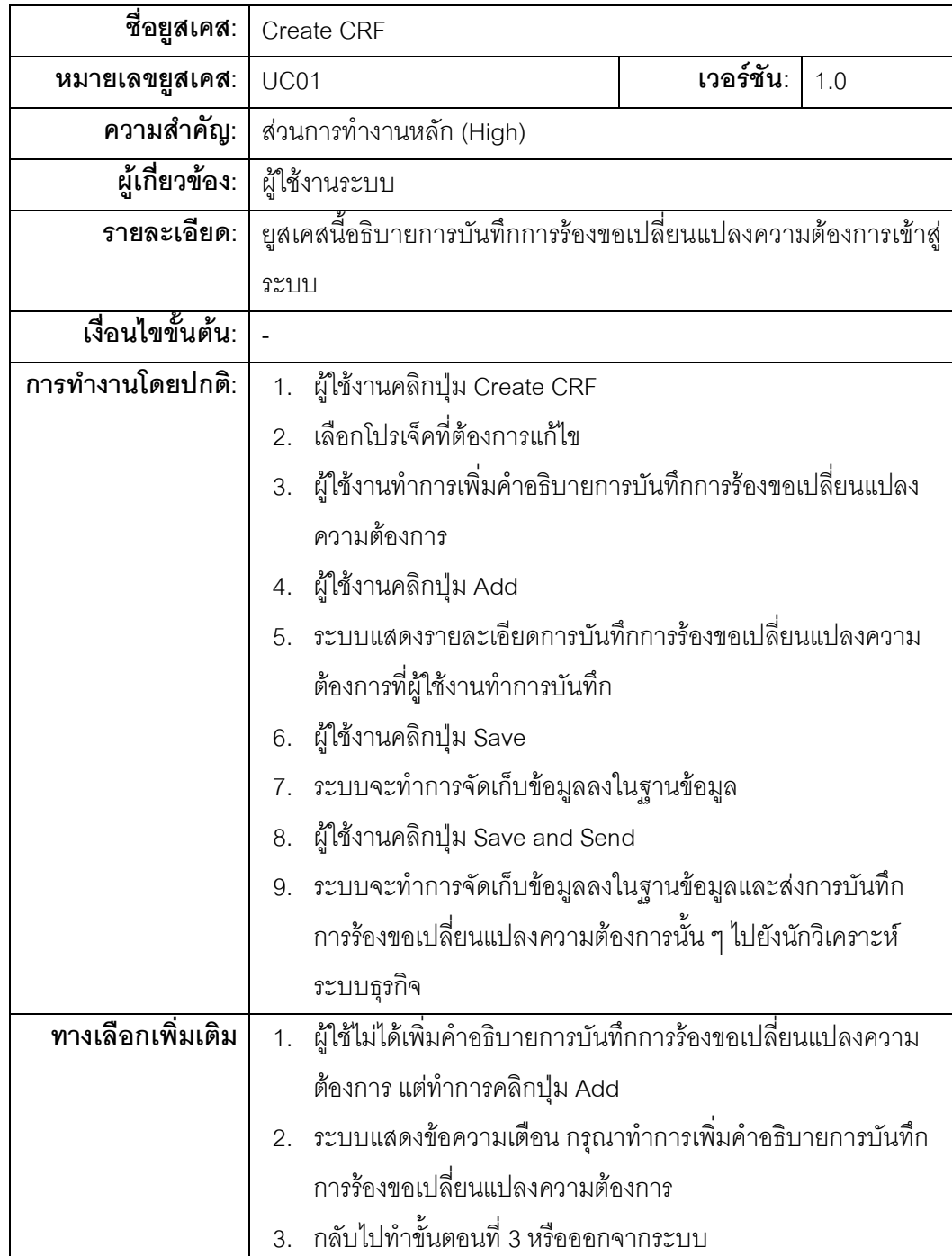

ตารางที่ 6 คำอธิบายยูสเคส Import SRS

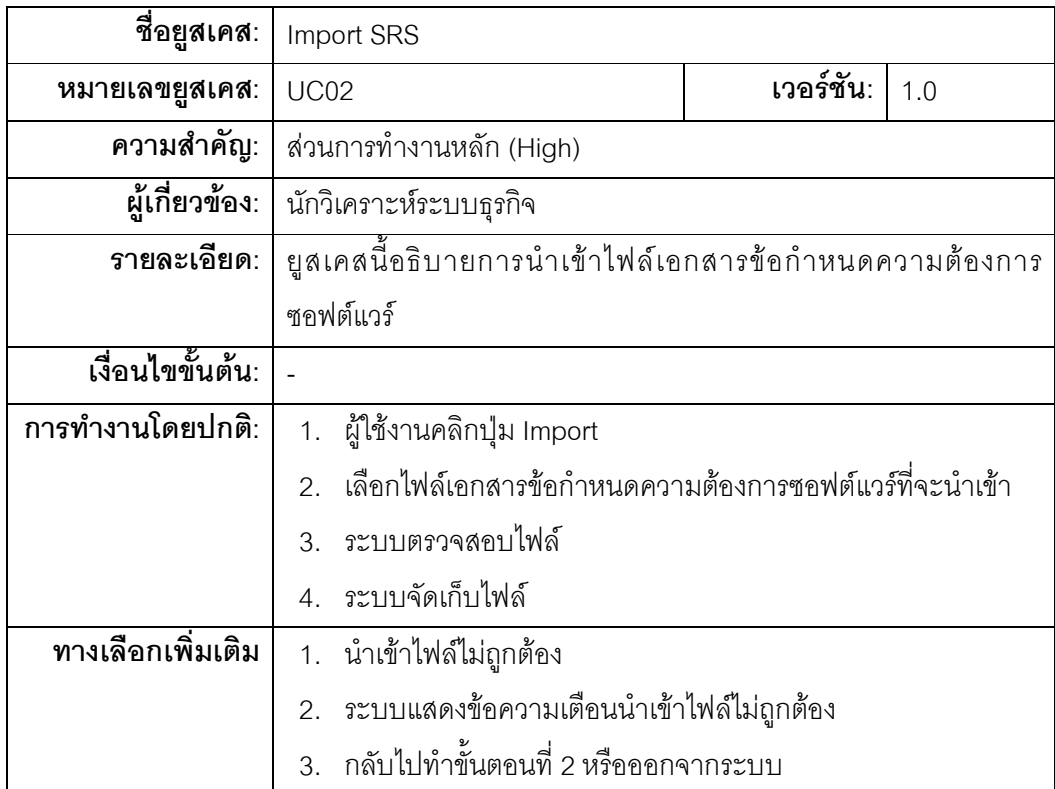

# ตารางที่ 7 คำอธิบายยูสเคส Export SRS

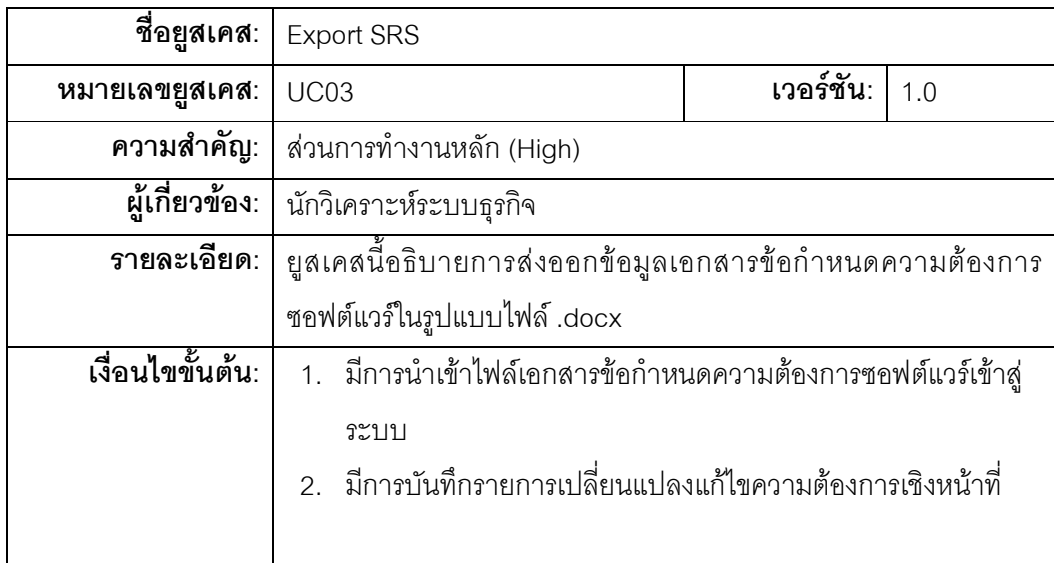

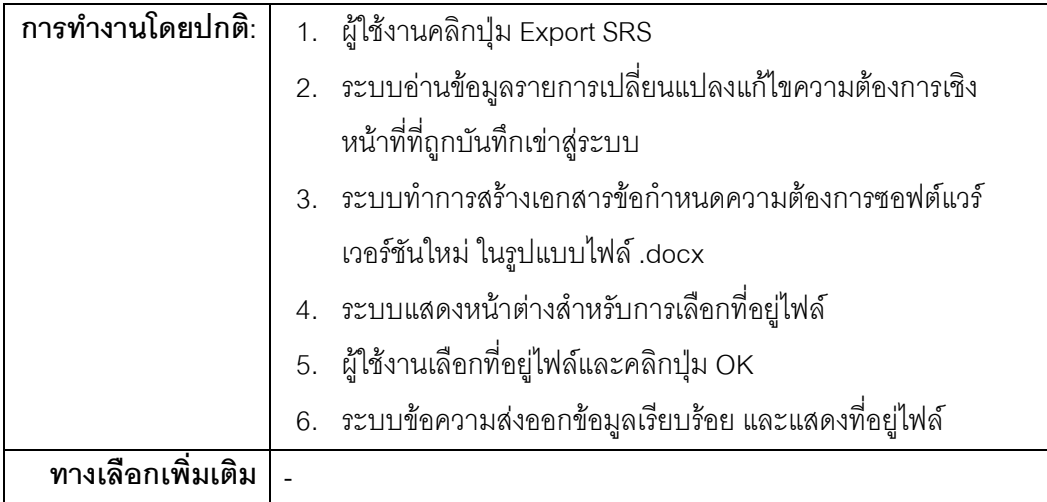

# ตารางที่ 8 คำอธิบายยูสเคส Import Test Cases

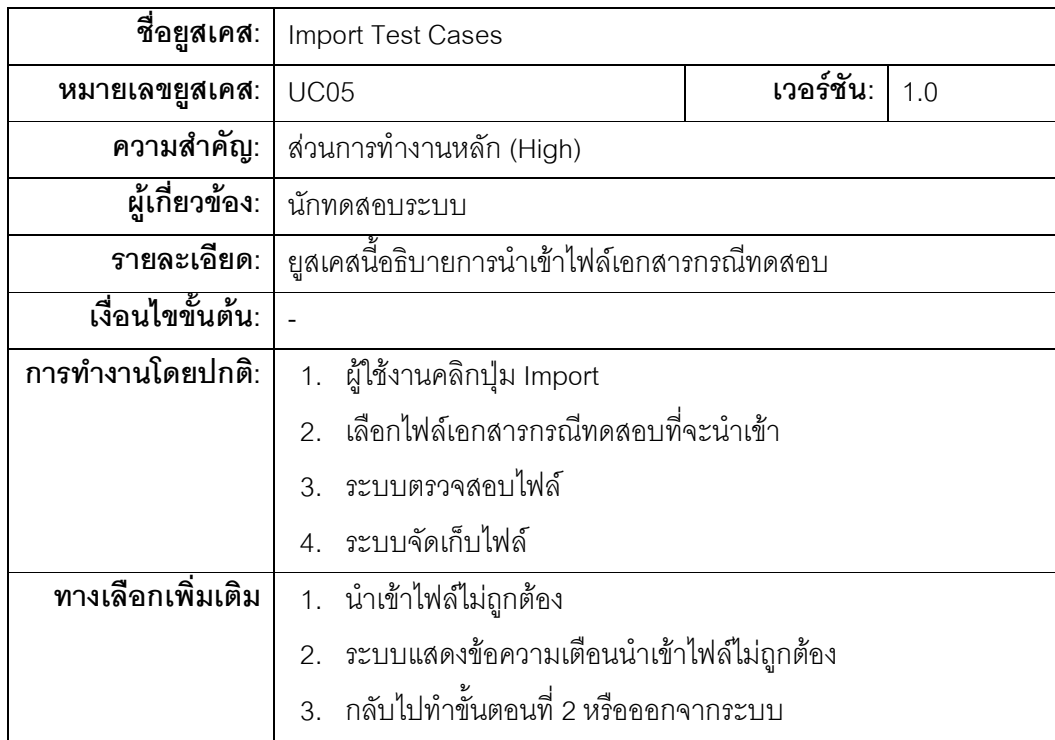

ตารางที่ 9 คำอธิบายยูสเคส Export Integration Test Cases in XML

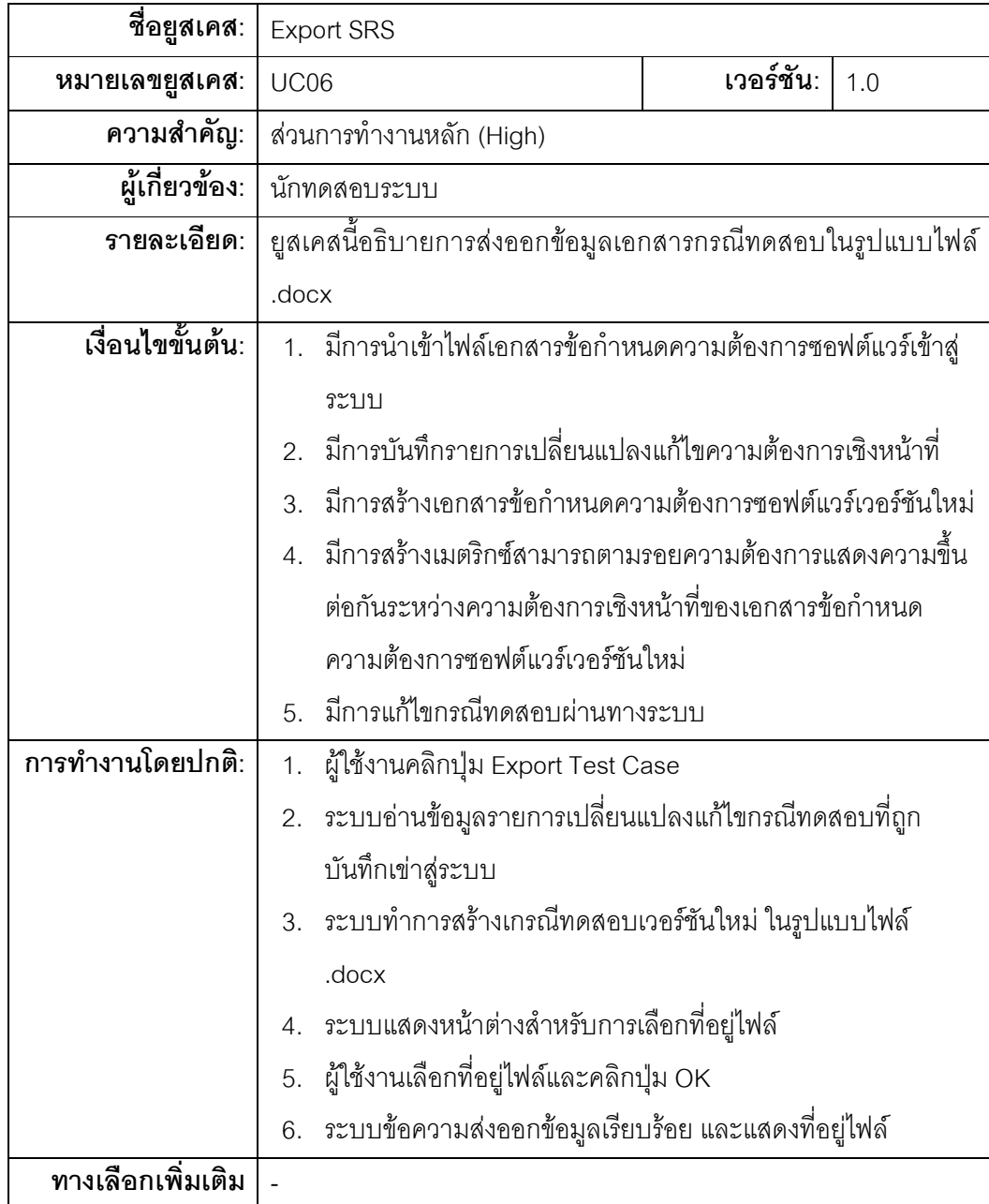
ตารางที่ 10 คำอธิบายยูสเคส Modify Test Cases

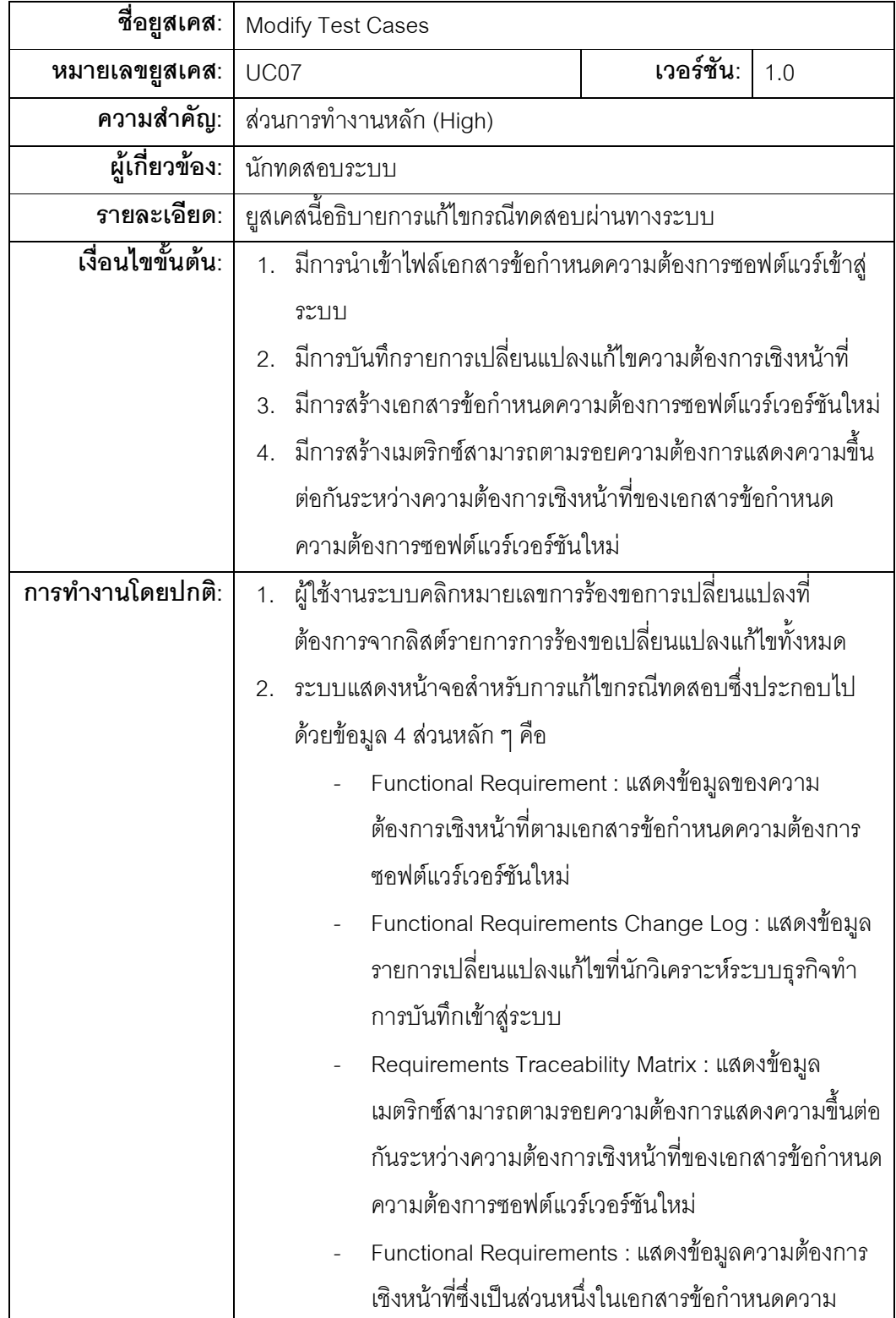

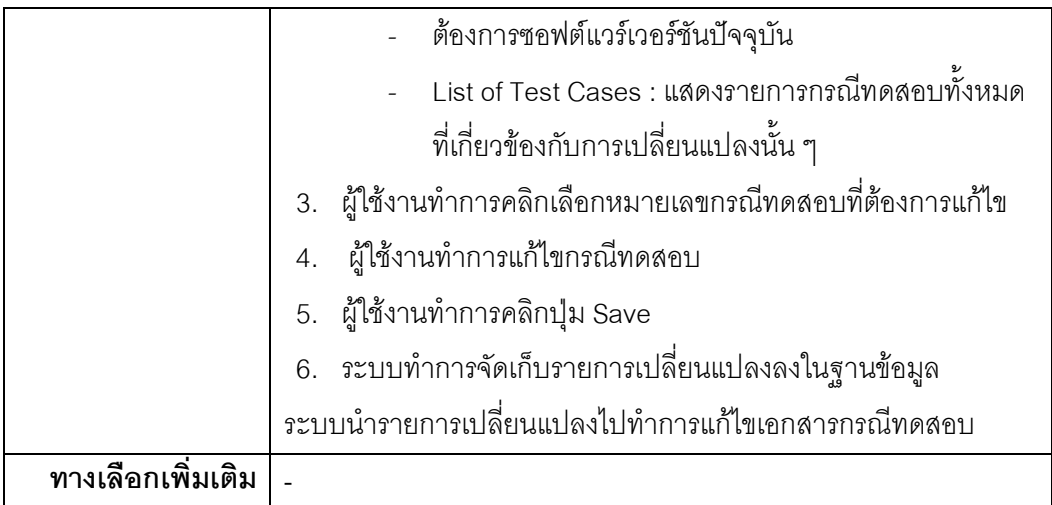

# ตารางที่ 11 คำอธิบายยูสเคส Map CRF with SRS

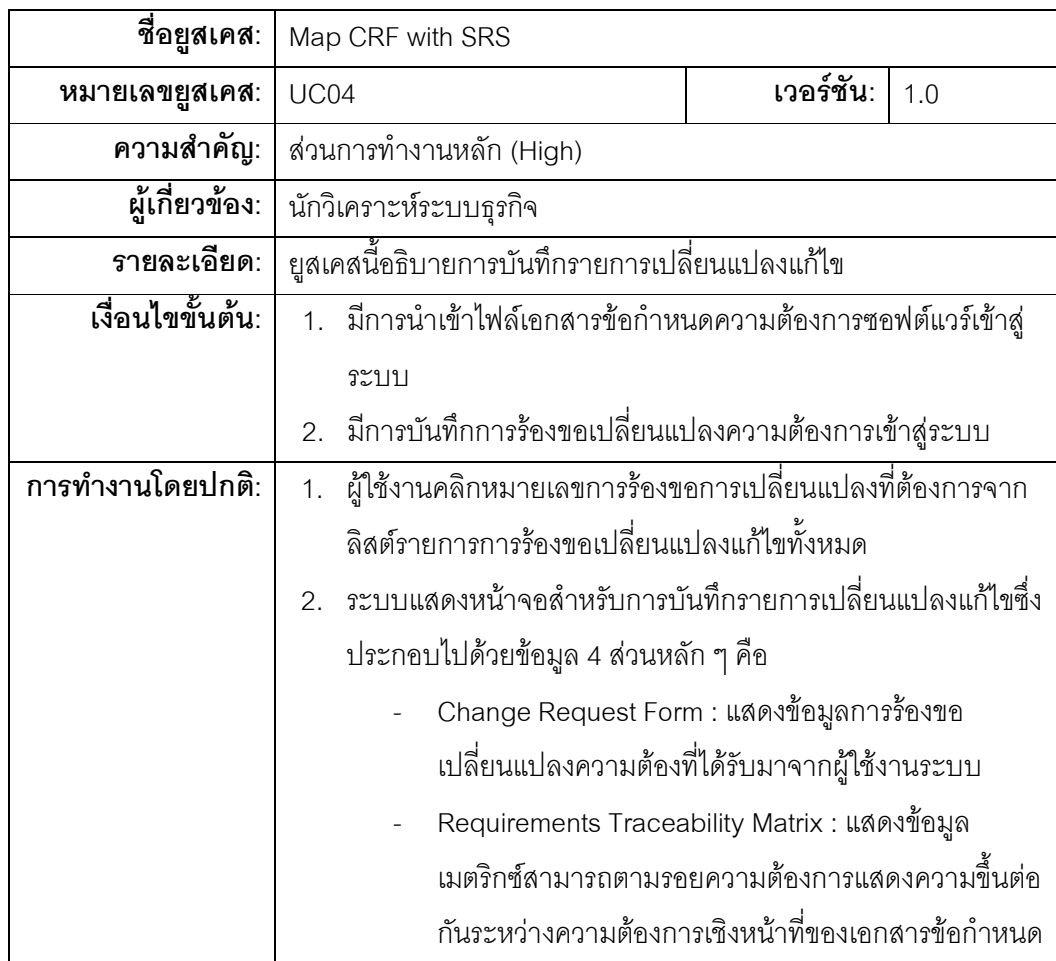

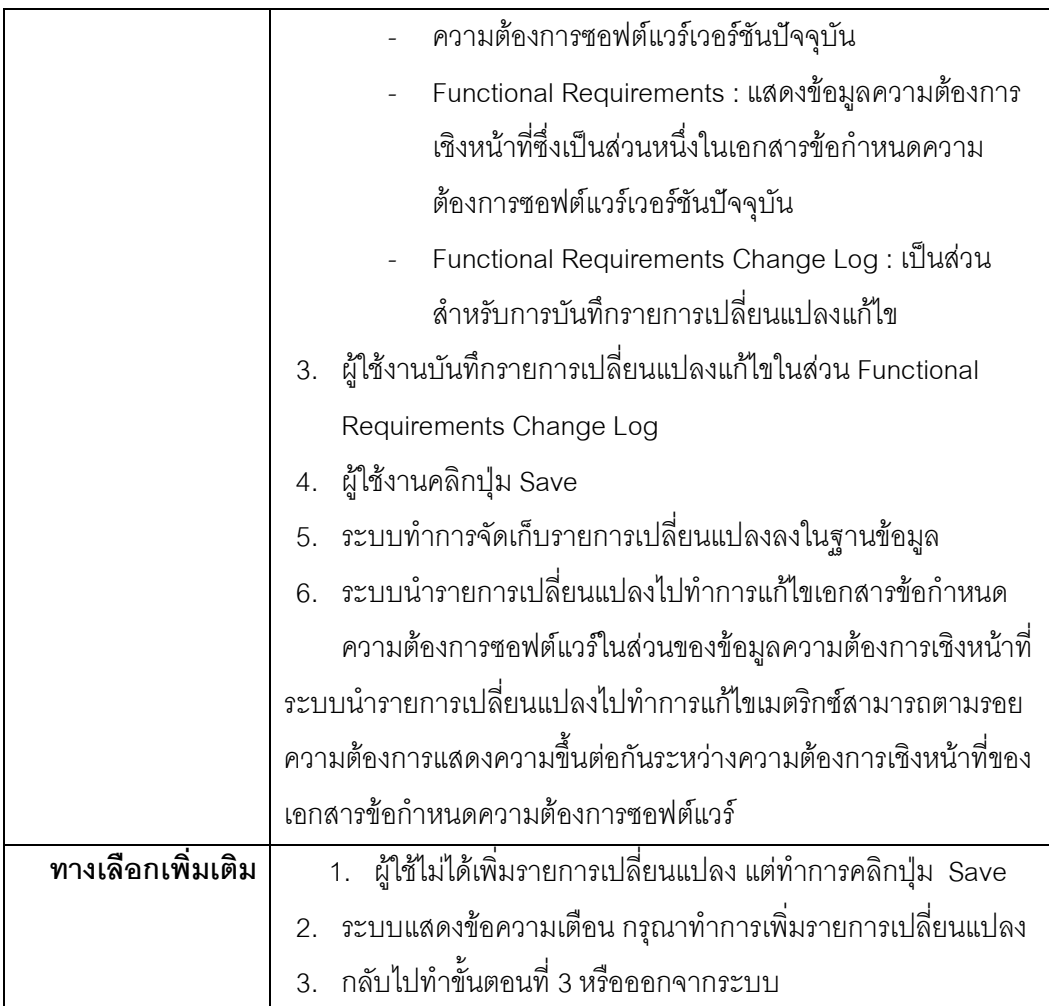

#### 4.4 การพัฒนาระบบ

### 4.4.1 สภาพแวดล้อมและเครื่องมือที่ใช้ในการพัฒนา

สภาพแวดล้อมที่ใช้ในการพัฒนาระบบมีสภาพแวดล้อมทางด้านฮาร์ดแวร์และซอฟต์แวร์ ดังต่อไปนี้

- ฮาร์ดแวร์
	- 1. หน่วยประมวลผลกลาง (CPU) อินเทล คอร์ทูดูโอ 2.10 กิกะเฮิรตซ์ (CPU Intel Core 2 Duo 2.10 GHz)
	- 2. หน่วยความจำ (RAM) 2กิกะไบต์ (RAM 2 GHz)
	- 3. จานบันทึกข้อมูล (Hard Disk) 250 กิกะไบต์ (Hard disk 250 GB)
- ซคฟต์แวร์
	- 1. ระบบปฏิบัติการ ไมโครซอฟต์วินโดว์วิสต้า โฮมพรีเมี่ยม 32 บิต (Microsoft Windows Vista Home Premium 32 bit)
	- 2. โปรแกรมสภาพแวดล้อมประมวลผลจาวา 6 (Java Runtime Environment  $6)$
	- 3. โปรแกรมชุดเครื่องมือพัฒนาจาวา 6 (Java Development Kit 6)
	- 4. โปรแกรมเน็ตบีนส์ เวอร์ชัน 7.2 (NetBeans IDE 7.2)
	- 5. ระบบจัดการฐานข้อมูลมายเอสคิวแอล 5.5 (MySQL 5.5)

### 4.4.2 การติดตั้งซอฟต์แวร์ในการพัฒนาระบบ

เมื่อเตรียมเครื่องมือสำหรับการพัฒนาระบบเรียบร้อยแล้ว จึงทำการติดตั้งเครื่องมือ ้ทั้งหมดลงในเครื่องคอมพิวเตอร์ที่ใช้พัฒนาระบบ โดยมีลำดับการติดตั้งเครื่องมือเป็นไปตาม ขั้นตอนต่อไปนี้

- 1. ติดตั้งระบบปฏิบัติการ ไมโครซอฟต์วินโดว์วิสต้า โฮมพรีเมี่ยม
- 2. ติดตั้งโปรแกรมสภาพแวดล้อมประมวลผลจาวา 6
- 3. ติดตั้งโปรแกรมชุดเครื่องมือพัฒนาจาวา 6
- 4 ติดตั้งโปรแกรมเน็ตบีนส์ เวคร์ชัน 7.2
- 5. ติดตั้งระบบจัดการฐานข้อมูลมายเอสคิวแอล 5.5

#### 4.4.3 การพัฒนาส่วนต่อประสาน

ี พัฒนาส่วนต่อประสานผู้ใช้ ให้สอดคล้องกับขอบเขตของระบบจากบทที่ 1 และสามารถ ้ทำงานได้ตรงตามความต้องการที่กำหนดไว้ ในการพัฒนาส่วนต่อประสานจะใช้โปรแกรมเน็ตบีนส์ ในการพัฒนา ซึ่งดูรายละเอียดได้จากภาคผนวก ข ตามรูปที่ 10 ถึงรูปที่ 25

### บทที่ 5 การทดสอบและประเมินผลระบบ

#### 5.1 การทดสอบระบบ

ึการทดสอบระบบมีจุดประสงค์เพื่อตรวจสอบความถูกต้องของการทำงาน และผลลัพธ์ที่ ได้จากการใช้งานแต่ละฟังก์ชัน อีกทั้งแสดงให้เห็นว่าระบบสามารถช่วยลดทรัพยากรที่ต้องใช้ใน ้การปรับแก้เอกสารต่างๆที่ได้รับผลกระทบจากการร้องขอเปลี่ยนแปลงความต้องการให้เป็น ้ ปัจจบันเมื่อเปรียบเทียบกับการทำด้วยมือ ซึ่งมีการทดสอบ และผลการทดสอบที่ได้ ดังต่อไปนี้

- 1) ทดสอบการแสดงผลหน้าจอตามสิทธิ์การเข้าสู่ระบบ
- 2) ทดสอบการแสดงข้อมูลและการทำงานในหน้าจอสำหรับลูกค้าหรือผู้ใช้งานระบบ 2.1) ทดสอบการบันทึกการร้องขอเปลี่ยนแปลงความต้องการ
- 3) ทดสอบการแสดงข้อมูลและการทำงานในหน้าจอสำหรับนักวิเคราะห์ระบบธุรกิจ
	- 3.1) ทดสอบการแสดงข้อมูลรายการการบันทึกการร้องขอเปลี่ยนแปลงความต้องการ ทั้งหมดจากผู้ใช้งานระบบ
	- 3.2) ทดสอบการนำเข้า (Import) ไฟล์เอกสารข้อกำหนดความต้องการซอฟต์แวร์
	- 3.3) ทดสอบการส่งออก (Export) ไฟล์เอกสารข้อกำหนดความต้องการซอฟต์แวร์
	- 3.4) ทดสอบการแสดงข้อมูลการร้องขอเปลี่ยนแปลงความต้องการที่มาจากลูกค้าหรือ ผู้ใช้งานระบบ
	- 3.5) ทดสอบการแสดงความต้องการเชิงหน้าที่
	- 3.6) ทดสอบการแสดงเมตริกซ์สามารถตามรอยความต้องการแสดงความขึ้นต่อกัน ระหว่างความต้องการเชิงหน้าที่
	- 3.7) ทดสอบการบันทึกรายการเปลี่ยนแปลงแก้ไข
- 4) ทดสอบการแสดงข้อมูลและการทำงานในหน้าจอสำหรับนักทดสอบระบบ
	- 4.1) ทดสอบการนำเข้า (Import) ไฟล์เอกสารกรณีทดสอบ
	- 4.2) ทดสอบการส่งออก (Export) ไฟล์เอกสารกรณีทดสอบ
	- 4.3) ทดสอบการแสดงข้อมูลการบันทึกรายการเปลี่ยนแปลงแก้ไขที่มาจากการบันทึก ของนักวิเคราะห์ระบบธุรกิจ

## 4.4) ทดสอบการแสดงเมตริกซ์สามารถตามรอยความต้องการแสดงความขึ้นต่อกัน ระหว่างความต้องการเชิงหน้าที่

4.5) ทดสอบการแก้ไขกรณีทดสอบผ่านทางระบบ

ตารางที่ 12 การทดสอบการแสดงผลหน้าจอตามสิทธิ์การเข้าสู่ระบบ

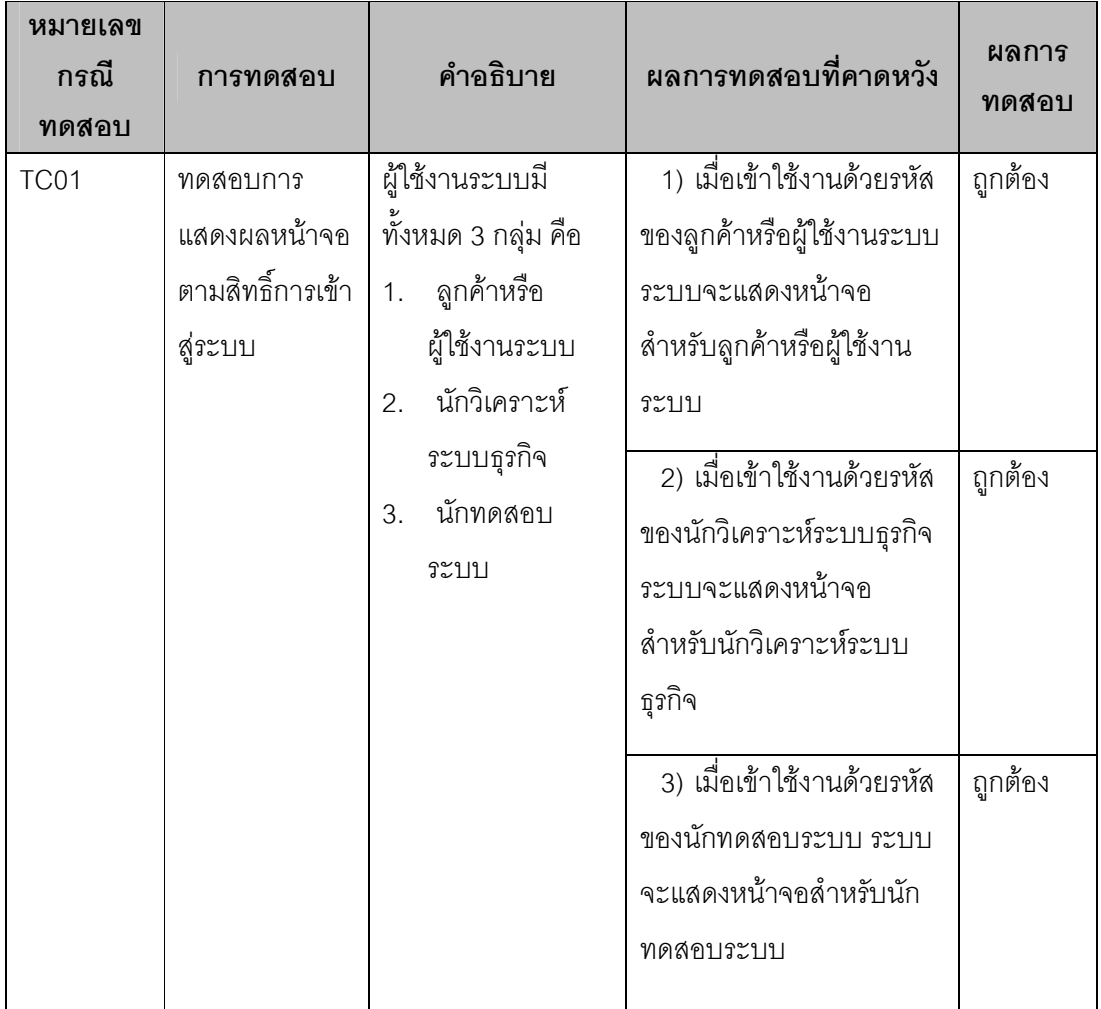

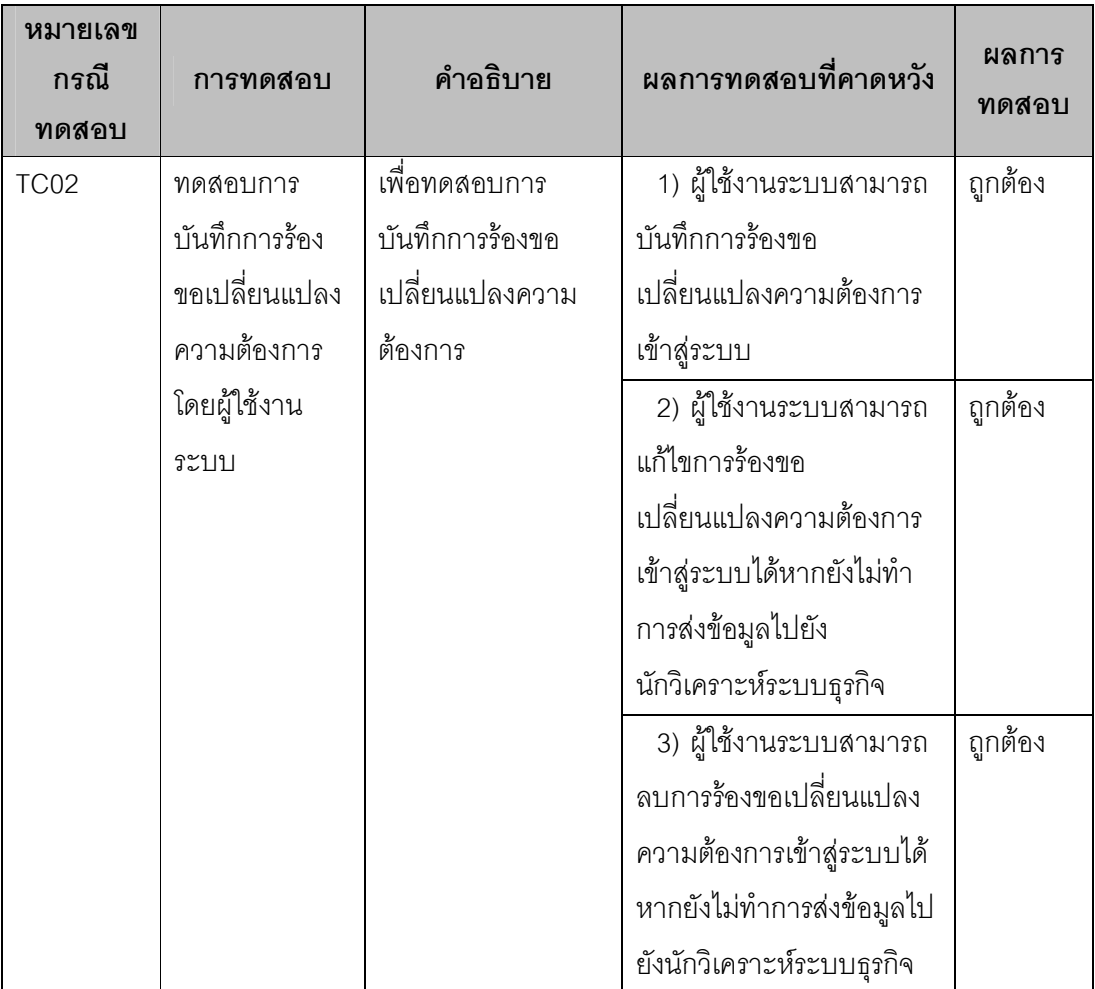

ตารางที่ 13 การทดสอบการบันทึกการร้องขอเปลี่ยนแปลงความต้องการ

ตารางที่ 14 การทดสอบการแสดงข้อมูลรายการการบันทึกการร้องขอเปลี่ยนแปลงความต้องการ ทั้งหมดจากผู้ใช้งานระบบ

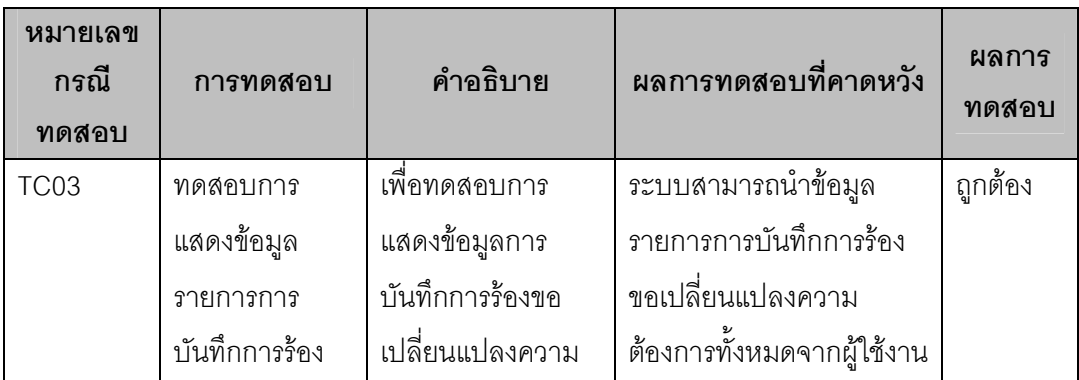

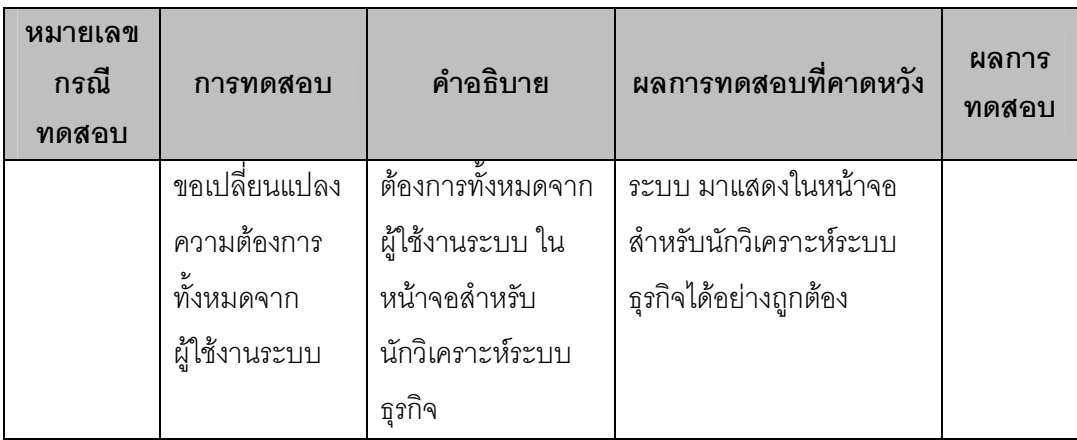

้ตารางที่ 15 การทดสอบการนำเข้าไฟล์เอกสารข้อกำหนดความต้องการซอฟต์แวร์ ในหน้าจอ สำหรับนักวิเคราะห์ระบบธุรกิจ

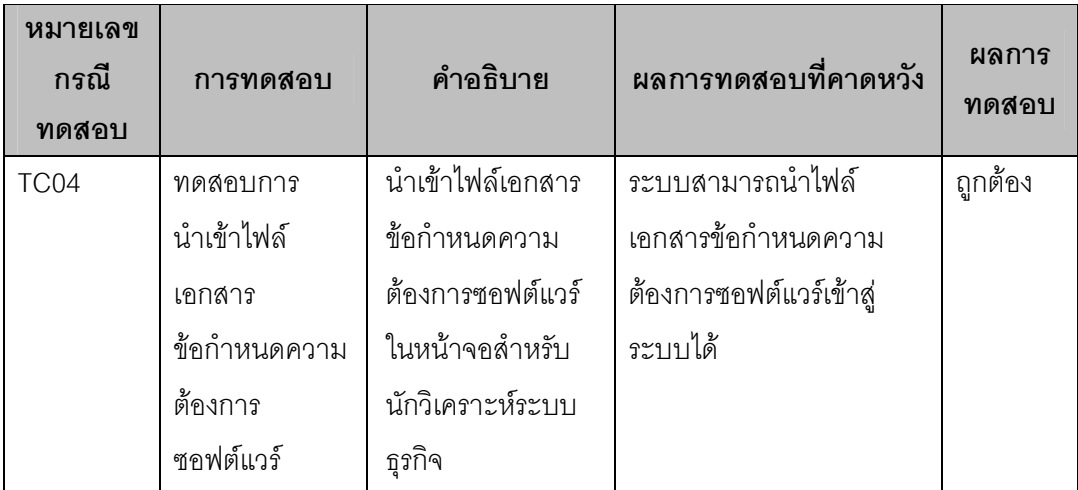

้ตารางที่ 16 การทดสอบการส่งออกไฟล์เอกสารข้อกำหนดความต้องการซอฟต์แวร์ ในหน้าจอ สำหรับนักวิเคราะห์ระบบธุรกิจ

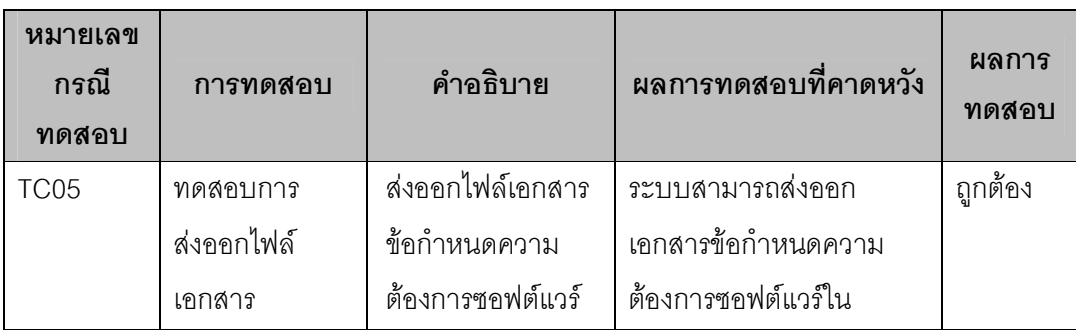

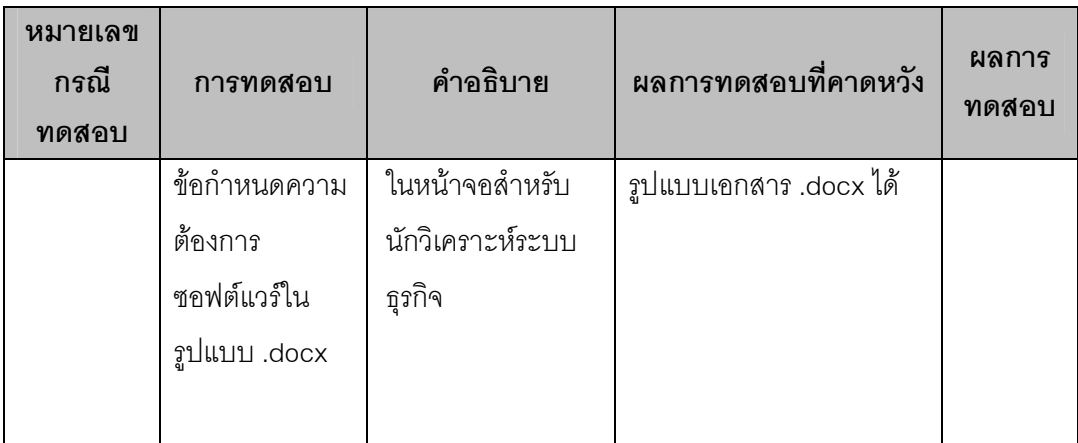

ตารางที่ 17 การทดสอบการแสดงข้อมูลการร้องขอเปลี่ยนแปลงความต้องการที่มาจากลูกค้าหรือ ผู้ใช้งานระบบ ในหน้าจอลำหรับนักวิเคราะห์ระบบธุรกิจ

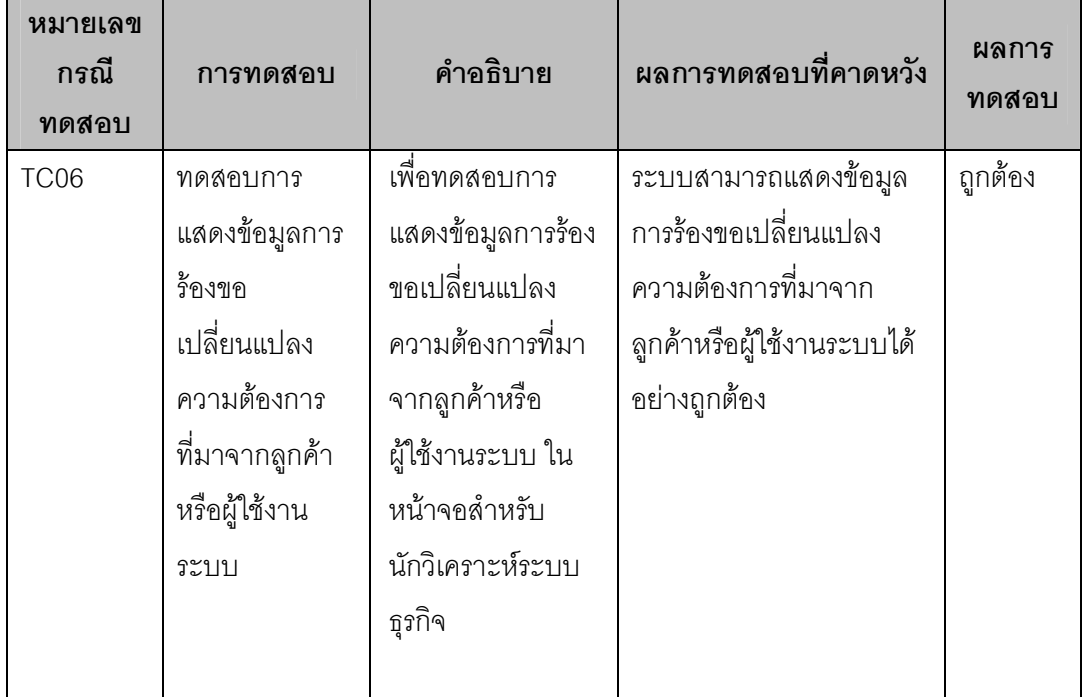

ตารางที่ 18 การทดสอบการแสดงความต้องการเชิงหน้าที่ ในหน้าจอลำหรับนักวิเคราะห์ระบบ ธุรกิจ

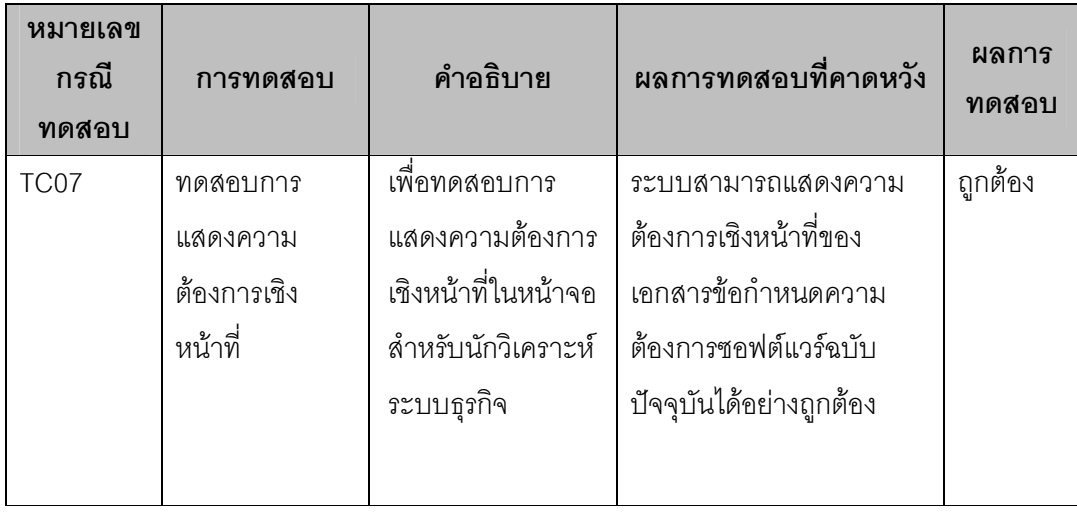

ตารางที่ 19 การทดสอบการแสดงเมตริกซ์สามารถตามรอยความต้องการแสดงความขึ้นต่อกัน ระหว่างความต้องการเชิงหน้าที่ ในหน้าจอสำหรับนักวิเคราะห์ระบบธุรกิจ

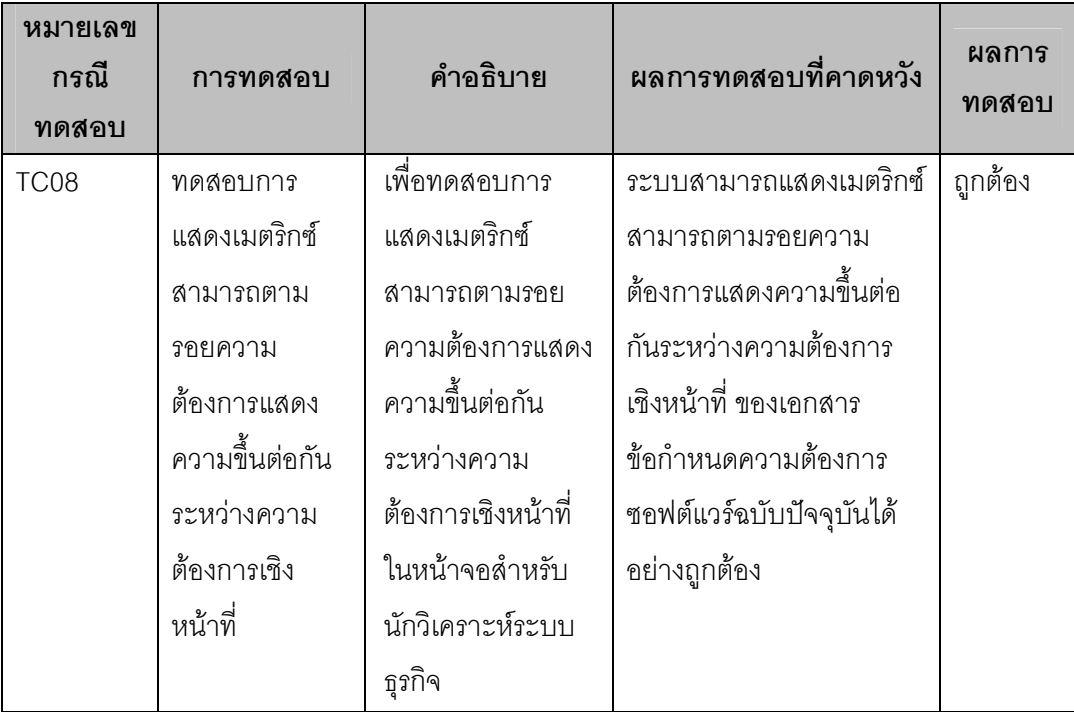

ตารางที่ 20 การทดสอบการบันทึกรายการเปลี่ยนแปลงแก้ไข ในหน้าจอสำหรับนักวิเคราะห์ระบบ ธุรกิจ

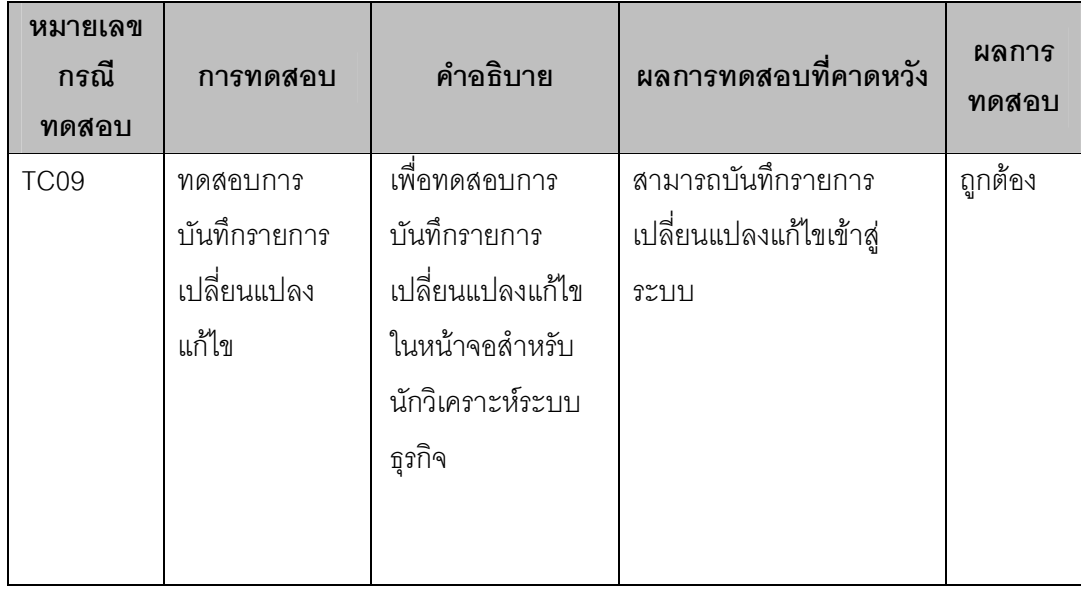

### ตารางที่ 21 การทดสอบการนำเข้าไฟล์เอกสารกรณีทดสอบ ในหน้าจอสำหรับนักทดสอบระบบ

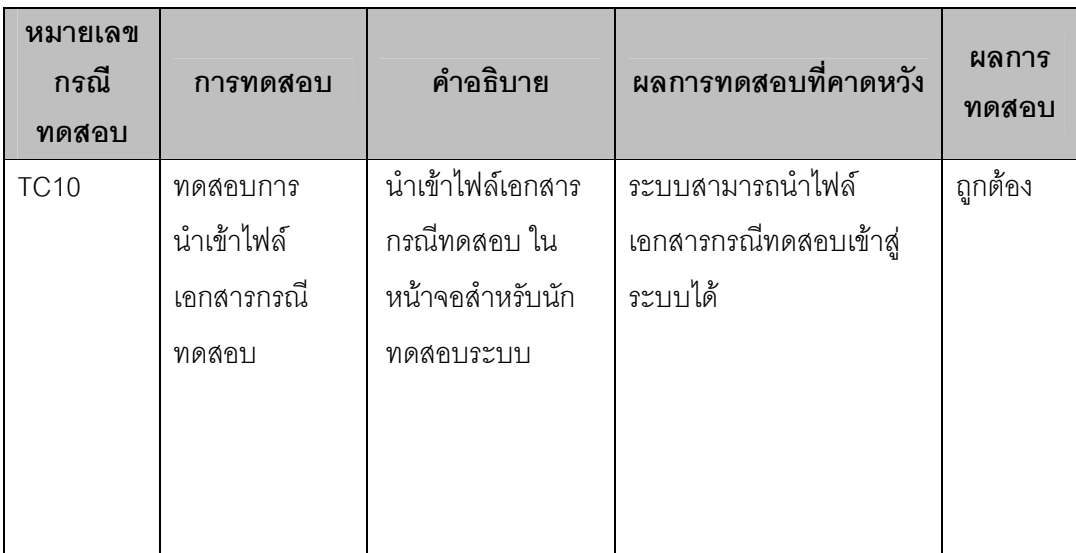

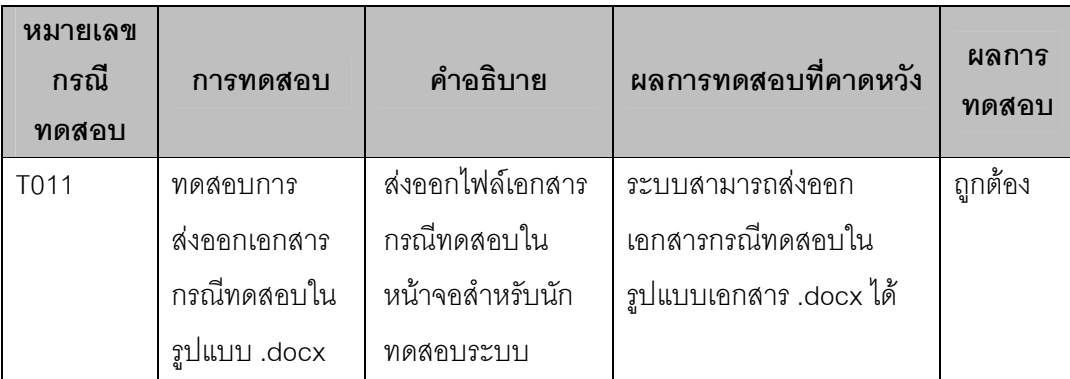

ตารางที่ 22 การทดสอบการส่งออกไฟล์เอกสารกรณีทดสอบ ในหน้าจอสำหรับนักทดสอบระบบ

ตารางที่ 23 การทดสอบการแสดงข้อมูลการบันทึกรายการเปลี่ยนแปลงแก้ไขที่มาจากการบันทึก ของนักวิเคราะห์ระบบธุรกิจ ในหน้าจอสำหรับนักทดสอบระบบ

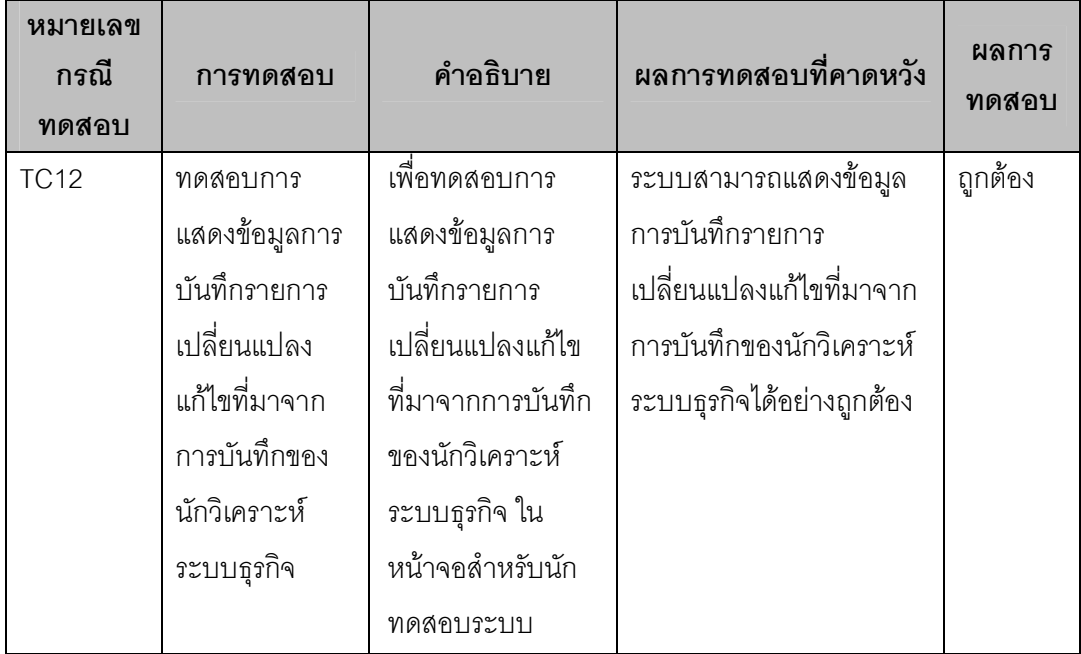

์ ตารางที่ 24 การทดสอบการแสดงเมตริกซ์สามารถตามรอยความต้องการแสดงความขึ้นต่อกัน ระหว่างความต้องการเชิงหน้าที่ ในหน้าจอสำหรับนักทดสอบระบบ

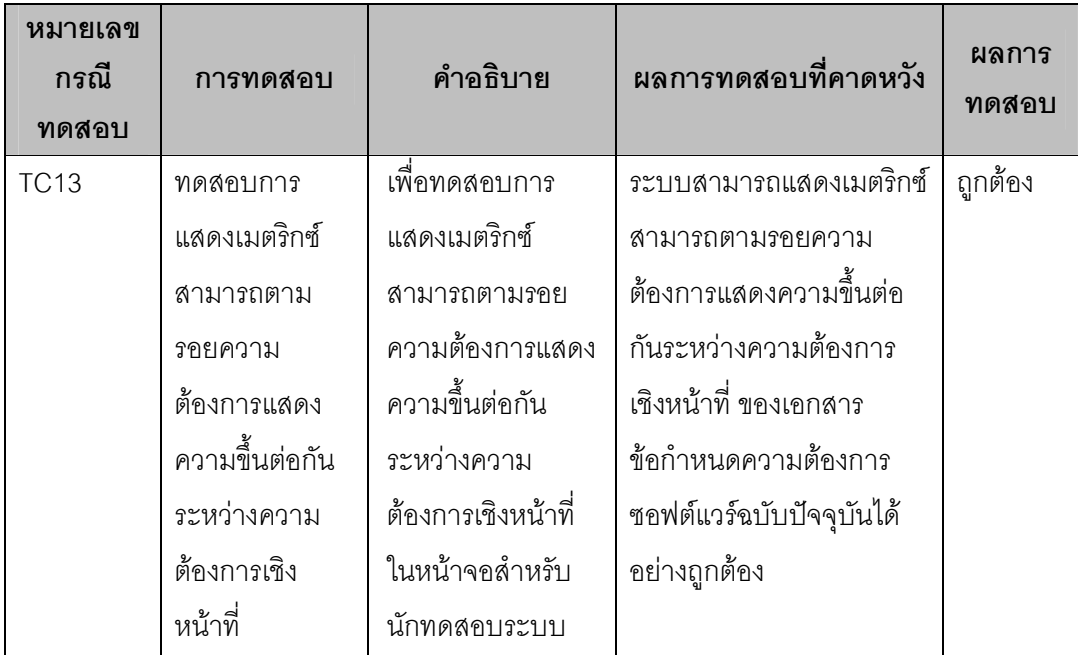

ตารางที่ 25 การทดสอบการแก้ไขกรณีทดสอบผ่านทางระบบ

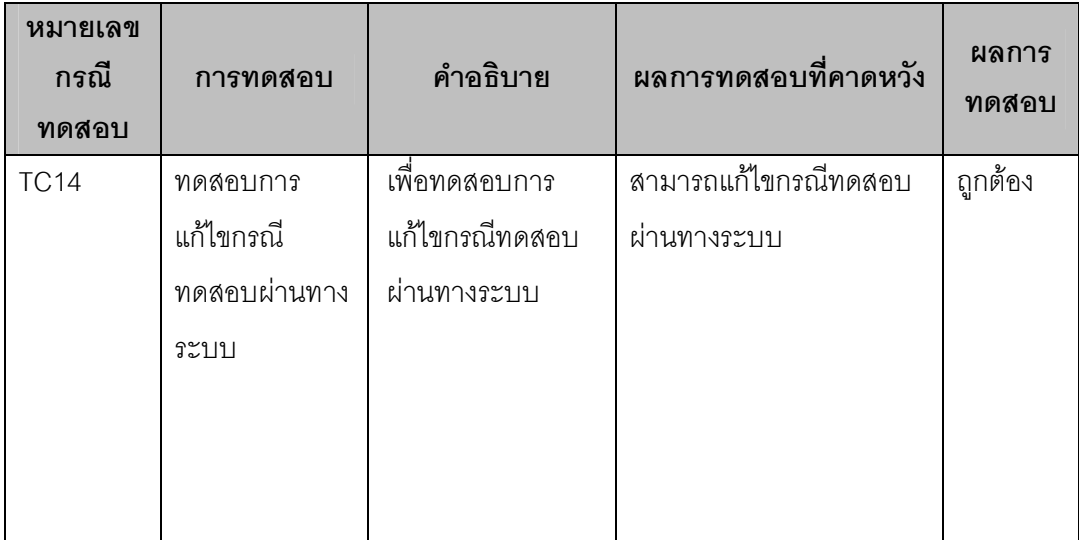

#### 5.2 การประเมินผลระบบ

การประเมินผลของงานวิจัยขึ้นนี้ ได้ทำการทดลองโดยการนำกระบวนการร้องขอการ ้เปลี่ยนแปลง และการนำข้อมูลเหล่านั้นไปแก้ไขเอกสารข้อกำหนดความต้องการซอฟต์แวร์และ เอกสารกรณีทดสอบให้เป็นปัจจุบัน มาทดสอบโดยการวัดเวลาที่ใช้ในการทำงานกับระบบที่ พัฒนาขึ้นเปรียบเทียบกับระยะเวลาที่ใช้ในการทำงานโดยการทำด้วยมือ

รายการทดสอบสำหรับการเปรียบเทียบเวลาที่ใช้ในการทำงานกับระบบที่พัฒนาขึ้นกับ ้ระยะเวลาที่ใช้ในการทำงานโดยการทำด้วยมือ ซึ่งค้างอิงจากเคกสารข้อกำหนดความต้องการ ี ซอฟต์แวร์ 1 ฉบับที่ประกอบไปด้วยความต้องการเชิงหน้าที่จำนวน 30 ข้อ และทดสอบกับ แบบฟอร์มร้องขอการเปลี่ยนแปลง 4 ฉบับ ที่ประกอบไปด้วยการเปลี่ยนแปลงจำนวน 5. 10. 15. 20 \_ข้อตามลำดับ โดยใช้หน่วยวัดเป็นจำนวนวันที่ใช้ในการทำงานแต่ละขั้นตอน ตามรายการ ต่คไปนี้

- 1. การส่งแบบฟอร์มร้องขอการเปลี่ยนแปลงไปยังนักวิเคราะห์ระบบธุรกิจ
- 2. นักวิเคราะห์ระบบธุรกิจตรวจสอบแบบฟอร์มร้องขอการเปลี่ยนแปลงและวิเคราะห์ ความต้องการเชิงหน้าที่ ที่ได้รับผลกระทบ
- 3. นักวิเคราะห์ระบบธุรกิจแก้ไขความต้องการเชิงหน้าที่ ที่ได้รับผลกระทบในเอกสาร ์ข้อกำหนดความต้องการซอฟต์แวร์ และทำการสร้างเคกสารข้อกำหนดความต้องการ <sub>ี</sub> <sub>ที</sub>คฟต์แวร์จา๊า เใหม่
- 4. นักทดสุดบระบบน้ำเคกสารข้อกำหนดความต้องการซอฟต์แวร์ฉบับใหม่และ แบบฟอร์มร้องขอการเปลี่ยนแปลง มาวิเคราะห์ถึงผลกระทบต่อการทดสอบระบบ
- 5 นักทดสุดบระบบทำการแก้ไขกรณีทดสุดบที่ได้รับผลกระทบจากการร้องขอการ เปลี่ยนแปลง

์ จากกระบวนการวัดดังกล่าวสามารถแสดงผลดัง ตารางที่ 26 แสดงจำนวนวันที่ใช้ในการ ้ ทำงานแต่ละขั้นตอนด้วยมือ ตารางที่ 27 แสดงจำนวนวันที่ใช้ในการทำงานแต่ละขั้นตอนโดยการ ้ ทำงานผ่านระบบ ตารางที่ 28 แสดงการเปรียบเทียบจำนวนวันที่ใช้ในการทำงานแต่ละขั้นตอน ้ด้วยมือกับการทำงานผ่านระบบ และ แสดงกราฟการเปรียบเทียบจำนวนวันที่ใช้ในการทำงาน ดัง รูปที่ 9

| Process       | 5 CRF | <b>10 CRF</b> | 15 CRF | 20 CRF |
|---------------|-------|---------------|--------|--------|
| 1             | 1     | 1             | 1      | 1      |
| 2             | 2     | 3             | 7      | 10     |
| 3             | 5     | 7             | 12     | 15     |
| 4             | 2     | 3             | 7      | 10     |
| 5             | 3     | 7             | 10     | 15     |
|               |       |               |        |        |
| Total man day | 13    | 21            | 37     | 51     |

ตารางที่ 26 จำนวนวันที่ใช้ในการทำงาน สำหรับกระบวนการร้องขอการเปลี่ยนแปลงและการแก้ไข เอกสารข้อกำหนดความต้องการซอฟต์แวร์และเอกสารกรณีทดสอบ โดยการทำด้วยมือ

ตารางที่ 27 จำนวนวันที่ใช้ในการทำงาน สำหรับกระบวนการร้องขอการเปลี่ยนแปลงและการแก้ไข เอกสารข้อกำหนดความต้องการซอฟต์แวร์และเอกสารกรณีทดสอบ โดยการทำงานผ่านระบบที่ พัฒนาขึ้น

| Process        | 5 CRF        | 10 CRF | 15 CRF        | 20 CRF |
|----------------|--------------|--------|---------------|--------|
| 1              | 0.5          | 0.5    | 0.5           | 0.5    |
| $\overline{2}$ | 0.5          | 1      | 1             |        |
| 3              | 1            | 1      | $\mathcal{P}$ | 3      |
| 4              | $\mathbf{1}$ | 2      | 3             | 3      |
| 5              | 0.5          | 1.5    | $\mathcal{P}$ | 3      |
|                |              |        |               |        |
| Total man day  | 3.5          | 6      | 8.5           | 10.5   |

ตารางที่ 28 การเปรียบเทียบจำนวนวันที่ใช้ในการทำงานกับระบบที่พัฒนาขึ้นกับระยะเวลาที่ใช้ใน การทำงานด้วยมือ

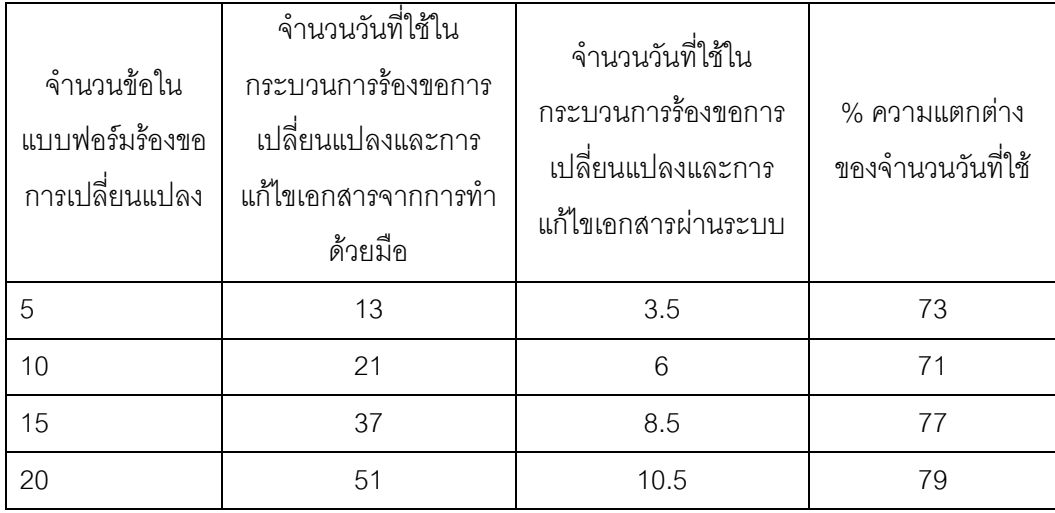

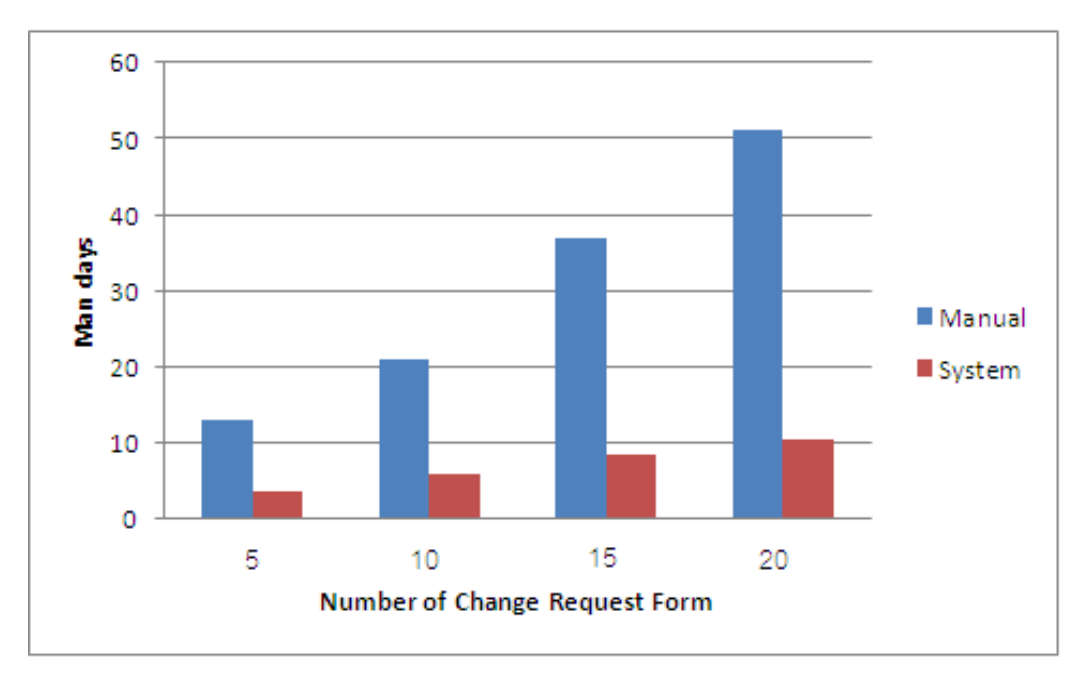

รูปที่ 9 กราฟความแตกต่างของจำนวนวันที่ใช้ในการทำงานกับระบบที่พัฒนาขึ้นกับระยะเวลาที่ใช้ ในการทำงานโดยการทำด้วยมือ

#### 5.3 สรุปผลการทดลอง

จากผลการทดลองข้างต้นสรุปได้ว่า ระบบสามารถทำงานได้อย่างถูกต้องและให้ผลลัพธ์ ถูกต้องตามฟังก์ชันการทำงาน อีกทั้ง ระบบสามารถช่วยลดทรัพยากรที่ต้องใช้ในการปรับแก้ เอกสารต่างๆที่ได้รับผลกระทบให้เป็นปัจจุบันเปรียบเทียบกับการทำด้วยมือ จากผลการทดลอง พบว่าเวลาที่ใช้ในการทำงานด้วยมือมากกว่าเวลาทำงานโดยใช้ระบบประมาณ 3 เท่า

### าเทที่ 6 สรุปผลการวิจัยและข้อเสนอแนะ

### 6.1 สรุปผลการวิจัย

งานวิจัยนี้ได้นำเสนอแนวทางและได้พัฒนาตัวปรับเอกสารให้เป็นปัจจุบันเมื่อความ ้ต้องการเปลี่ยนแปลงบนพื้นฐานเอ็กซ์เอ็มแอล ซึ่งใช้เป็นเทคนิคการแลกเปลี่ยนข้อมูล ร่วมกับการ ใช้เมตริกซ์สามารถตามรอยความต้องการลำหรับช่วยวิเคราะห์ผลกระทบจากการเปลี่ยนแปลง ความต้องการ

ในโครงการซอฟต์แวร์ที่มีวุฒิภาวะ เมื่อมีการร้องขอเปลี่ยนแปลงความต้องการและการ ร้องขอนั้นได้รับการอนุมัติ นักวิเคราะห์ระบบธุรกิจ หรือเจ้าหน้าที่ผู้รับผิดชอบจะตรวจเทียบ ้ รายการในแบบฟอร์มร้องขอการเปลี่ยนแปลงว่าตรงกับความต้องการใดของระบบ รวมทั้งวิเคราะห์ ้ผลกระทบจากความต้องการที่เปลี่ยนแปลง ในงานวิจัยนี้ ได้จัดลำดับการดำเนินการตามรายการ ร้องขอเปลี่ยนแปลง ดังนี้ 1) ลบความต้องการ 2) แก้ไขความต้องการเดิม และ 3) เพิ่มความ ้ต้องการใหม่ ทั้งนี้ การลบและแก้ไขความต้องการเดิม ต้องมีการวิเคราะห์ผลกระทบต่อความ ้ต้องการอื่นและความสัมพันธ์ระหว่างความต้องการ โดยใช้เมตริกซ์สามารถตามรอยความต้องการ ้ สำหรับการเพิ่มความต้องการใหม่ ต้องใส่รายละเอียด และความสัมพันธ์กับความต้องการอื่น หาก มี รายการเปลี่ยนแปลงทั้งหลายเหล่านี้ จะถูกบันทึกไว้ เพื่อใช้สร้างเอกสารข้อกำหนดความ ้ต้องการซอฟต์แวร์ และตารางความสัมพันธ์ระหว่างความต้องการในเมตริกซ์สามารถตามรอย เวอร์ชันใหม่ รวมทั้งเอกสารอื่นๆที่ได้รับผลกระทบ ซึ่งในงานวิจัยนี้ คือ เอกสารกรณีทดสอบระบบ

### 6.2 ข้อจำกัด

จากการดำเนินงานวิจัย ปัญหาและข้อจำกัดที่พบ คือ ถ้ารูปแบบของเอกสารนำเข้ามี ้ลักษณะไม่ตรงตามที่กำหนดไว้ จะทำให้ระบบไม่สามารถจัดเก็บหรือดึงข้อมูลที่ต้องการได้

#### 6.3 แนวทางการวิจัยต่อ

แนวทางการวิจัยนี้สามารถนำไปประยุกต์ใช้กับการแก้ไขเอกสารต่าง ๆ ที่ได้รับผลกระทบ ิ จากการร้องขอเปลี่ยนแปลงความต้องการ เพื่อให้เอกสารเหล่านั้นถูกต้องและเป็นปัจจุบัน

### รายการค้างคิง

- [1] World Wide Web Consortium (W3C). XML Schema [Online] 2005, Available from: http://www.3c.org/TR/xmlschema-0 [2011,Feb 4]
- W3schools.com. An XSD Example [Online] 2012, Available  $\lceil 2 \rceil$ from http://www.w3schools.com/schema/schema example.asp  $\Delta \sim 10^4$ [2012, Dec 14]
- Erik T. Ray.. Learning XML. United States of America, O'Reilly & Associates,  $[3]$ 2001.
- Paul, C.J.. Software Testing A Craftsman's Approach, 3<sup>rd</sup>ed. Auerbach  $\lceil 4 \rceil$ Publications, 2008.
- ญาใจ ลิ่มปิยะกรณ์. <u>Software Process Improvement การปรับปรุงกระบวนการ</u>  $\lceil 5 \rceil$ <u>ซอฟต์แวร์,</u> ภาควิชาวิศวกรรมคอมพิวเตอร์ จุฬาลงกรณ์มหาวิทยาลัย, มิถุนายน 2554
- สุวเชษฐ์ สูวย์ส่องธานี. <u>การขยายความสามารถตามรอยความต้องการด้วย</u>  $\lceil 6 \rceil$ <u>พฤติกรรมของความสัมพันธ์ระหว่างความต้องการ</u>. วิทยานิพนธ์ปริญญา ้มหาบัณฑิต, สาขาวิชาวิทยาศาสตร์คอมพิวเตอร์ ภาควิศวกรรมคอมพิวเตอร์ คณะวิศวกรรมศาสตร์ จุฬาลงกรณ์มหาวิทยาลัย. 2553.
- ยุรนันท์ โพธิ์ปั้น. <u>ระบบนำเข้าข้อมูลอัตโนมัติสำหรับสร้างความสามารถตามรอยความ</u>  $\lceil 7 \rceil$ <u>ต้องการ</u> วิทยานิพนธ์ปริญญามหาบัณฑิต, สาขาวิชาวิทยาศาสตร์คอมพิวเตอร์ ภาควิศวกรรมคอมพิวเตอร์ คณะวิศวกรรมศาสตร์ จุฬาลงกรณ์มหาวิทยาลัย. 2554.

ภาคผนวก

### ภาคผนวก ก.

## พจนานุกรมข้อมูลของระบบฐานข้อมูล

ตารางที่ 29 พจนานุกรมข้อมูล CHANGE\_FRSLOG

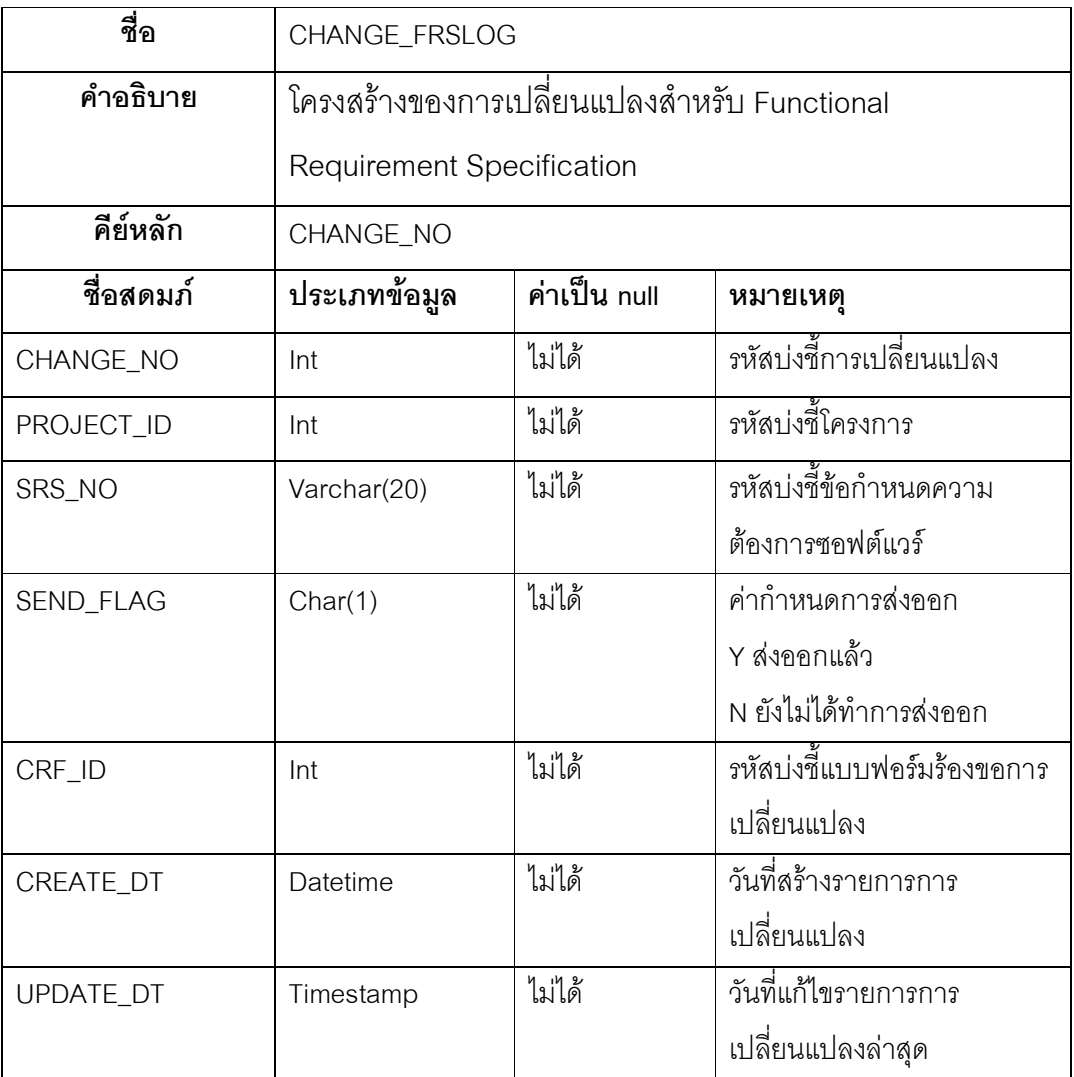

ตารางที่ 30 พจนานุกรมข้อมูล CHANGE\_FRSLOG\_DETAILS

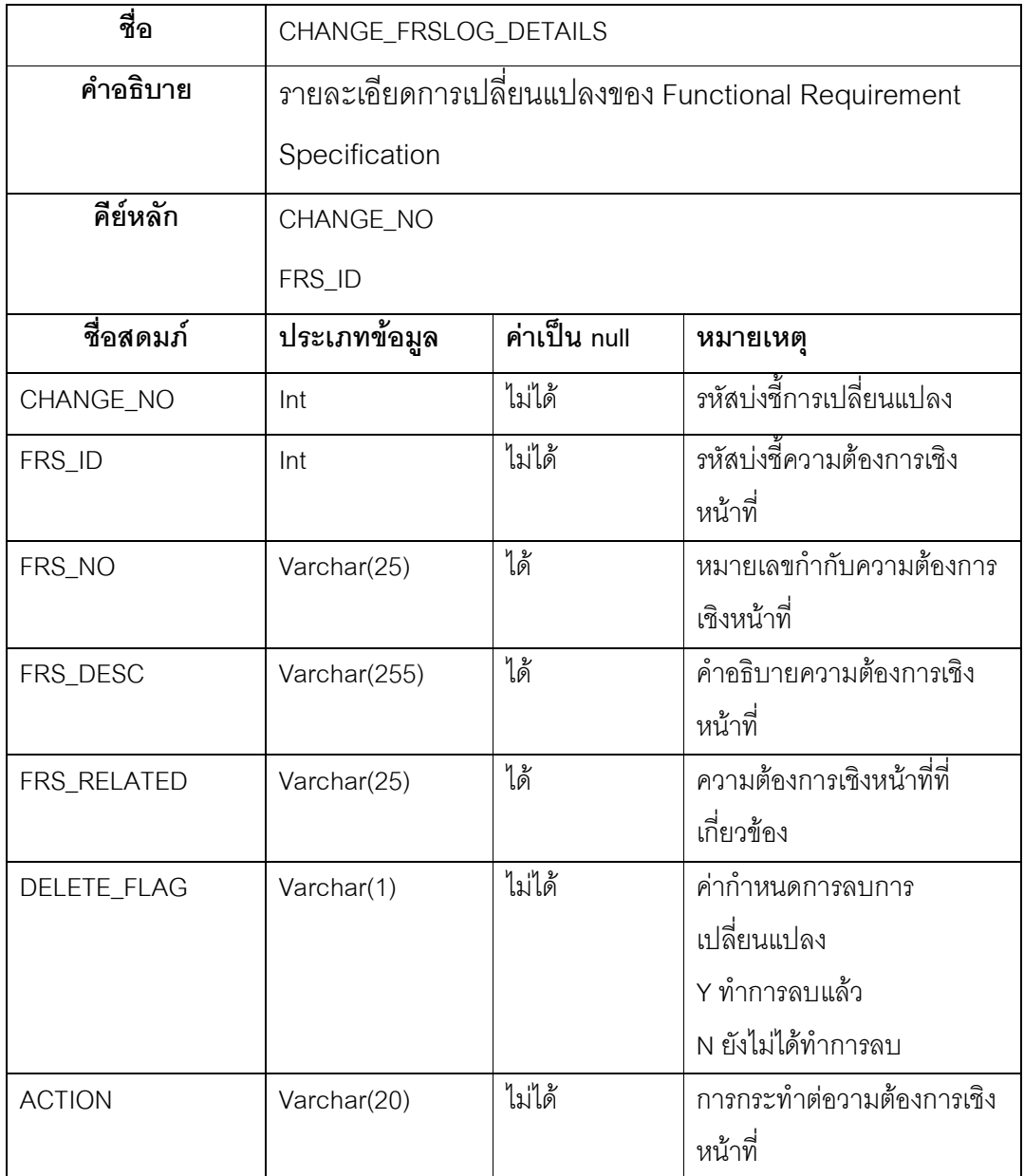

ตารางที่ 31 พจนานุกรมข้อมูล CHANGE\_TESTLOG

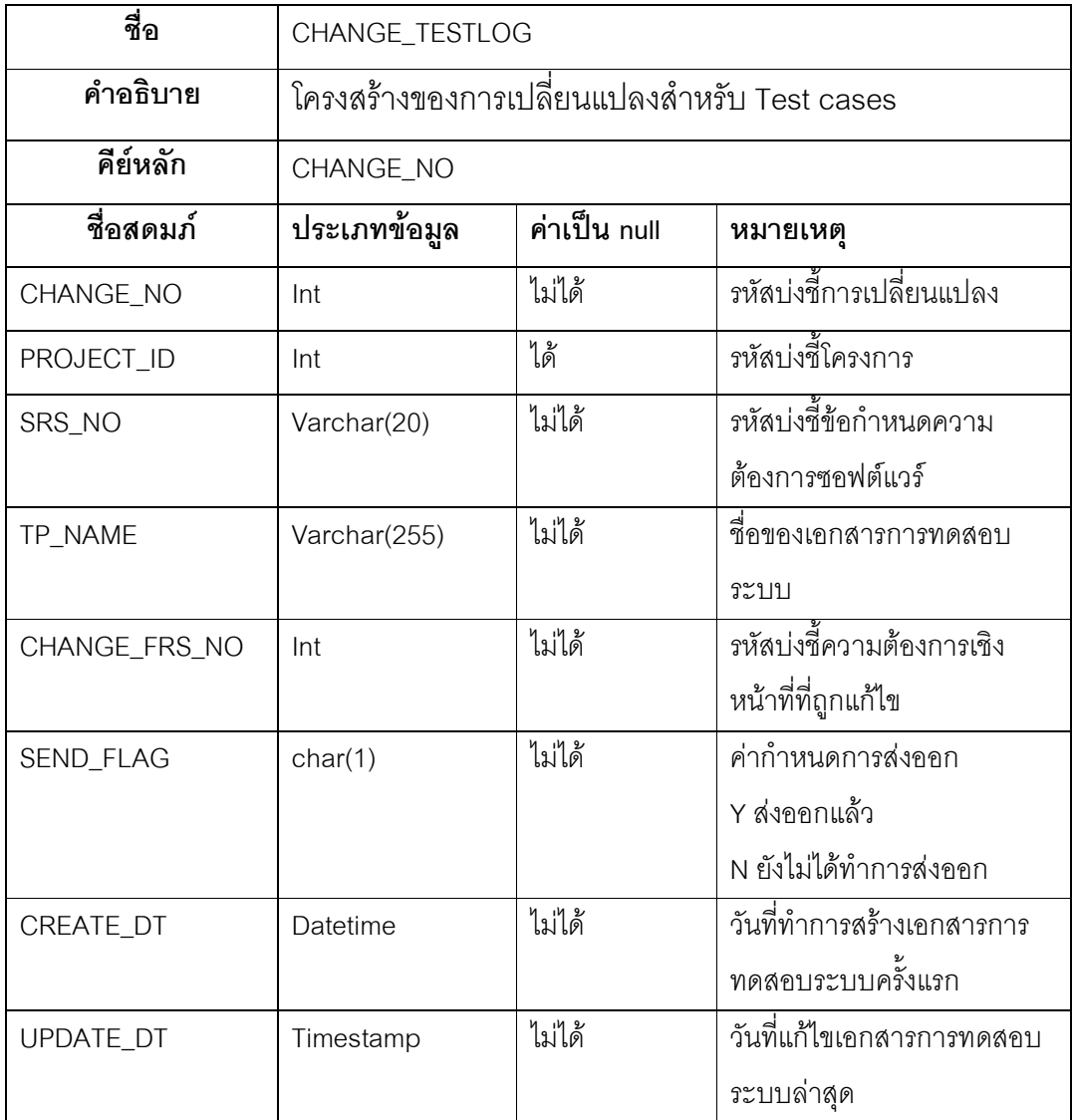

ตารางที่ 32 พจนานุกรมข้อมูล CHANGE\_TESTLOG\_DETAILS

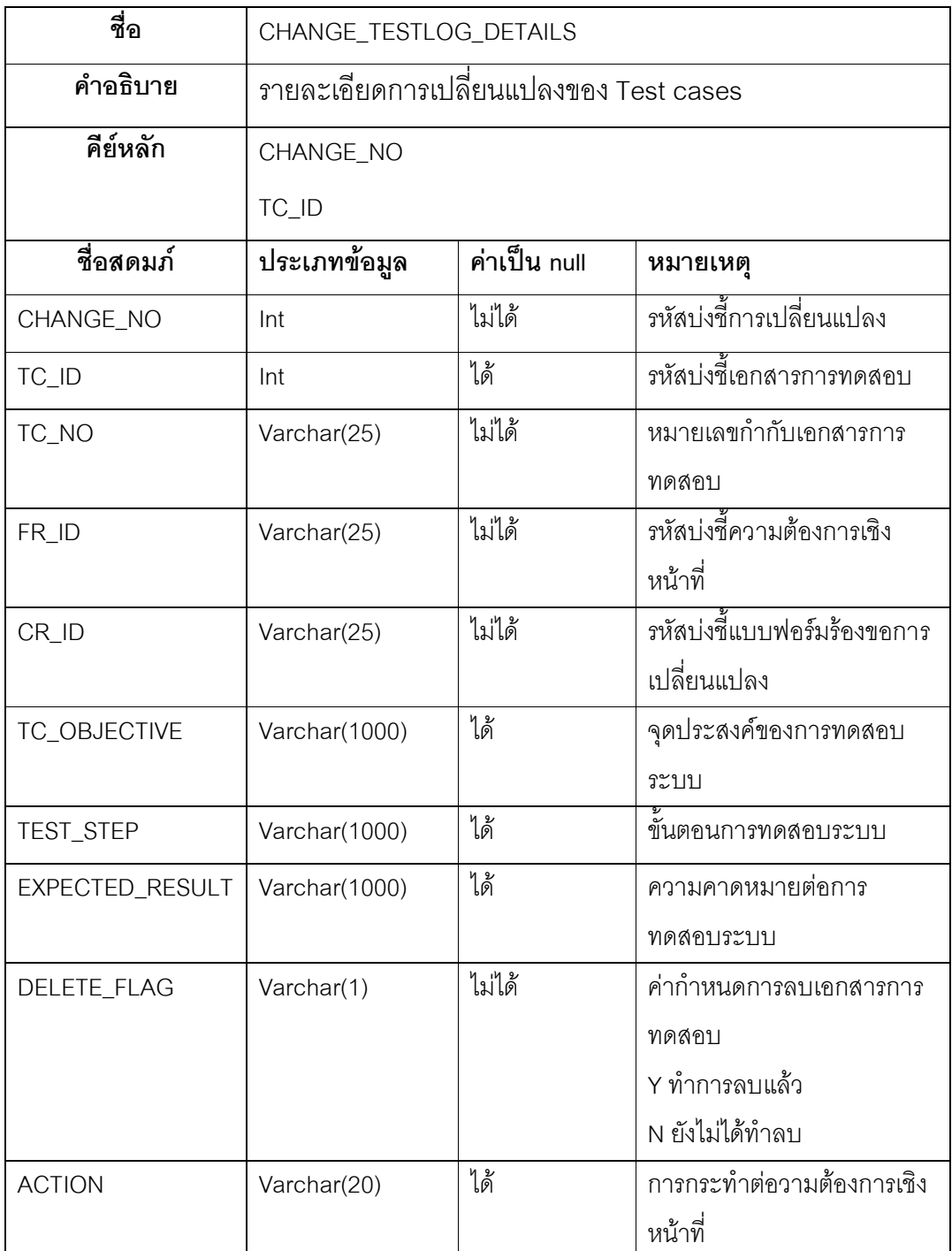

ตารางที่ 33 พจนานุกรมข้อมูล FRS

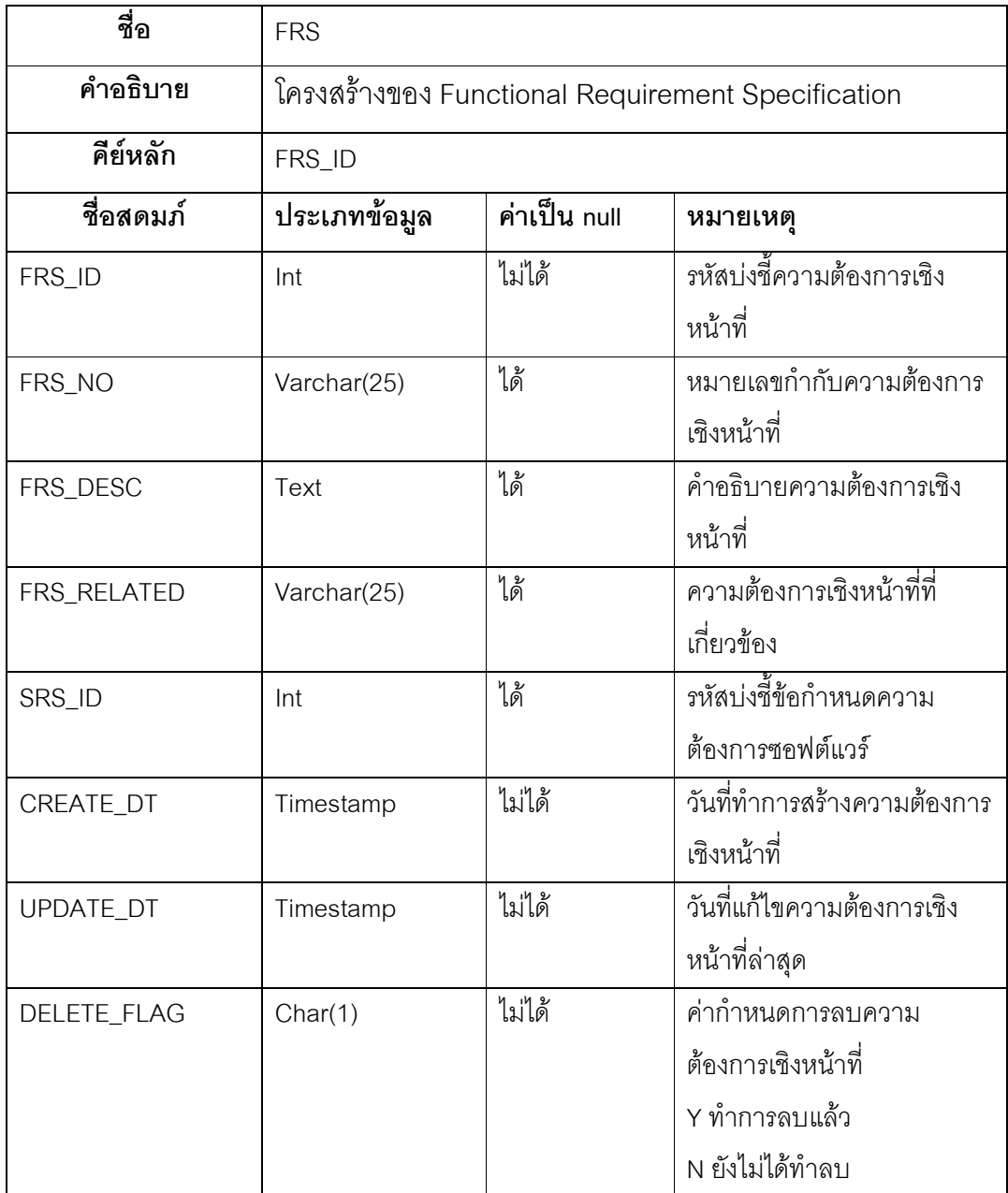

ตารางที่ 34 พจนานุกรมข้อมูล SRS

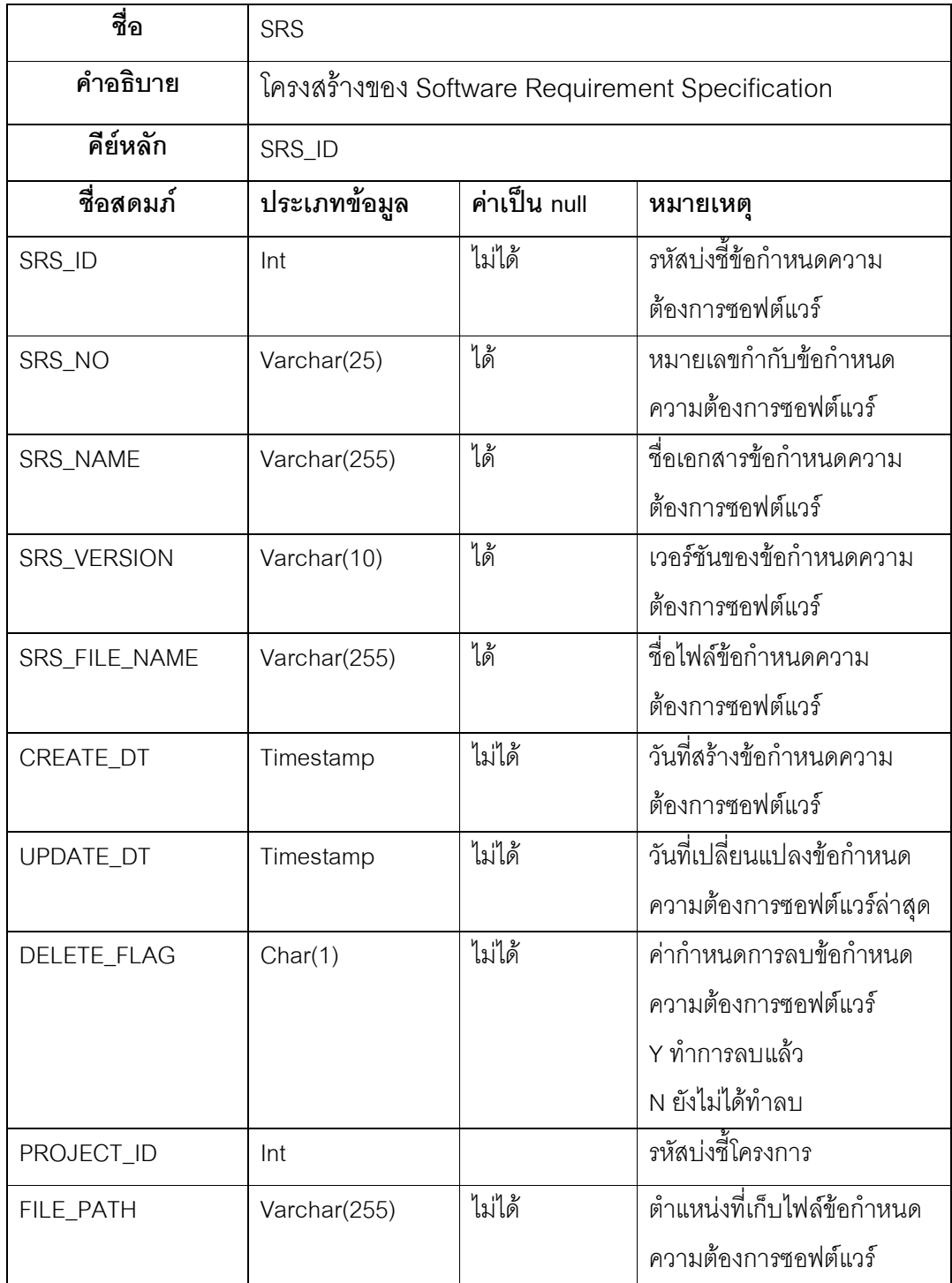

ตารางที่ 35 พจนานุกรมข้อมูล TEST\_CASE

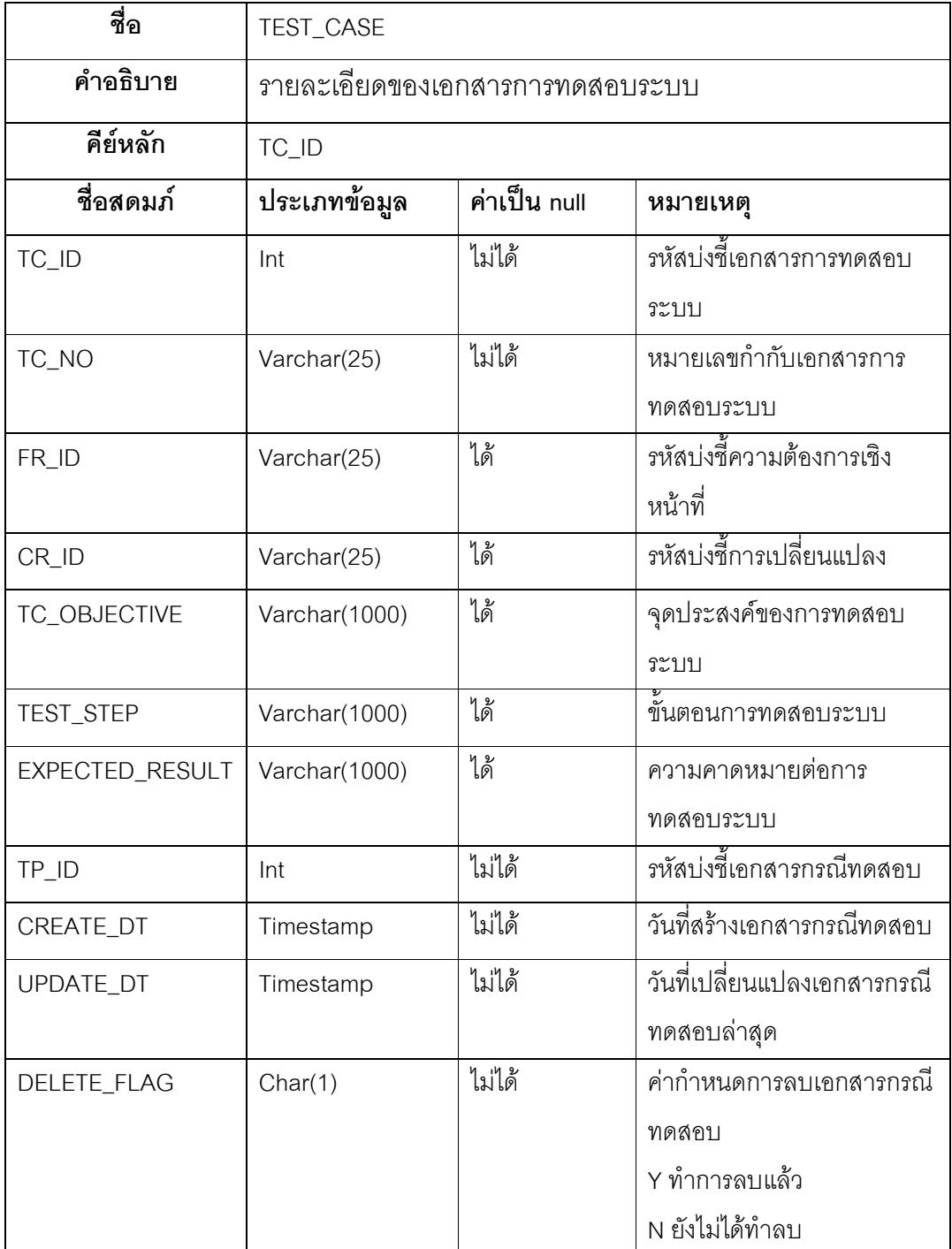

ตารางที่ 36 พจนานุกรมข้อมูล CRF

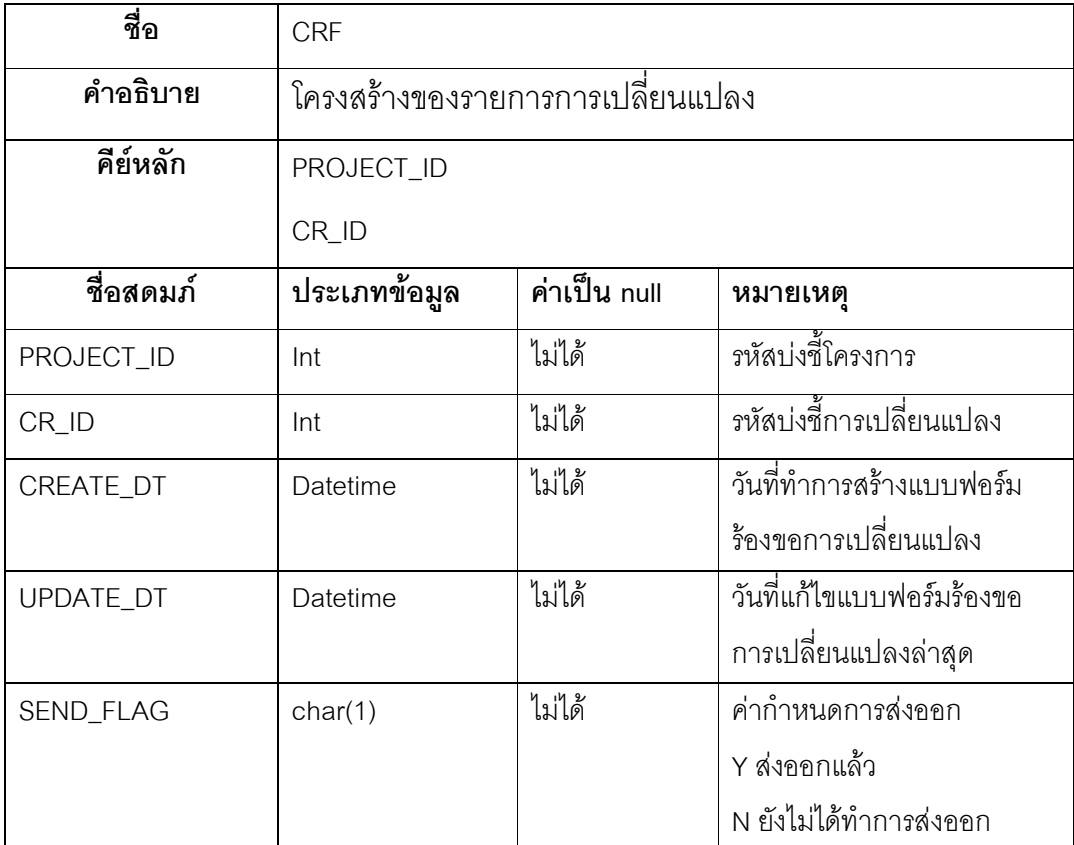

## ตารางที่ 37 พจนานุกรมข้อมูล CRF\_DETAILS

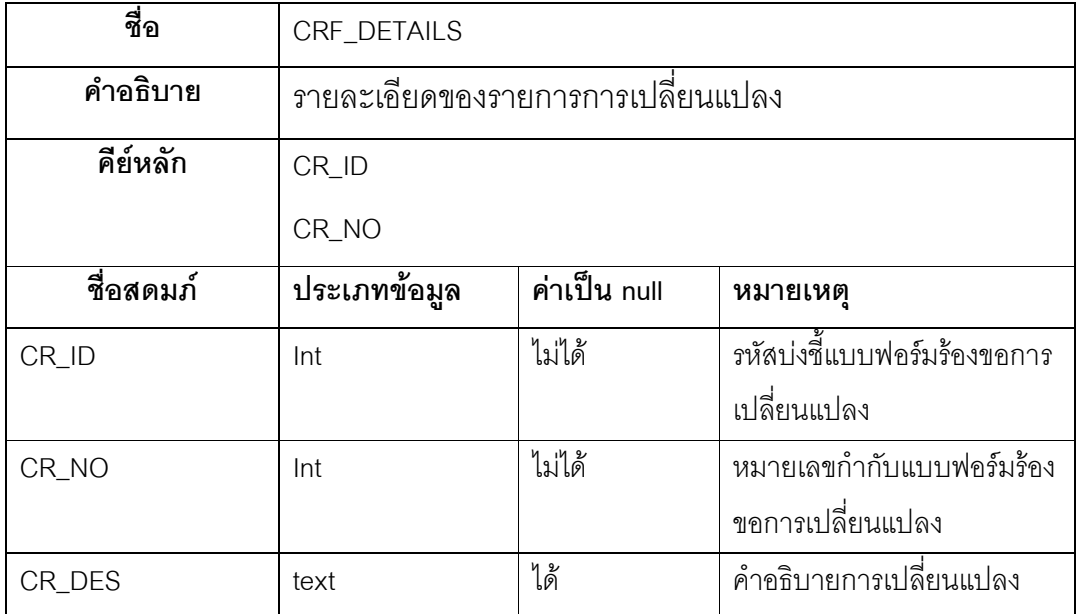

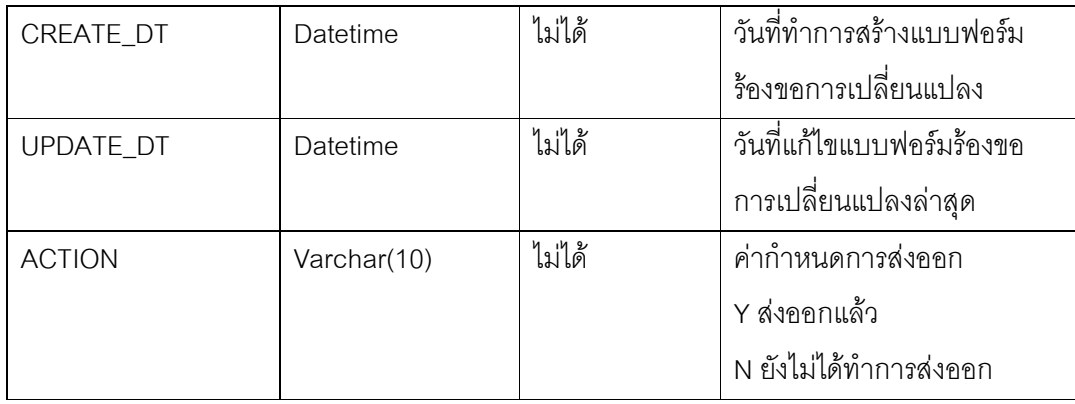

## ตารางที่ 38 พจนานุกรมข้อมูล PROJECT

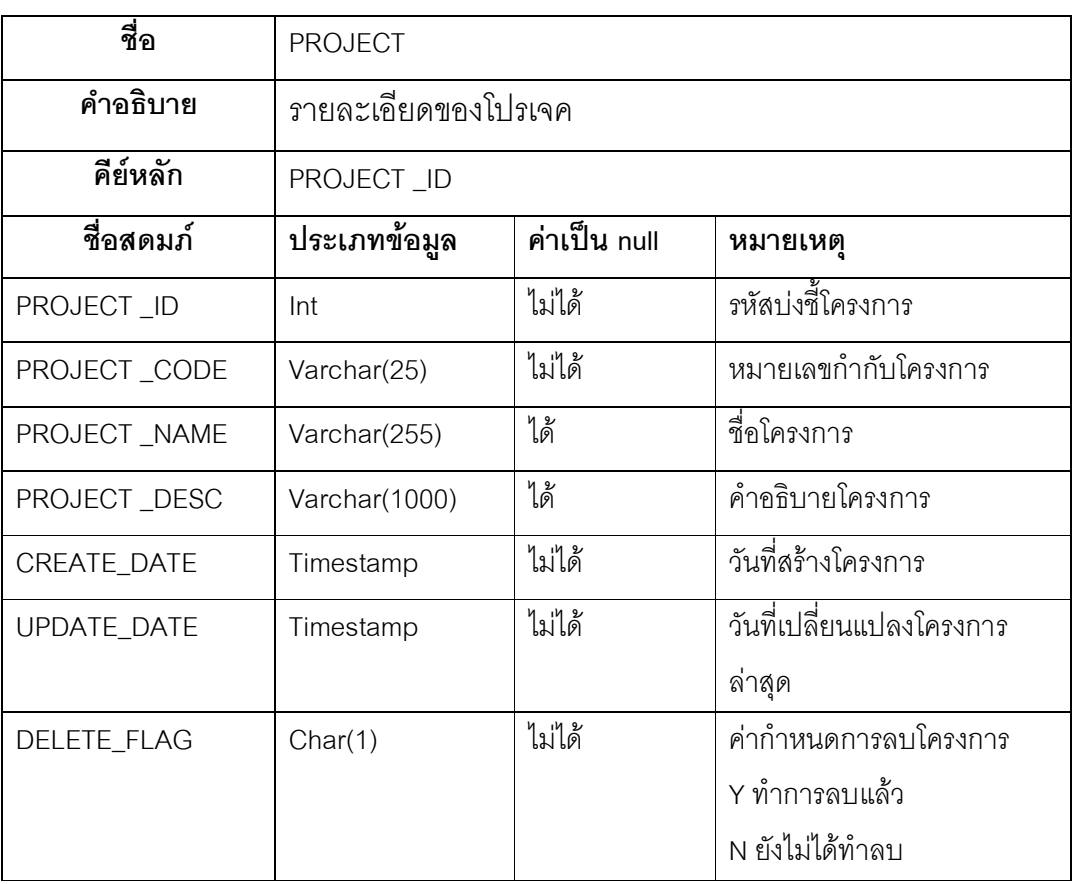

ตารางที่ 39 พจนานุกรมข้อมูล TEST\_SPEC

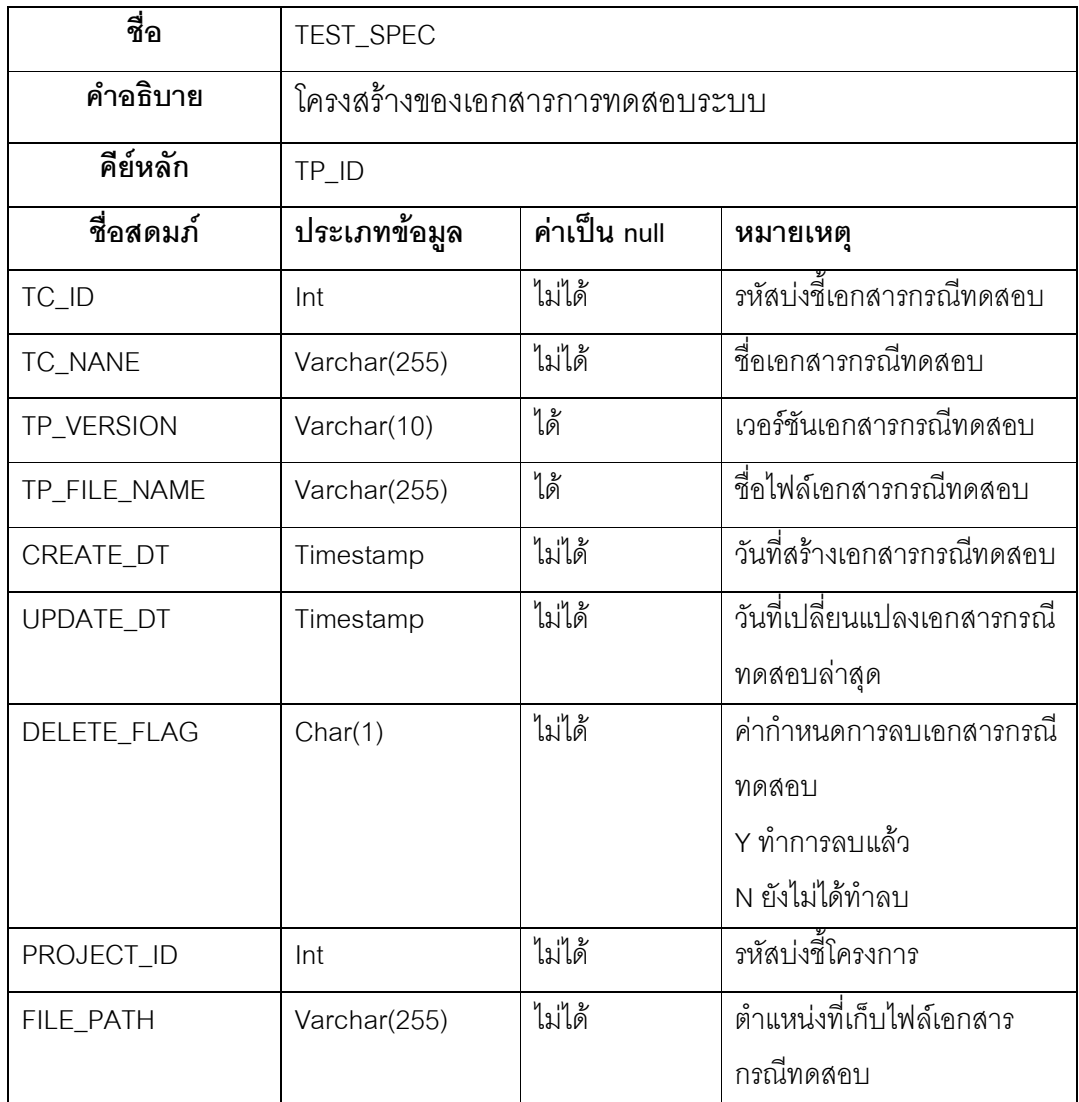

### ภาคผนวก ข. การใช้งานระบบ

เมื่อเปิดระบบจัดการการร้องข้อการเปลี่ยนแปลงและเอกสารที่เกี่ยวข้อง ระบบจะแสดง หน้าจอสำหรับการเข้าสู่ระบบ ดังรูปที่ 10 ซึ่งผู้ใช้งานจะต้องกรอกข้อมูล ชื่อของผู้ใช้งาน (User name) และรหัสผ่าน (Password) ที่ถูกต้อง

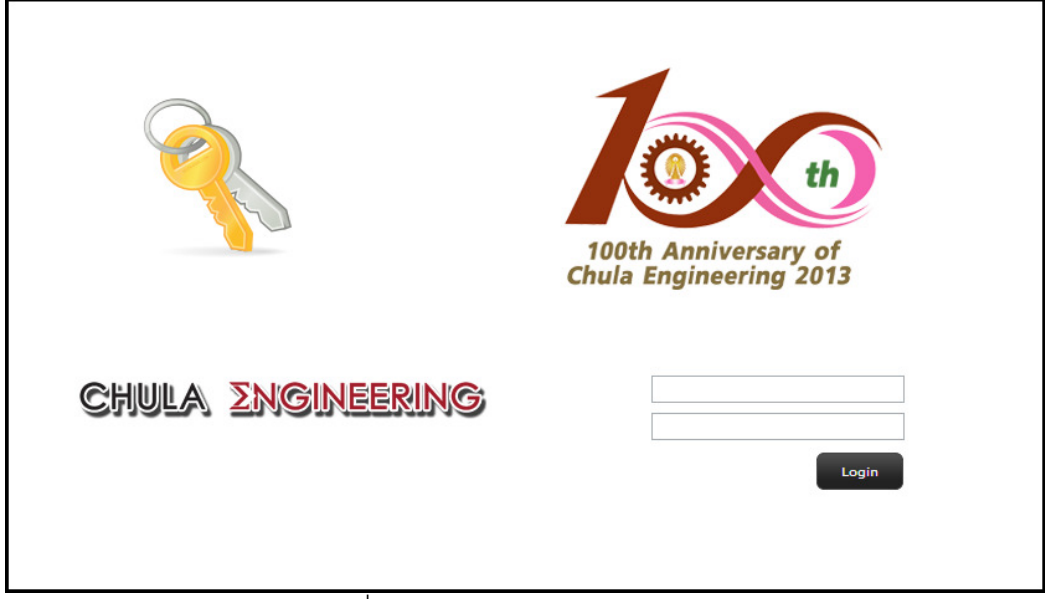

รูปที่ 10 หน้าจอลำหรับการเข้าสู่ระบบ

ึกลุ่มผู้ใช้งานระบบประกอบไปด้วย 3 กลุ่ม ได้แก่ ผู้ใช้งานระบบ, นักวิเคราะห์ระบบธุรกิจ และนักทดสอบระบบ ในการเข้าใช้งานระบบของกลุ่มผู้ใช้งานแต่ละกลุ่ม จะแสดงหน้าจอที่ แตกต่างกันคคกไป

รูปที่ 11 แสดงหน้าจอสรุปรายการร้องขอการเปลี่ยนแปลงความต้องการของผู้ใช้งาน ้ระบบ ซึ่งเป็นรายการการร้องขอการเปลี่ยนแปลงความต้องการที่ผู้ใช้งานระบบได้ทำการบันทึกไว้ สถานะของรายการการร้องขอการเปลี่ยนแปลงประกอบไปด้วย 2 สถานะคือ Completed หมายถึง ผู้ใช้งานระบบทำการบันทึกข้อมูลการเปลี่ยนแปลงความต้องการและส่งไปยัง นักวิเคราะห์ระบบธุรกิจ และ On process หมายถึง ผู้ใช้งานระบบทำการบันทึกข้อมูลการร้องขอ การเปลี่ยนแปลงความต้องการแต่ยังไม่ส่งไปยังนักวิเคราะห์ระบบธุรกิจ

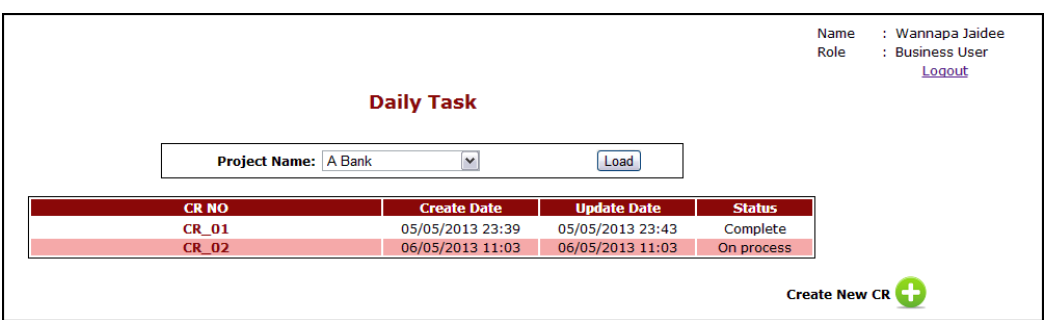

รูปที่ 11 หน้าจอสรุปรายการร้องขอการเปลี่ยนแปลงความต้องการของผู้ใช้งานระบบ

เมื่อผู้ใช้งานระบบทำการกดปุ่ม Create New CR ( ) จากหน้าจอสรุปรายการร้องขอการ เปลี่ยนแปลงความต้องการของผู้ใช้งานระบบ ดังรูปที่ 11 ระบบจะทำแสดงหน้าจอสำหรับการ บันทึกการร้องขอเปลี่ยนแปลงความต้องการ ดังรูปที่ 12

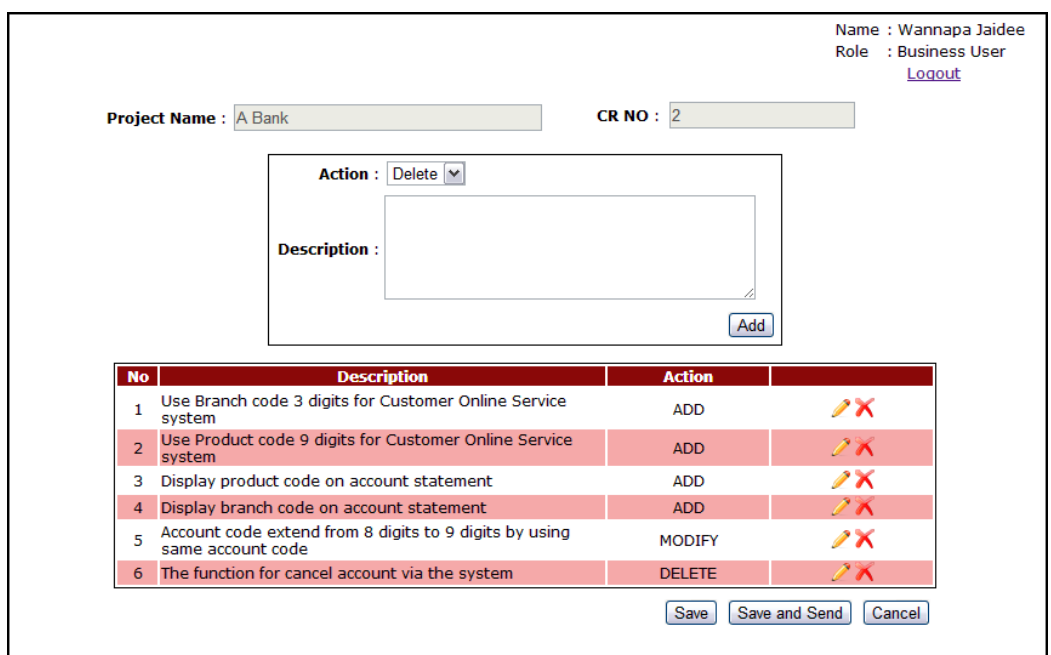

รูปที่ 12 หน้าจอลำหรับการบันทึกการร้องขอเปลี่ยนแปลงความต้องการ

้เมื่อผู้ใช้งานระบบมีความต้องการที่จะเปลี่ยนแปลงความต้องการ จะต้องทำการส่ง แบบฟอร์มร้องขอการเปลี่ยนแปลงผ่านทางระบบดังรูปที่ 12 โดยการกรอกข้อมูลที่ต้องการ เปลี่ยนแปลงและทำการบันทึกข้อมูลเหล่านั้นเข้าสู่ระบบ หากทำการบันทึกแบบฟอร์มร้องขอการ ิเปลี่ยนแปลงและกดปุ่ม <mark>Save</mark> ระบบจะทำการบันทึกข้อมูลเหล่านั้นไว้ในระบบ แต่จะไม่ทำการ

ส่งไปยังนักวิเคราะห์ระบบธุรกิจ และผู้ทำการบันทึกสามารถกลับมาแก้ไขข้อมูลได้จนกว่าจะทำ การกดปุ่ม Save and Send

ในการบันทึกแบบฟอร์มร้องขอการเปลี่ยนแปลง ผู้ใช้งานระบบจะต้องทำการเลือกการ ิกระทำที่แสดงถึงความต้องการที่จะกระทำต่อระบบในส่วนของ Action ซึ่งประกอบด้วย ADD. MODIFY และ DELETE เพื่อแจ้งจุดประสงค์ของการแก้ไขให้นักทดสอบระบบธุรกิจทราบ

หากผู้ใช้งานระบบต้องการแก้ไขรายการที่ทำการเพิ่มเข้าไปในแบบฟอร์มร้องขอการ ิ เปลี่ยนแปลง สามารถทำได้โดยการกดปุ่ม ██ หลังรายการนั้น หรือหากต้องการลบรายการที่ทำ การเพิ่มเข้าไป ก็สามารถทำได้โดยการกดบุ่ม **★** หลังรายการนั้น แต่การแก้ไขหรือลบรายการจะ สามารถทำได้ก็ต่อเมื่อแบบฟอร์ร้องขอการเปลี่ยนแปลงนั้นยังไม่ถูกส่งไปยังนักวิเคราะห์ระบบ ธุรกิจ

เมื่อผู้ใช้งานระบบทำการบันทึกและส่งแบบฟอร์มร้องขอการเปลี่ยนแปลงความต้องการ ผ่านทางระบบ ระบบจะทำการส่งการร้องขอการเปลี่ยนแปลงความต้องการนั้นไปยังส่วนของ นักวิเคราะห์ระบบธุรกิจ ดังรูปที่ 13 แสดงหน้าจอรายการแบบฟอร์มร้องขอการเปลี่ยนแปลง ้สำหรับนักวิเคราะห์ระบบธุรกิจ ซึ่งแสดงถึงรายการร้องขอการเปลี่ยนแปลงทั้งหมดที่ผู้ใช้งานระบบ ทำการส่งมายังนักวิเคราะห์ระบบธุรกิจ

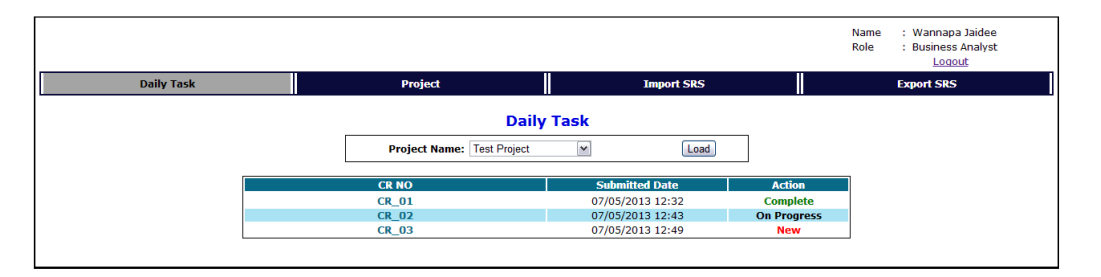

้รูปที่ 13 หน้าจอแสดงรายการแบบฟอร์มร้องขอการเปลี่ยนแปลงสำหรับนักวิเคราะห์ระบบธุรกิจ

ในส่วนนี้นักวิเคราะห์ระบบธุรกิจจะต้องทำการเลือกแบบฟอร์มร้องขอการเปลี่ยนแปลง ้ ความต้องการ เพื่อเข้าไปทำการบันทึกการเปลี่ยนแปลงความต้องการลำหรับเอกสารข้อกำหนด ้ ความต้องการซอฟต์แวร์ในหน้าจอดังรูปที่ 14

ิสถานะของการบันทึกการเปลี่ยนแปลงความต้องการลำหรับเอกสารข้อกำหนดความ ้ต้องการซอฟต์แวร์ดังรูปที่ 13 ประกอบไปด้วย 3 สถานะคือ New หมายถึง แบบฟอร์มร้องขอการ เปลี่ยนแปลงความต้องการที่ผู้ใช้งานระบบทำการส่งมายังนักวิเคราะห์ระบบธุรกิจ และยังไม่ได้ทำ

ิ การบันทึกการเปลี่ยนแปลงความต้องการ Completed หมายถึง นักวิเคราะห์ระบบธรกิจทำการ บันทึกข้อมูลการเปลี่ยนแปลงความต้องการและส่งไปยังนักทดสอบระบบ และ On process คือ นักวิเคราะห์ระบบธุรกิจทำการบันทึกข้อมูลการเปลี่ยนแปลงความต้องการแต่ยังไม่ส่งไปยังนัก ทดสอบระบบ

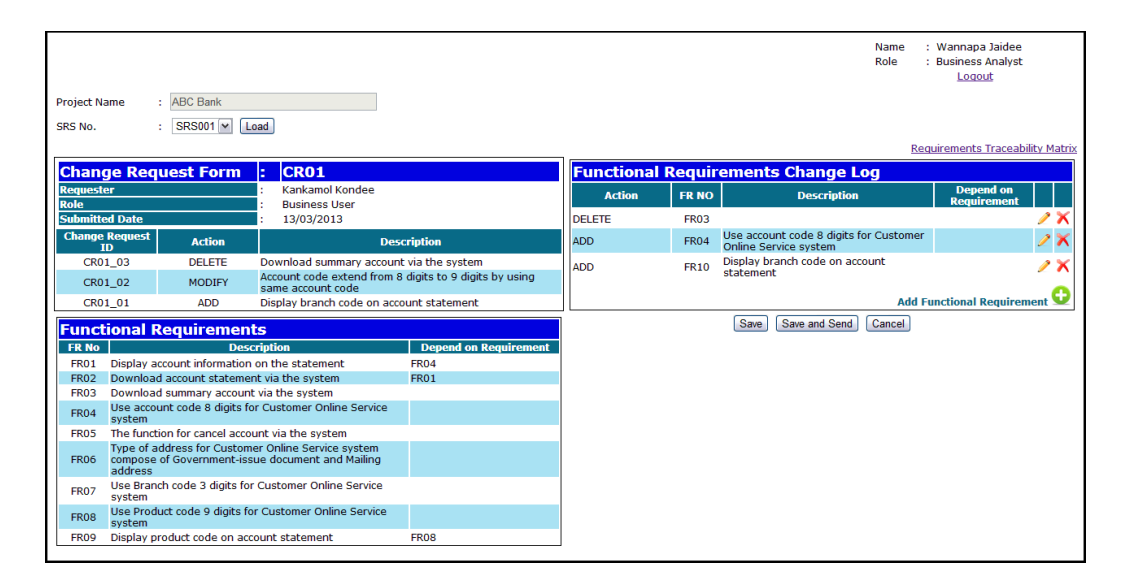

รูปที่ 14 หน้าจอระบุความต้องการเชิงหน้าที่ซึ่งต้องปรับแก้จากการร้องขอเปลี่ยนแปลง

หลังจากนั้นนักวิเคราะห์ระบบธุรกิจจะเข้ามาทำการบันทึกรายการเปลี่ยนแปลงแก้ไขการ ้ร้องขอการเปลี่ยนแปลงเหล่านั้นผ่านทางระบบ ดังรูปที่ 14 ส่วนที่นักวิเคราะห์ระบบธุรกิจต้องทำ การบันทึกข้อมูลคือ Functional Requirements Change Log ข้อมูลอื่น ๆ ในหน้าจอ ประกอบไป ้ด้วย Change Request Form แสดงรายการแบบฟอร์มร้องขอการเปลี่ยนแปลงที่มาจากผู้ใช้งาน ระบบ, Functional Requirement แสดงความต้องการเชิงหน้าที่ของเอกสารข้อกำหนดความ ้ต้องการซอฟต์แวร์ที่ต้องการแก้ไข และ Requirement Traceability Matrix เป็นลิงค์เพื่อนำไปสู่ ้การแสดงความขึ้นต่อกันระหว่างความต้องการเชิงหน้าที่ของเอกสารข้อกำหนดความต้องการ ซอฟต์แวร์ที่ต้องการแก้ไข ดังรูปที่ 15 ซึ่งข้อมูล 3 ส่วนนี้เป็นข้อมูลที่ใช้ประกอบการวิเคราะห์การ บันทึกข้อมูลในส่วนของ Functional Requirement Change Log ที่นักวิเคราะห์ระบบธุรกิจจะต้อง ทำการบันทึก

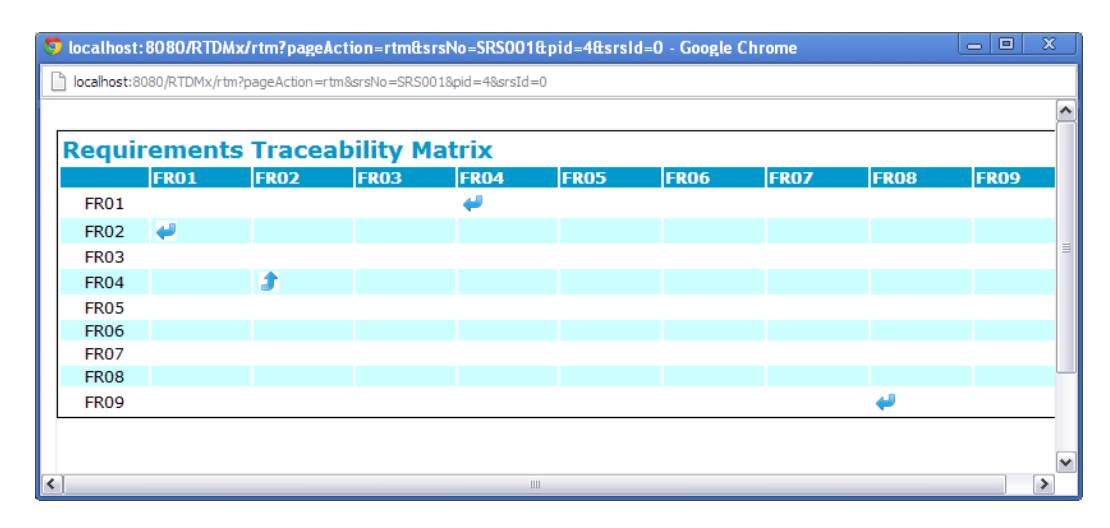

้รปที่ 15 เมตริกซ์แสดงความขึ้นต่อกันระหว่างความต้องการเชิงหน้าที่ของเอกสารข้อกำหนดความ ต้คงการตคฟต์แวร์

เมื่อนักวิเคราะห์ระบบธุรกิจทำการบันทึกรายการเปลี่ยนแปลงแก้ไข และทำการกดปุ่ม ้ <mark>Save )</mark> ระบบจะเก็บข้อมูลเหล่านั้นไว้ในฐานข้อมูล แต่จะไม่ทำการส่งไปยังนักทดสอบระบบ และ นักวิเคราะห์ระบบธุรกิจสามารถกลับมาแก้ไขข้อมูลได้จนกว่าจะทำการกดปุ่ม <mark>Save and Send</mark> หลังจากนักวิเคราะห์ระบบธุรกิจทำการบันทึกรายการและกดปุ่ม <mark>(Save and Send)</mark> ระบบจะนำข้อมูลรายการเปลี่ยนแปลงแก้ไข ไปทำการปรับเปลี่ยนเอกสารข้อกำหนดความต้องการ ้ซอฟต์แวร์และเมตริกซ์สามารถตามรอยความต้องการแสดงความขึ้นต่อกันระหว่างความต้องการ ้เชิงหน้าที่ และส่งรายการเปลี่ยนแปลงเหล่านั้นไปยังนักทดสอบระบบเพื่อเป็นข้อมูลในการแก้ไข เคกสารกรณีทดสคบต่คไป

หากมีการแก้ไขเอกสารข้อกำหนดความต้องการซอฟต์แวร์เวอร์ชันปัจจุบันโดยไม่ได้ใช้ ระบบแก้ไข นักวิเคราะห์ระบบธุรกิจจะต้องทำการนำเข้าเอกสารข้อกำหนดความต้องการ ซอฟต์แวร์นั้นเข้าสู่ระบบก่อนการเริ่มการแก้ไขผ่านทางระบบ ซึ่งสามารถนำเข้าเอกสารผ่านระบบ ดังรูปที่ 16

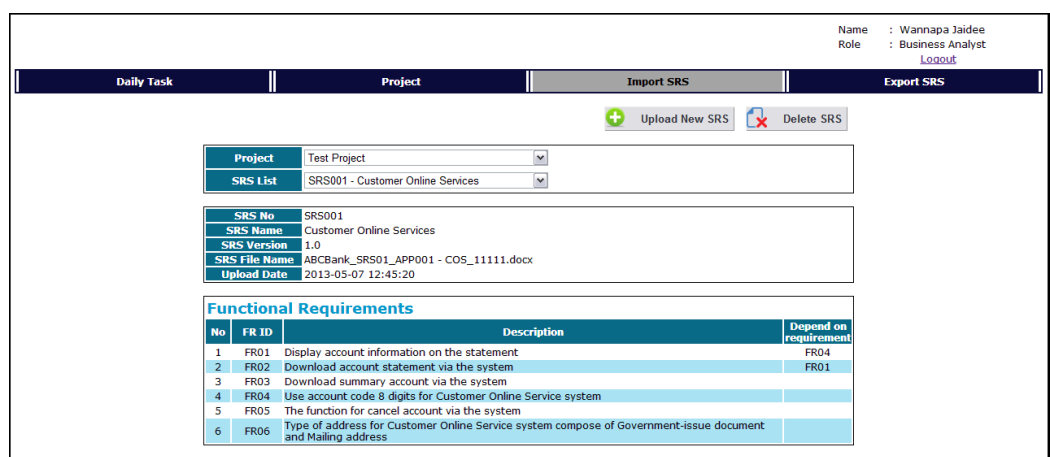

รูปที่16 หน้าจอสำหรับนำเข้าเอกสารข้อกำหนดความต้องการซอฟต์แวร์

นักวิเคราะห์ระบบธุรกิจสามารถทำการนำเข้าเอกสารข้อกำหนดความต้องการซอฟต์แวร์ ที่ 17 เมื่อทำการเลือกไฟล์เอกสารข้อกำหนดความต้องการซอฟต์แวร์ที่ต้องการแล้วทำการกดปุ่ม <u>\_ Import File \_\_</u>] ระบบจะทำการนำข้อมูลจากเอกสารฉบับนั้นเข้าสู่ระบบ หรือหากต้องการลบ ้เอกสารข้อกำหนดความต้องการซอฟต์แวร์ก็สามารถทำได้โดยการเลือกเอกสารข้อกำหนดความ ต้องการซอฟต์แวร์ในส่วนของ SRS List และทำการกดปุ่ม  $\mathbf{\mathbf{\mathcal{R}}}$  Delete SRS  $|$ ระบบจะแสดงหน้าต่าง ้สำหรับการยืนยันการลบเอกสารข้อกำหนดความต้องการซอฟต์แวร์ ดังรูปที่ 18 หากต้องการลบให้ <u>ิตกลง -</u> ยกเล็ก ทำการกดปุ่ม L

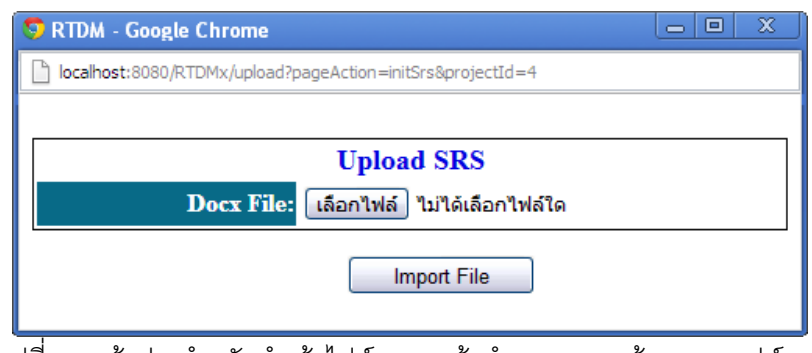

้รูปที่ 17 หน้าต่างสำหรับนำเข้าไฟล์เอกสารข้อกำหนดความต้องการซอฟต์แวร์
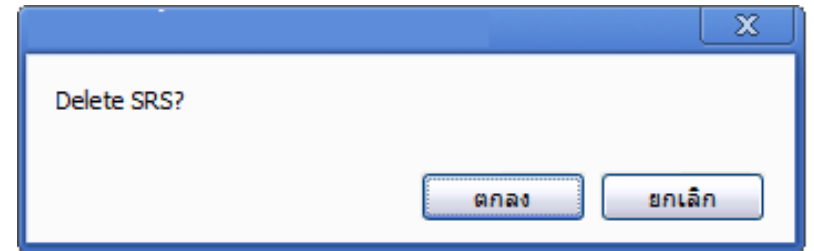

ู<br>รูปที่ 18 หน้าต่างสำหรับการยืนยันการลบเอกสารข้อกำหนดความต้องการซอฟต์แวร์

นักวิเคราะห์ระบบธุรกิจสามารถทำการส่งออกเอกสารข้อกำหนดความต้องการซอฟต์แวร์ เวอร์ชันใหม่ผ่านทางระบบจากหน้าจอสำหรับนำออกเอกสารข้อกำหนดความต้องการซอฟต์แวร์ ดังรูปที่ 19 นักวิเคราะห์ระบบธุรกิจจะต้องทำการเลือกโปรเจคและเอกสารข้อกำหนดความ ์ต้องการซอฟต์แวร์ที่ต้องการและทำการกดปุ่ม <sup>ป</sup>ี Export SRS หลังจากนั้นระบบจะทำการสร้าง เอกสารข้อกำหนดความต้องการซอฟต์แวร์เวอร์ชันใหม่ที่เป็นไฟล์เอกสาร .docx ให้กับนักวิเคราะห์ ระบบธุรกิจ

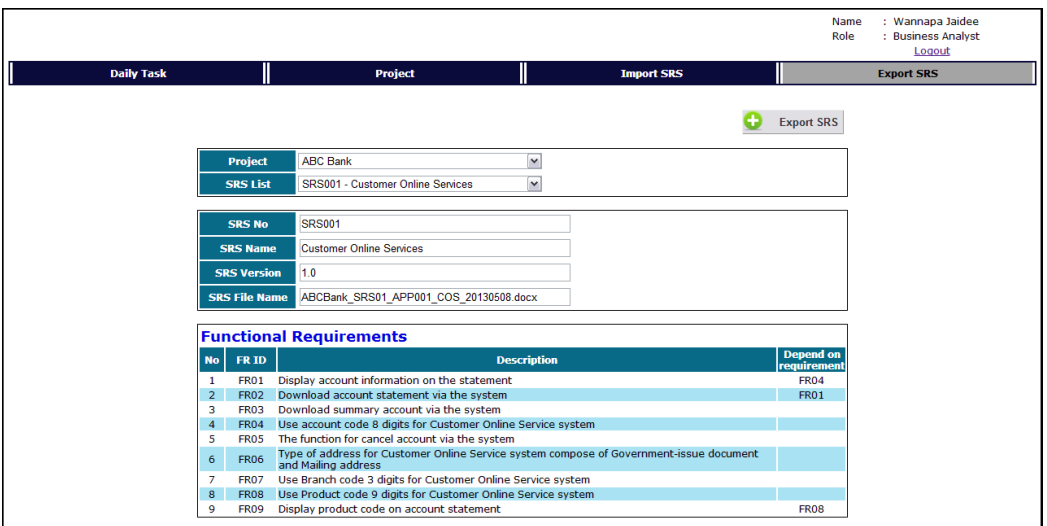

รูปที่ 19 หน้าจอสำหรับนำออกเอกสารข้อกำหนดความต้องการซอฟต์แวร์

หลังจากนักวิเคราะห์ระบบธุรกิจทำการบันทึกรายการเปลี่ยนแปลงแก้ไขการร้องขอการ เปลี่ยนแปลงผ่านทางระบบ ระบบจะทำการส่งรายการการเปลี่ยนแปลงเหล่านั้นไปยังนักทดสอบ ระบบหน้าจอที่ในรูปที่ 20

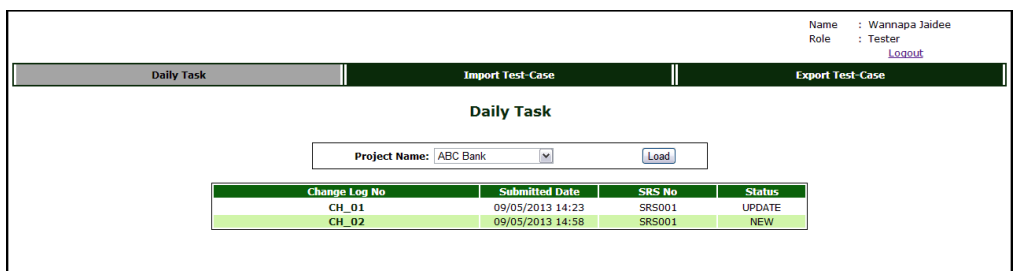

รูปที่ 20 หน้าจอแสดงรายการการเปลี่ยนแปลงแก้ไขสำหรับนักทดสอบระบบ

ิสถานะของการบันทึกการเปลี่ยนแปลงเอกสารกรณีทดสอบประกอบไปด้วย 2 สถานะคือ New หมายถึง รายการเปลี่ยนแปลงความต้องการที่นักวิเคราะห์ระบบธุรกิจ ทำการส่งมายังนัก ทดสอบระบบ และนักทดสอบระบบยังไม่ได้ทำการเปลี่ยนแปลงแก้ไขเอกสารกรณีทดสอบ Update หมายถึง นักทดสอบระบบเข้ามาทำการเปลี่ยนแปลงแก้ไขเอกสารกรณีทดสอบผ่านทาง ระบบ

เมื่อนักทดสอบระบบเลือกรายการเปลี่ยนแปลงที่ต้องการแก้ไขจากรูปที่ 20 ระบบจะแสดง หน้าจอรายละเอียดของการเปลี่ยนแปลงแก้ไขนั้นดังรูปที่ 21 จากนั้นนักทดสอบจะต้องทำการ เลือกกรณีทดสอบที่ต้องทำการแก้ไขในส่วนของ List of Test Cases เมื่อทำการกดปุ่ม <mark>\*</mark> ระบบ จะแสดงหน้าจอสำหรับการแก้ไขกรณีทดสอบ ดังรูปที่ 22 หรือหากต้องการลบกรณีทดสอบ ก็ สามารถทำได้โดยการกดปุ่ม K หลังรายการกรณีทดสอบนั้น

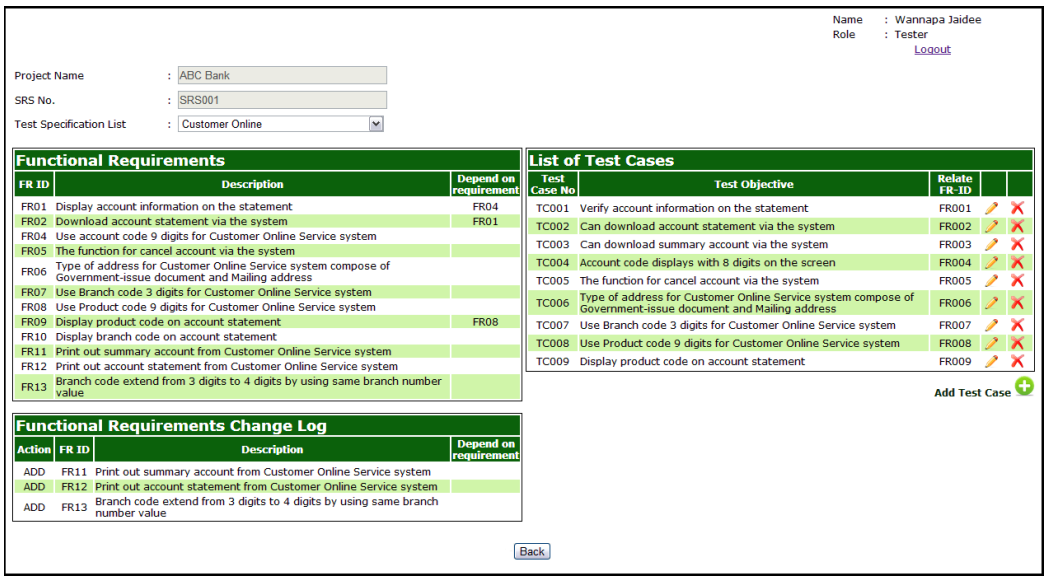

รูปที่ 21 หน้าจอระบุข้อมูลรายละเอียดของการเปลี่ยนแปลงแก้ไขสำหรับการแก้ไขกรณีทดสอบ

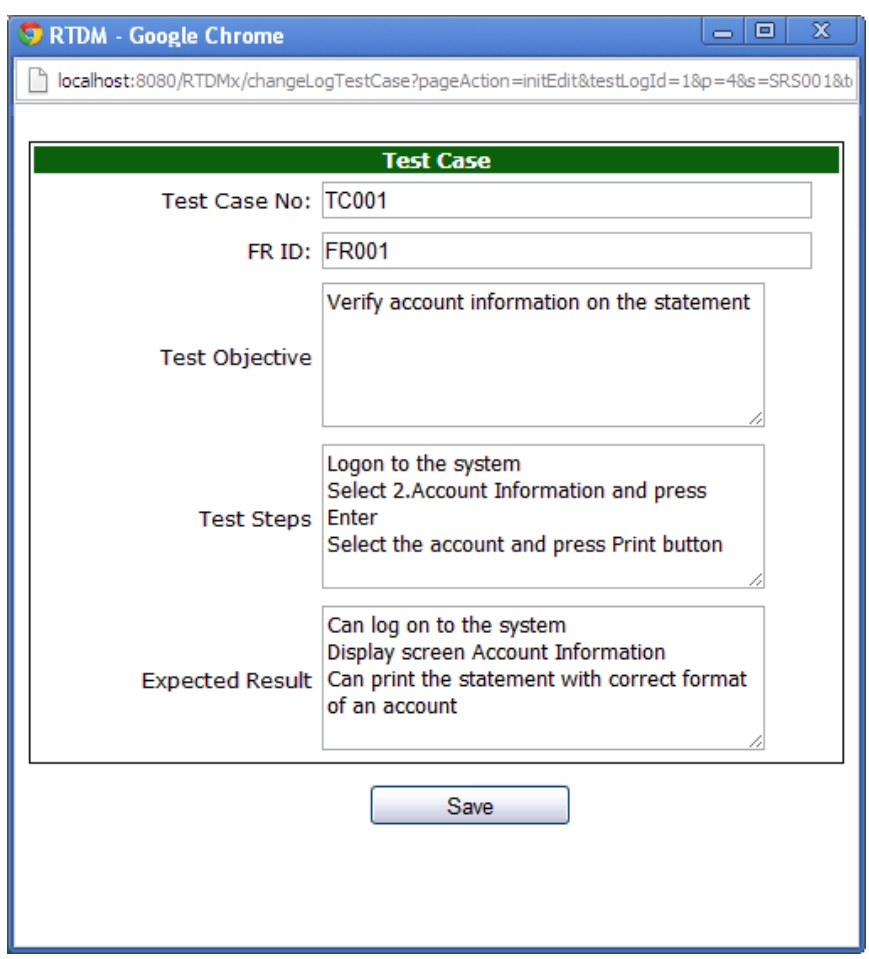

รูปที่ 22 หน้าจอลำหรับการแก้ไขกรณีทดสอบ

หากมีการแก้ไขเอกสารกรณีทดสอบเวอร์ชันปัจจุบันโดยไม่ได้ใช้ระบบแก้ไข นักทดสอบ ระบบจะต้องทำการนำเข้าเอกสารกรณีทดสอบนั้นเข้าสู่ระบบก่อนการเริ่มการแก้ไขผ่านทางระบบ ซึ่งสามารถนำเข้าเอกสารผ่านระบบดังรูปที่ 23

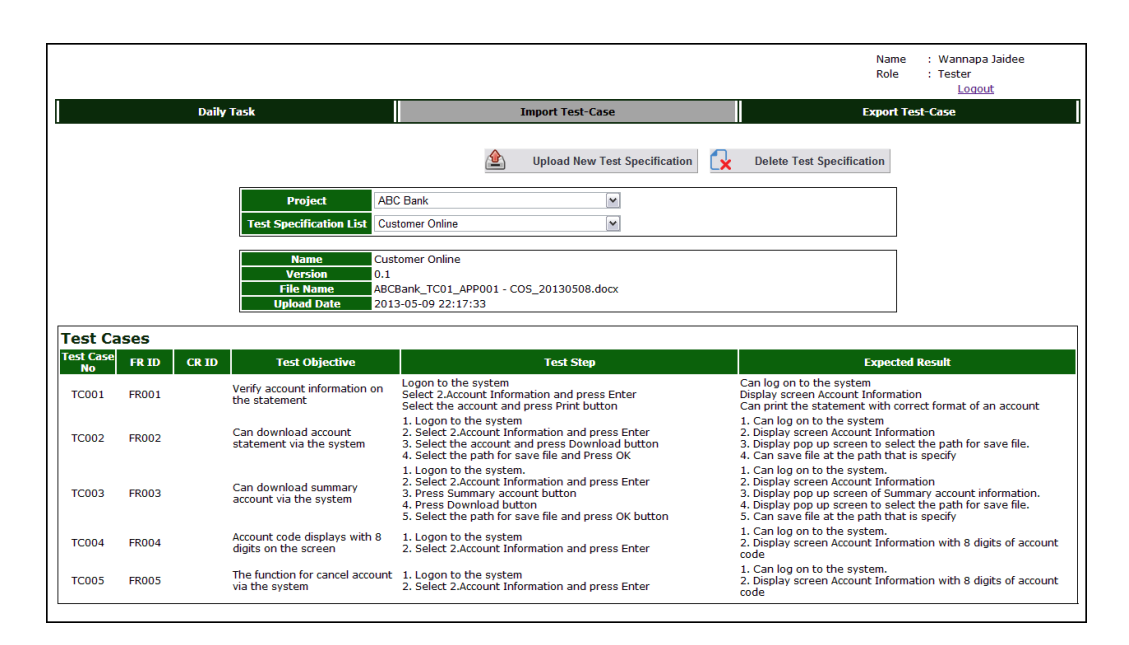

## รูปที่ 23 หน้าจอสำหรับนำเข้าเอกสารกรณีทดสอบ

นักวิเคราะห์ระบบธุรกิจสามารถทำการนำเข้าเอกสารกรณีทดสอบเข้าสู่ระบบโดยการกด Upload Test Specification หลังจากนั้นจะแสดงหน้าต่างสำหรับนำเข้าไฟล์ดังรูปที่ 24 ปุ่ม ≜ิ เมื่อทำการเลือกไฟล์เอกสารกรณีทดสอบที่ต้องการแล้วทำการกดปม **Import File**  $22111$ จะทำการนำข้อมูลจากเอกสารฉบับนั้นเข้าสู่ระบบ หรือหากต้องการลบเอกสารกรณีทดสอบ สามารถทำได้โดยการเลือกเอกสารกรณีทดสอบในส่วนของ Test Specification List และทำการ กดปุ่ม $\mathbf{\Omega}$ Delete Test Specification |<br>ระบบจะแสดงหน้าต่างสำหรับการยืนยันการฉบเอกสาร กรณีทดสอบ ดังรูปที่ 25 หากต้องการลบให้ทำการกดปุ่ม <mark>Canas แ</mark>ละหากไม่ต้องการลบให้ ี ยกเลิก ู ทำการกดปุ่ม <mark>เ</mark>

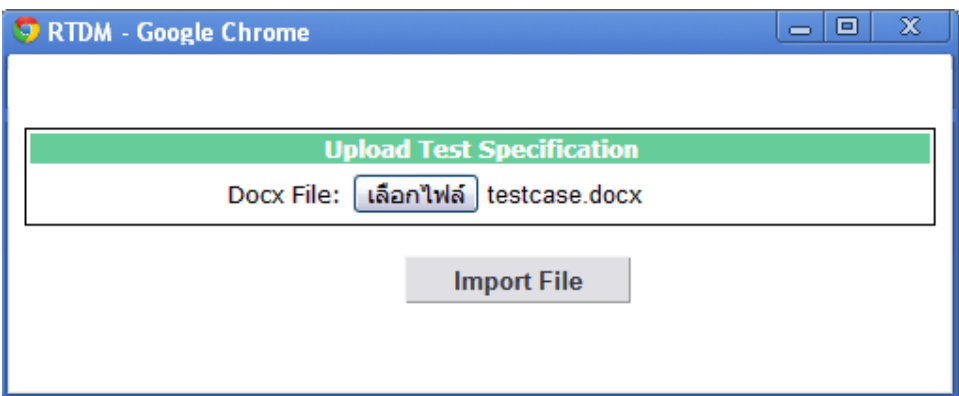

์<br>รูปที่ 24 หน้าต่างสำหรับนำเข้าไฟล์เอกสารกรณีทดสอบ

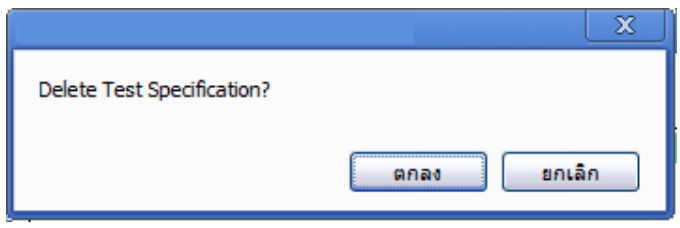

รูปที่ 25 หน้าต่างสำหรับการยืนยันการลบเอกสารกรณีทดสอบ

## ประวัติผู้เขียนวิทยานิพนธ์

นางสาวกัญจน์ชญา ใจขาน เกิดเมื่อวันที่ 13 มีนาคม พ.ศ. 2530 ที่จังหวัดหนองคาย ลำเร็จการศึกษาหลักสูตรวิศวกรรมศาสตรบัณฑิต สาขาวิชาวิศวกรรมซอฟต์แวร์และความรู้ (หลักสูตรนานาชาติ) จากภาควิชาวิศวกรรมคอมพิวเตอร์ คณะวิศวกรรมศาสตร์ มหาวิทยาลัยเกษตรศาสตร์ ในปีการศึกษา 2551 และเข้าศึกษาต่อในหลักสูตรวิทยาศาสตร ้มหาบัณฑิต สาขาวิชาวิทยาศาสตร์คอมพิวเตอร์ ที่ภาควิชาวิศวกรรมคอมพิวเตอร์ คณะ วิศวกรรมศาสตร์ จุฬาลงกรณ์มหาวิทยาลัย ในปีการศึกษา 2554